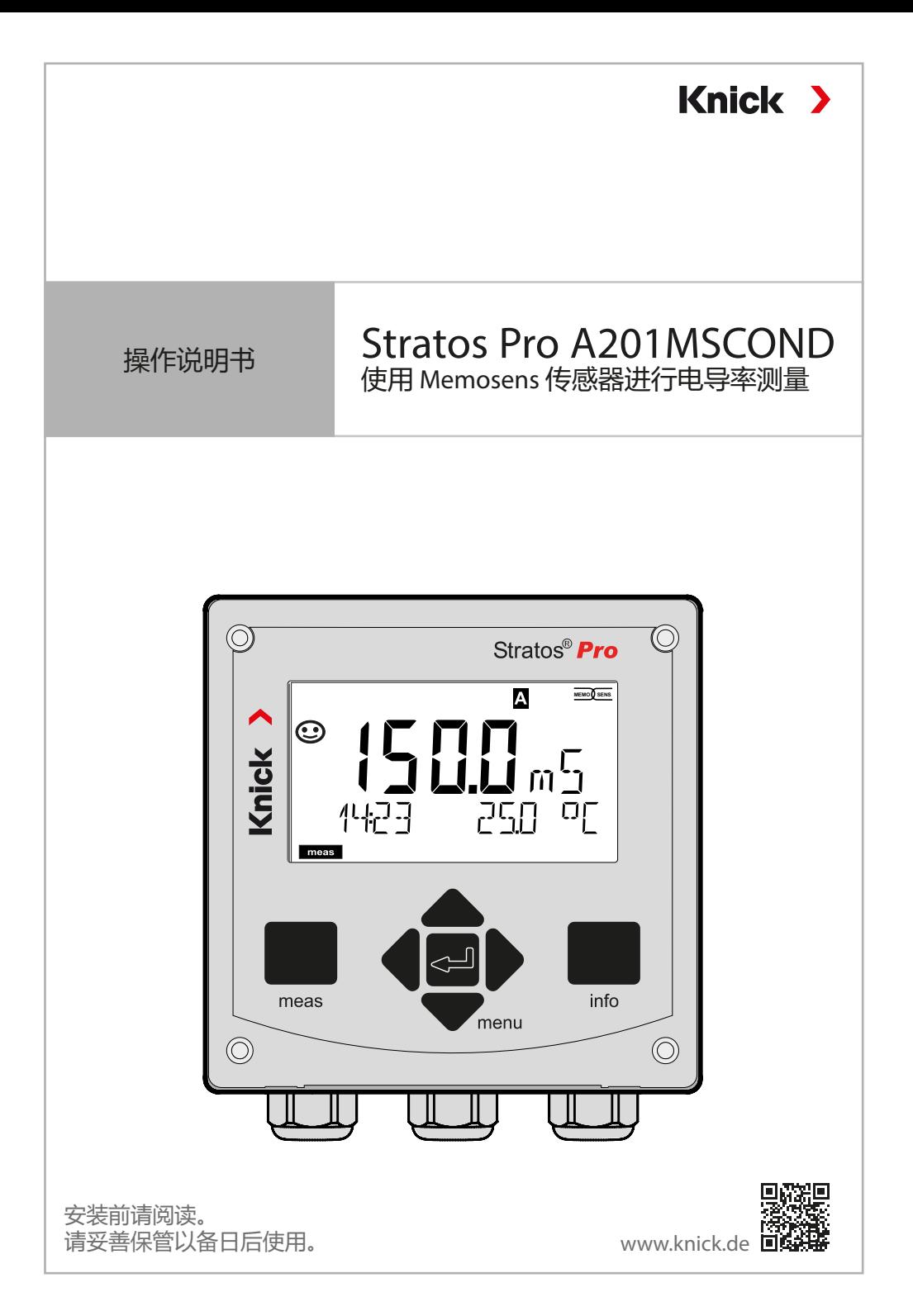

# <span id="page-1-0"></span>**补充提示**

请阅读本文档,并妥善保存以供日后使用。在组装、安装、运行或 维护产品之前,请确保您已完全理解本文所述的指导和风险。请务 必遵守安全提示。不遵守本文档的指导可能会导致严重的人身伤害 和/或财产损失。

本文档如有更改, 恕不另行通知。

以下补充提示解释了本文档中安全信息的内容和结构。

#### **安全章节**

本文档的安全章节描述了基本安全知识。其中对一般危险作出说明 并给出了避免此类危险的措施。

#### **安全指南**

在外部提供的安全指南中描述了基本安全知识。其中对一般危险作 出说明并给出了避免此类危险的措施。

#### **警告提示**

本文档中使用了以下警告提示用于指明危险情况:

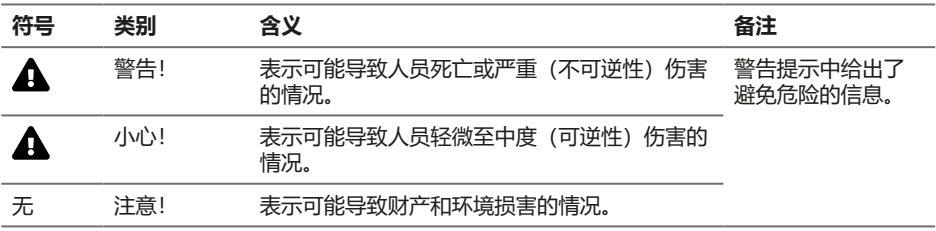

#### **更多与安全相关的信息**

Stratos 安全指南

## **文档供货范围**

## <span id="page-2-0"></span>**安全指南**

采用欧盟国家语言和其他语言

### **快速操作指南**

安装和启动:

- 操作
- 菜单结构
- 校准
- 报错时的处理建议

## **符合 EN 10204 标准的测试报告 2.2**

#### **www.knick.de 网站提供的电子文档** 手册 + 软件

防爆型设备:

## **控制图纸**

## **欧盟符合性声明**

# 目录

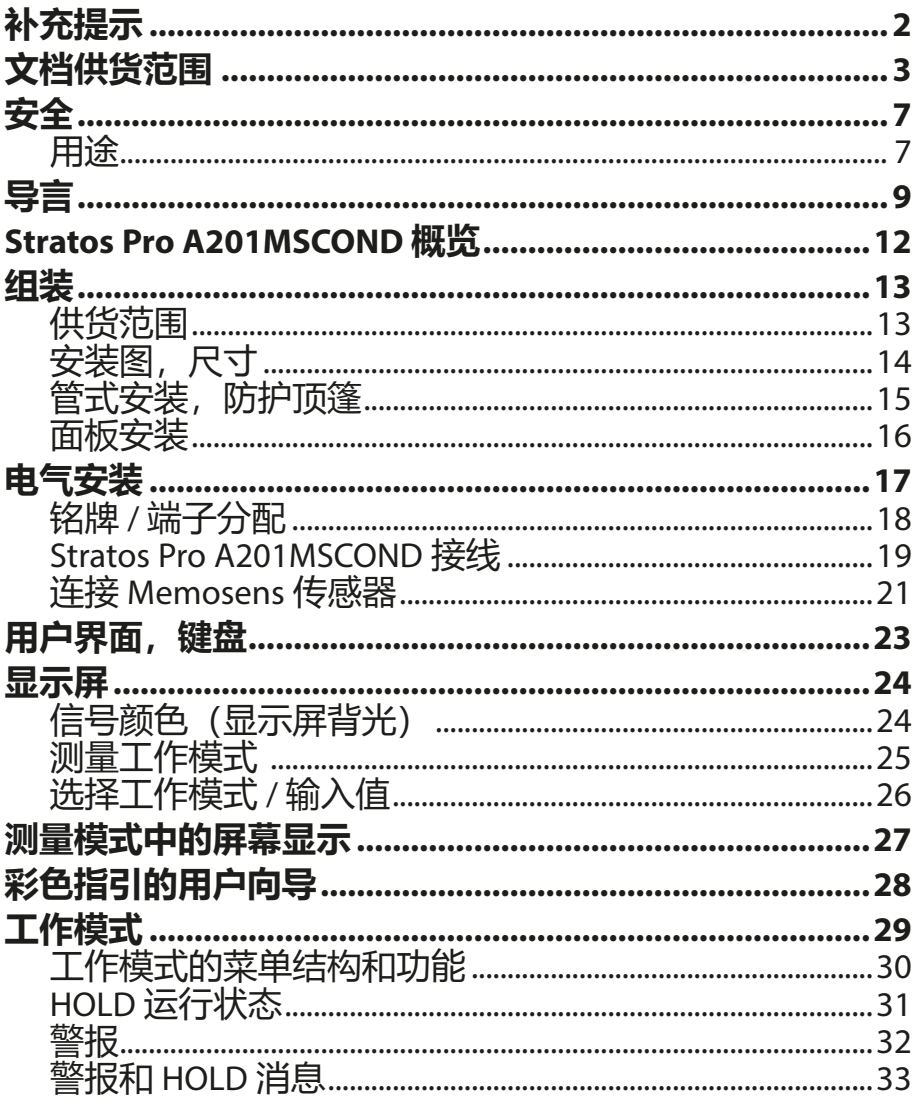

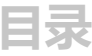

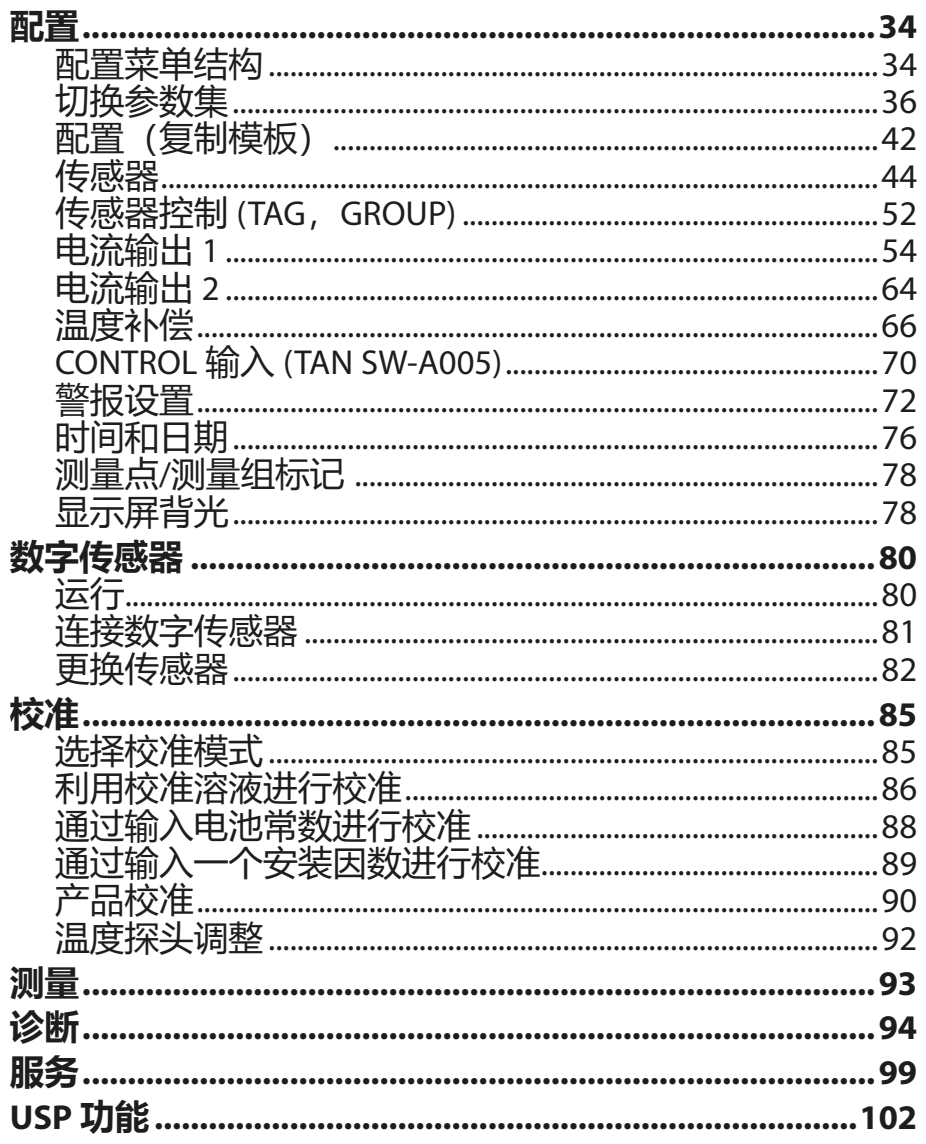

## 目录

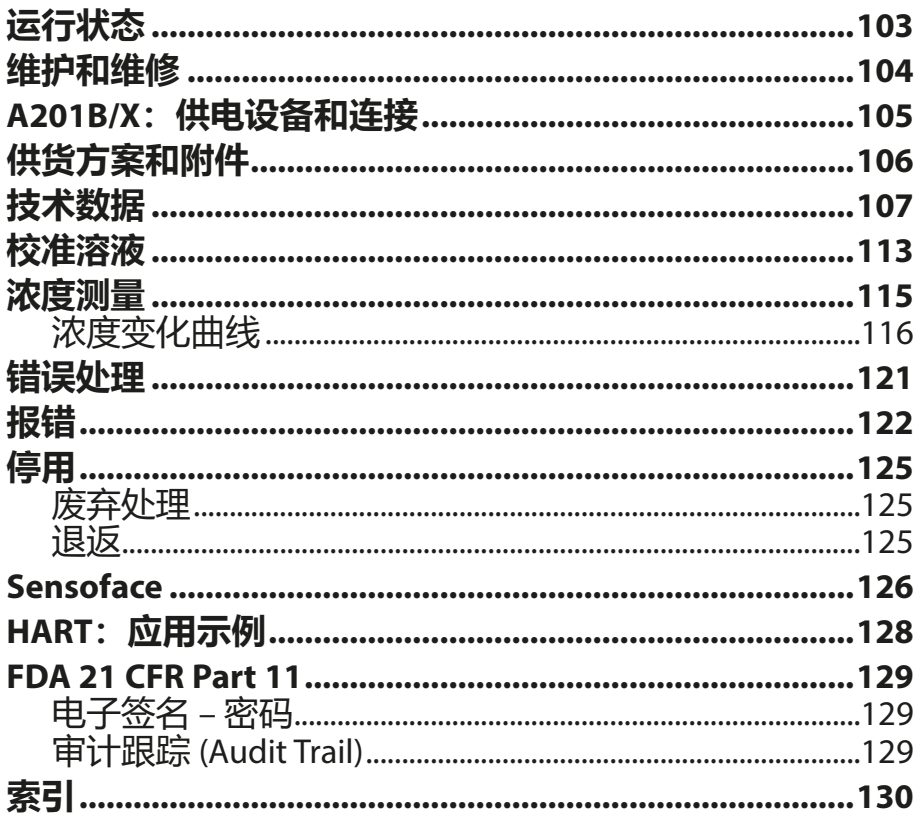

#### <span id="page-6-1"></span><span id="page-6-0"></span>**请务必阅读并遵守安全提示!**

设备按照当前最新技术水平和公认的安全技术规定制造。 然而,在某些情况下使用时可能为用户带来危险或使设备受损。 调试作业必须由运营单位授权的专业人员实施。如果无法安全运 行,则禁止开启设备,或者必须按照规定关闭设备并确保防止意外 操作。

其原因可能在于:

- 设备有明显损坏
- 电气功能故障
- 在低于 -30 °C/-22 °F 或高于 70 °C/158 °F 的温度下长期储存
- 运输时受到重压

将设备重新投入运行之前,必须进行一次专业的器件测试。此项测 试应由制造商在原厂实施。

## **用途**

Stratos Pro A201MSCOND 是一款两线制设备, 用于通过 Memosens 传感器测量液体中的电导率和温度。应用领域包括:生物技术、化 学工业、环境与食品工业、水/废水处理技术。

Stratos Pro A201X 和单独获批的防爆传感器允许在 0 区 (Zone 0) / 1 区 (Division 1) 内运行。

Stratos Pro A201B 和单独获批的防爆传感器允许在 2 区 (Zone 2) 内 运行。

使用时请务必遵守规定的使用条件。此类条件请参见本操作说明书 第 [107](#page-106-1) 页"技术数据"章节。

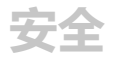

#### **运行状态:功能检查(HOLD 功能)**

调用配置、校准或维护后, Stratos Pro 进入功能检查 (HOLD) 运行 状态。电流输出依照配置运行。

严禁在功能检查 (HOLD) 运行状态下进行操作,意外的系统行为可 能给用户造成危险。

#### **控制图纸**

安装在易爆区域时,请遵循随设备提供的控制图纸中的说明。

#### **不适用于易爆区域的设备**

禁止将产品名称中带有标识 N 的设备用于易爆区域!

#### **配置**

更换部件可能会影响本质安全。在 Stratos Pro A201 系列设备上无法 更换模块。

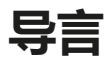

### <span id="page-8-0"></span>**外壳与安装方式**

- 坚固的塑料外壳专为防护等级 IP66/IP67 / TYPE 4X Outdoor 而设计,采用玻纤增强 PBT 和 PC 材料, 尺寸为高 148 mm、 宽 148 mm、深 117 mm。 外壳上的预留开口用于:
- 壁式安装(采用密封塞进行外壳密封) 参见第 [14](#page-13-1) 页
- 管式安装 (Ø 40 … 60 mm,□ 30 … 45 mm) 参见第 [15](#page-14-1) 页
- 面板安装 (切口 138 mm x 138 mm,按照 DIN 43700 标准) 参见第 [16](#page-15-1) 页

#### **室外防护顶篷(附件)**

可作为附件供货的防护顶篷为防止直接的天气影响和机械性损坏提 供了额外保护,参见第 [15](#page-14-1) 页。

#### **传感器的连接,电缆引线**

设备提供以下电缆引入方式:

- 3 个用于 M20x1.5 电缆螺纹接头的开口
- 2 个用于 ½" 导管的开口

对于采用 Memosens 传感器的准安装,建议使用附件 M12 设备插 座 (ZU0822) 代替电缆螺纹接头——由此即可在无需打开设备的情 况下轻松更换传感器电缆。

#### **传感器**

设备适用于 Memosens 2 电极/4 电极电导率传感器。

**导言**

#### **显示屏**

大尺寸背光液晶显示屏内的纯文本显示便于直观操作。用户可以 设置在标准测量模式下所需显示的值( "Main Display", 参见第 [27](#page-26-1) 页)。

#### **彩色指引的用户向导**

显示屏的彩色背光可以指示不同的运行状态(例如,警报;红色; HOLD 状态: 橙色, 参见第 [28](#page-27-1) 页) 。显示屏背光可关闭, 参见第 [78](#page-77-1) 页。

#### **诊断功能**

诊断功能提供了"Sensocheck"作为传感器和电源线的自动监控 装置,以及"Sensoface"用于明晰显示传感器状态,参见第 [126](#page-125-1) 页。

#### **数据记录器**

内部日志 (TAN SW-A002) 能够管理多达 100 个条目,利用审计跟踪 (Audit Trail (TAN SW-A003)) 则可以达到 200 个, 参见第 [97](#page-96-0) 页。

#### **2 个参数集 A、B**

设备提供了两组可通过一个控制输入端并手动切换的参数集, 适用于各类工艺接头和不同的工艺过程状态。 参数集概览(复制模板)请参见第 [42](#page-41-1) 页。

#### **密码保护**

用于操作时访问权限分配的密码保护可设置,参见第 [101](#page-100-0) 页。

#### **测量介质温度系数:选择补偿方式**

温度补偿可选择:

线性(输入温度系数)、天然水 (nLF)、含有痕量 NaCl、 HCl、 NH3、NaOH 的超纯水,参见第 [66](#page-65-1) 页。

### **控制输入 (TAN SW-A005)**

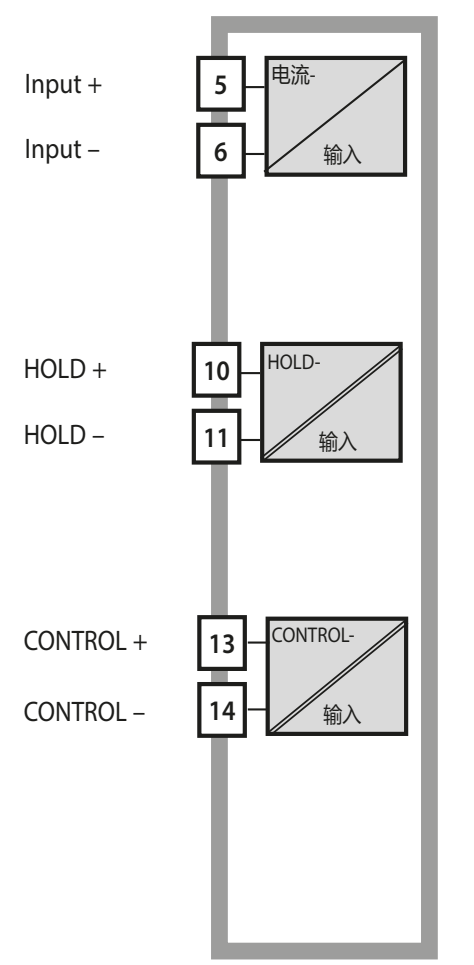

#### **I-Input**

(0) 4 ... 20 mA 模拟电流输入可用于外部温 度补偿,参见第 [68](#page-67-0) 页。

**HOLD** 

(浮动数字控制输入) HOLD 输入可用于外部触发 HOLD 状态, 参见第 [31](#page-30-1) 页。

**CONTROL**  (浮动数字控制输入) 可选择将"Control"输入用于切换参数集 (A/B) 或流量监控,参见第 [70](#page-69-1) 页。

### **信号输出**

设备在输出侧提供了两个电流输出(用于传输例如测定值和温度)。 输出特征图可设置(线性、双线性、对数曲线),参见第 [56](#page-55-0) 页。

#### **选项**

附加功能可通过 TAN 激活(第 [101](#page-100-1) 页)。

## <span id="page-11-0"></span>**Stratos Pro A201MSCOND 概览**

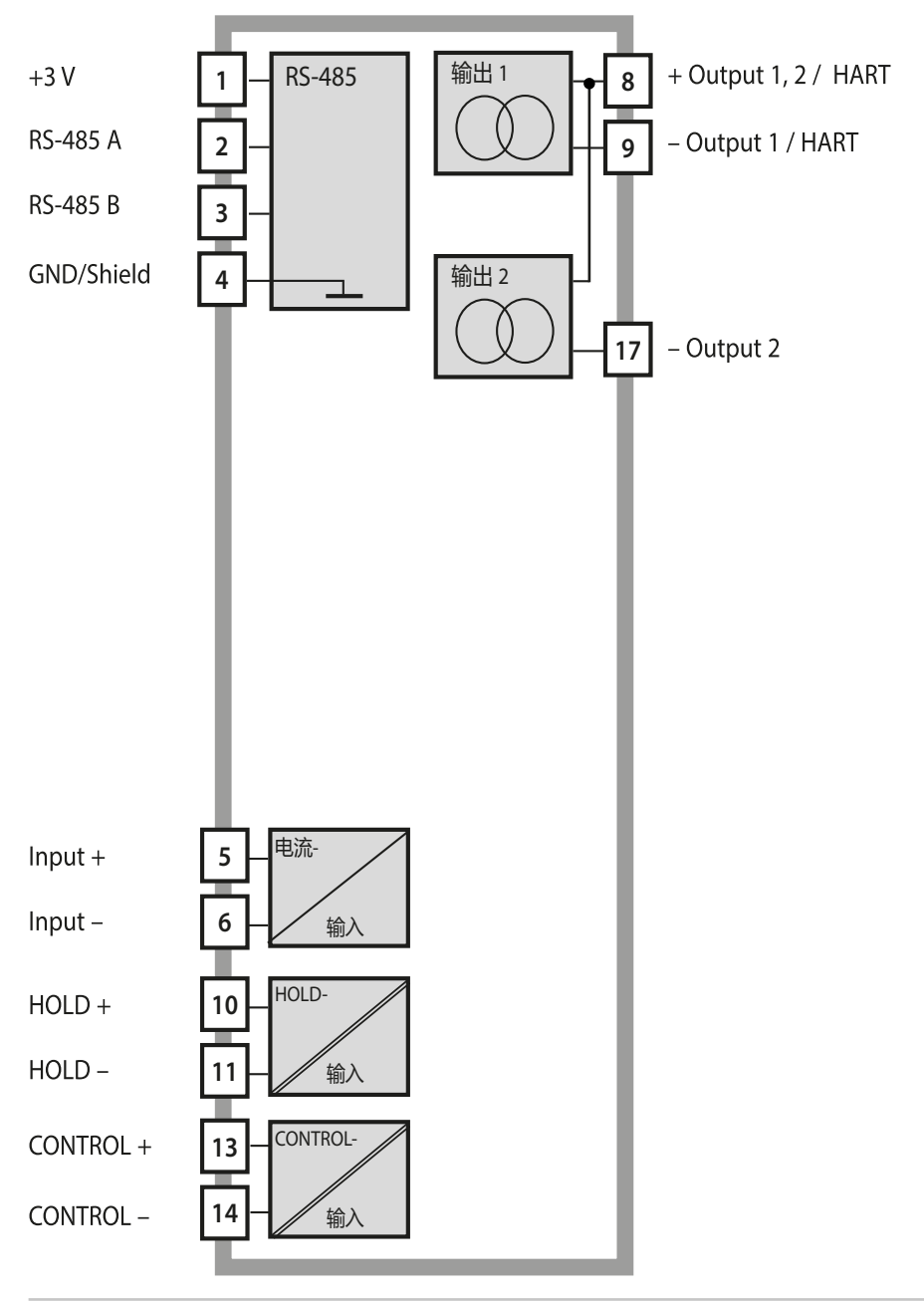

## <span id="page-12-0"></span>**供货范围**

**提示:**所有部件均须在收货后检查是否有损坏。 严禁使用受损部件。

#### **供货范围包括:**

- 前端单元、下部外壳、小零件包
- 文档(参见第 3 页)

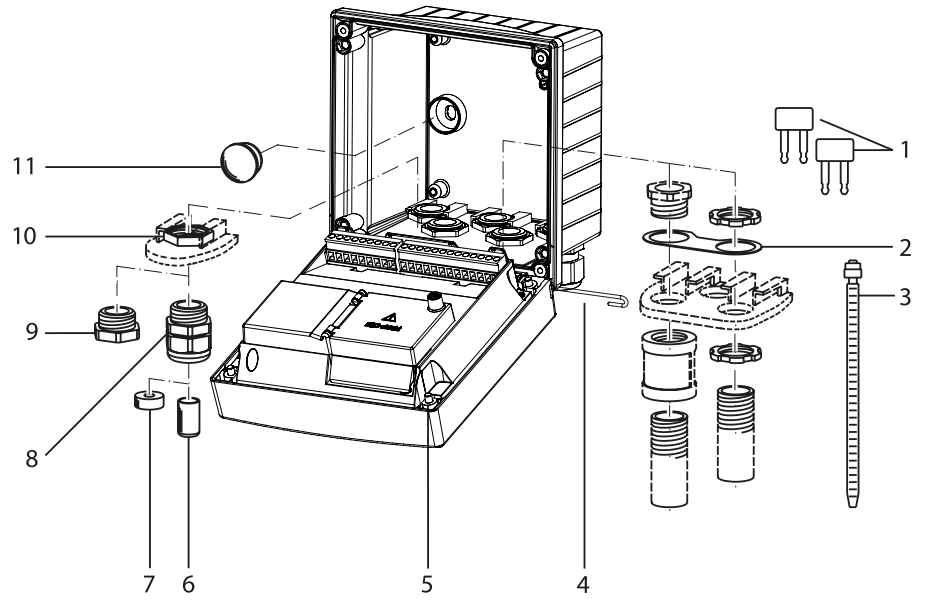

#### 图示:组装外壳部件

- 1) 跳线(3 个)
- 2) 金属片(1个), 用于管式安装: 金属片位于外壳和螺母之间
- 3) 扎线带(3 个)
- 4) 铰链销(1个), 可从两侧插入
- 5) 外壳螺栓(4 个)
- 6) 盲塞(2 个,仅限非防爆型)
- 7) 缩减密封嵌件(1 个)
- 8) 电缆螺纹接头(3 个)
- 9) 螺纹堵头(2 个)
- 10) 六角螺母 (5个)
- 11) 塑料塞(2个), 用于在壁式安装时密封

## <span id="page-13-1"></span><span id="page-13-0"></span>**安装图,尺寸**

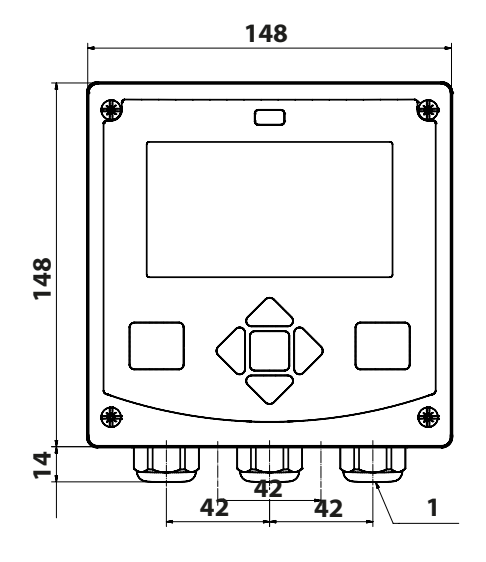

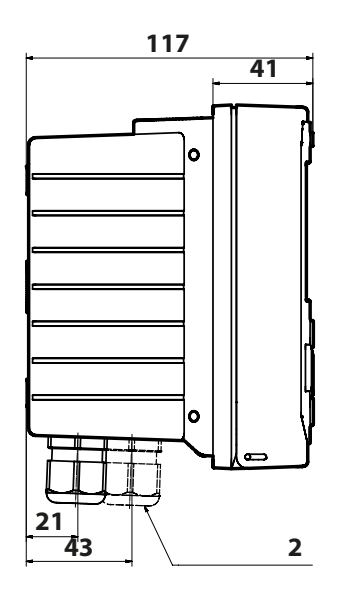

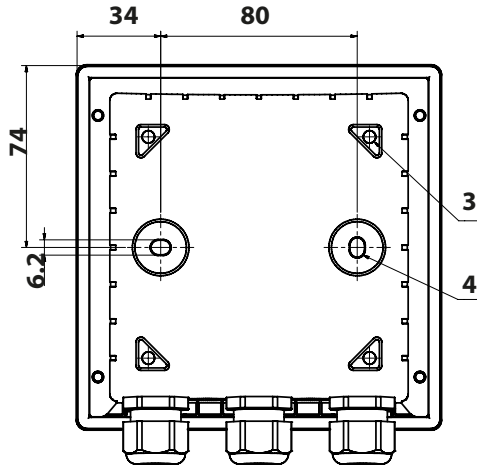

- 1) 电缆螺纹接头 (3个)
- 2) 用于电缆螺纹接头或 ½" 导管 的孔, ø 21.5 mm (2 孔) 导 管螺纹接头不包括在供货范 围内!
- 3) 用于管式安装的孔 (4 孔)
- 4) 用于壁式安装的孔 (2 孔)

图示:固定方案图

所有尺寸单位均为 mm

## <span id="page-14-1"></span><span id="page-14-0"></span>**管式安装,防护顶篷**

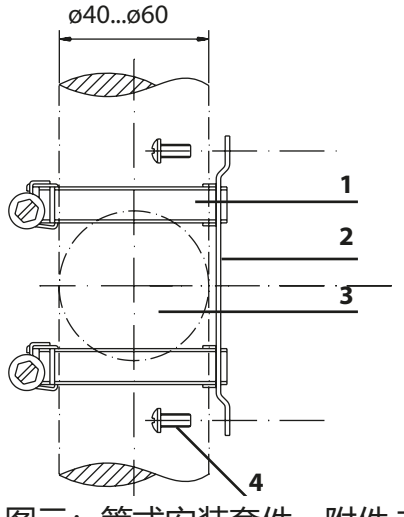

- 1) 带蜗杆驱动的软管夹, 符合 DIN 3017 (2个)
- 2) 管式安装板 (1个)
- 3) 可选垂直或水平的管排列 方式
- 4) 自攻螺钉 (4个)

图示:管式安装套件,附件 ZU 0274

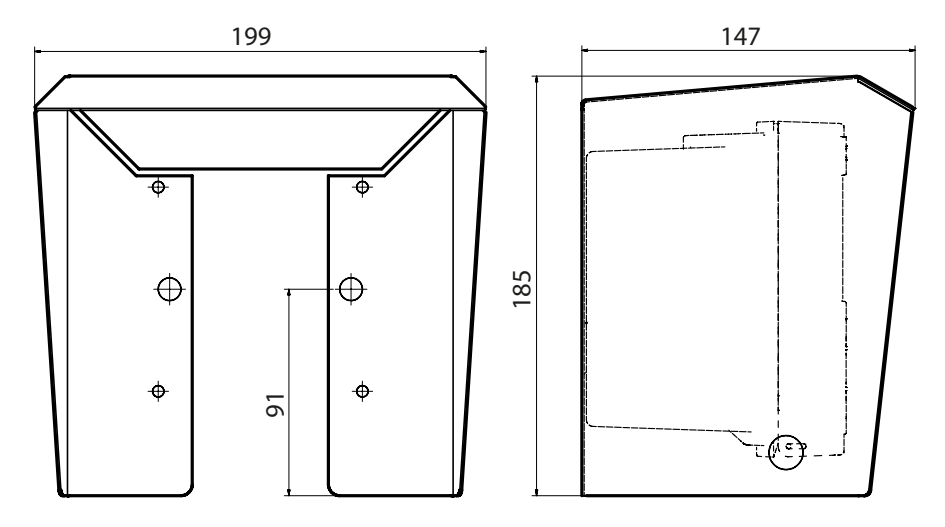

图示:用于壁式和管式安装的防护顶篷,附件 ZU 0737

所有尺寸单位均为 mm

<span id="page-15-1"></span><span id="page-15-0"></span>**面板安装**

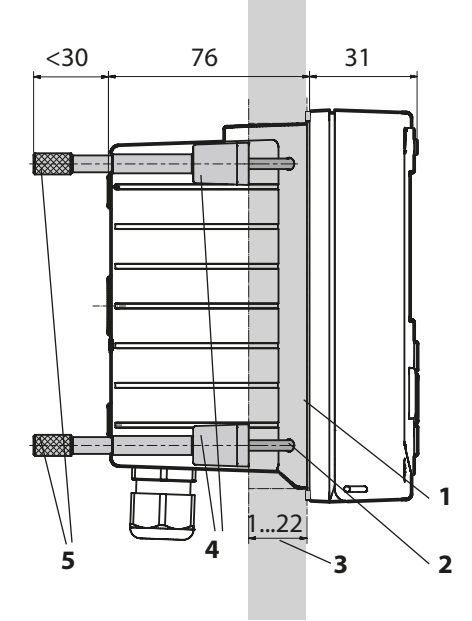

1) 圆周密封件 (1个) 2) 螺钉(4个) 3) 面板位置 4) 止动件 (4个) 5) 螺纹套管 (4个)

面板开孔 138 mm x 138 mm (DIN 43700)

图示:面板安装套件,附件 ZU 0738

<span id="page-16-0"></span>在安装之前,确保所有待连接的电缆均无电压。 请遵守安全提示,参见第 [7](#page-6-1) 页。

#### **电缆密封套**

在易爆区域仅允许使用具备适用许可的电缆密封套。必须遵守制造 商的安装说明书。

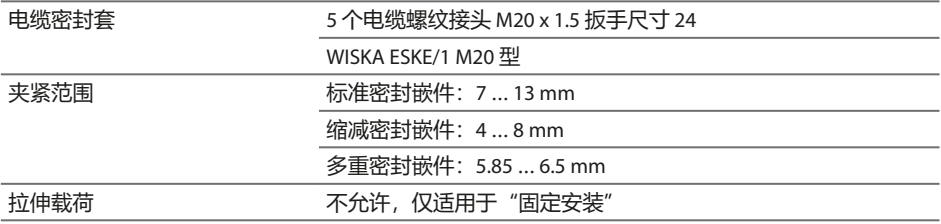

**小心!**有可能会丧失标明的密封等级。

正确安装和拧紧电缆螺纹接头和外壳。遵守许可的电缆直径和拧紧 力矩。仅可使用原厂附件和备件。

**注意!**用合适的工具剥开电缆芯线,以避免损坏。剥皮长度参见技 术数据。

1) 连接电流输出。将参数设置中未使用的电流输出端禁用或桥接。

- 2) 如有必要,将输入端接线。
- 3) 连接传感器。
- 4) 检查所有连接是否合规。
- 5) 关闭外壳, 以对角线方式依次拧紧外壳螺栓。

<span id="page-17-0"></span>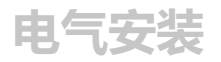

(示例图)

## **铭牌 / 端子分配**

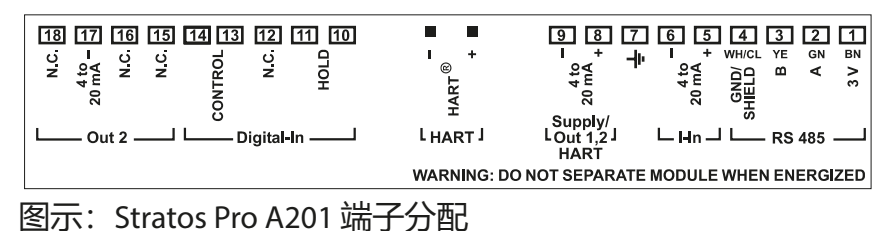

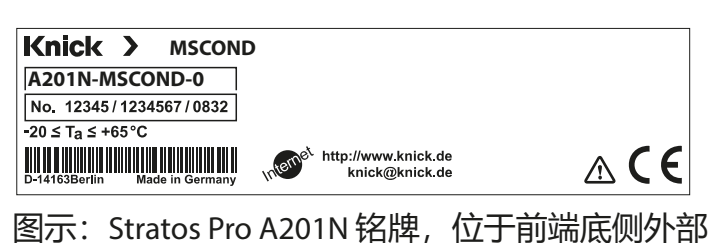

## <span id="page-18-0"></span>**Stratos Pro A201MSCOND 接线**

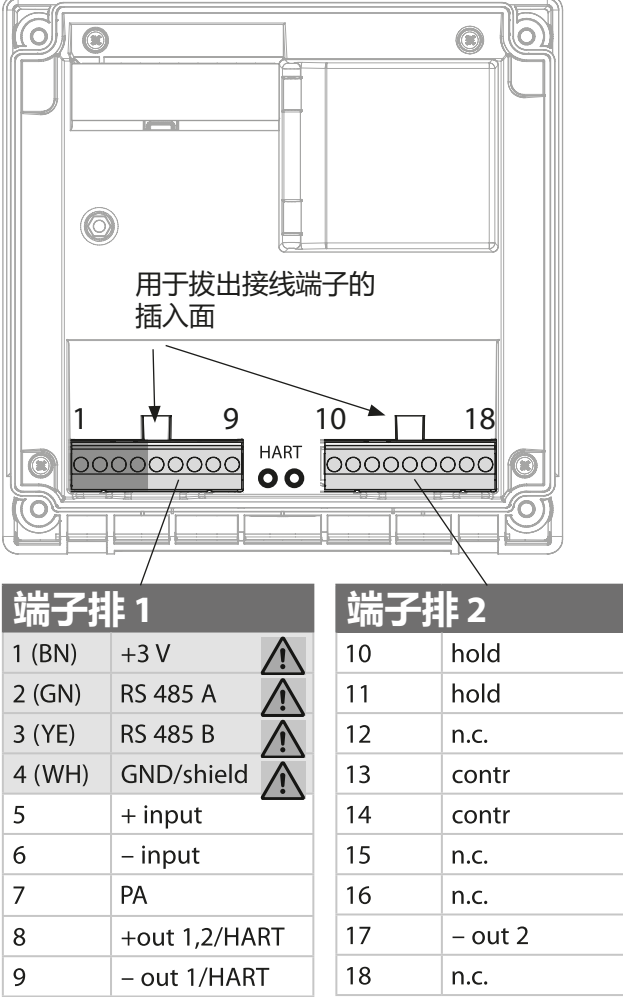

附加:

2个 HART 引脚(位于端子排 1 和 2 之间)

传感器接口 RS-485 $\bigwedge$ 

图示:接线端子,设备呈打开状态,前端单元背面

## **接线示例**

测量任务: 电导率,温度 传感器: Memosens

GND / shield RS485 (A) RS485 (B) 设备  $+3V$  $\overline{\mathbf{1}}$  $\overline{2}$  $\overline{4}$ 屏蔽层 棕色 绿色 黄色 白色

**电缆 设备**

电缆

**传感器**

## <span id="page-20-0"></span>**连接 Memosens 传感器**

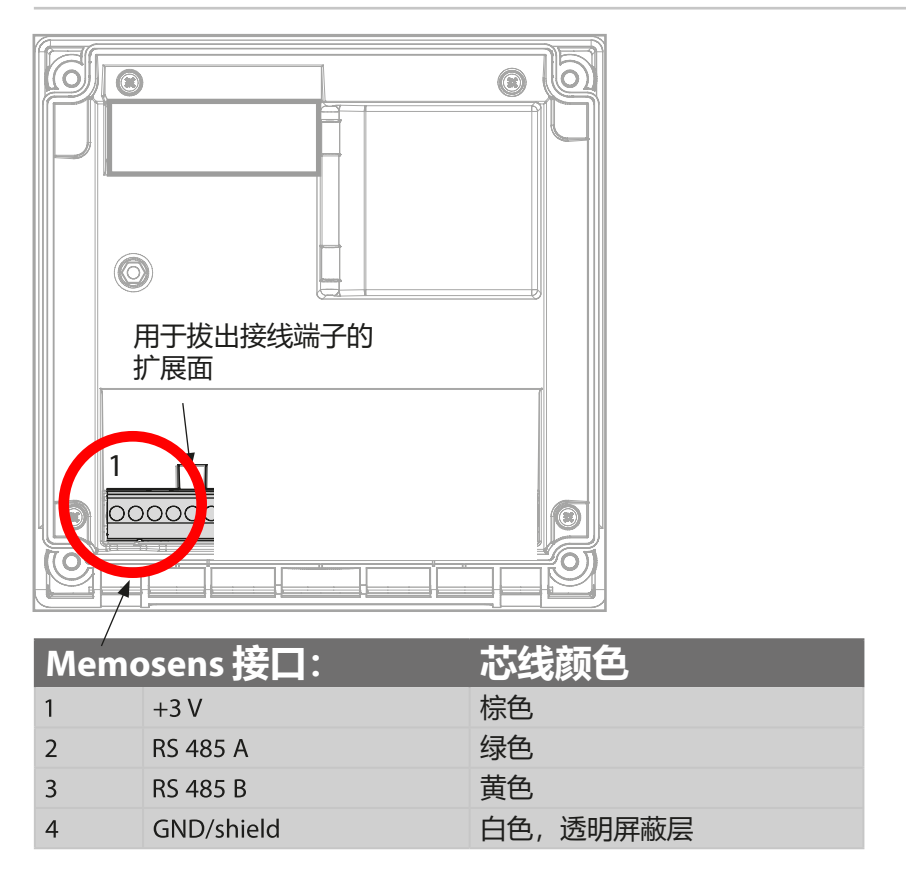

Memosens 传感器连接在测量设备的 RS-485 接口上。在配置菜单中 选择传感器时,将采用默认值作为校准数据,此后可以通过校准进 行更改。

#### **注意!不允许安装测量模块。**

Stratos Pro A01MSCOND 设计用于通过 RS-485 接口连接一台 Memosens 传感器,并且不具备测量模块。

<span id="page-22-0"></span>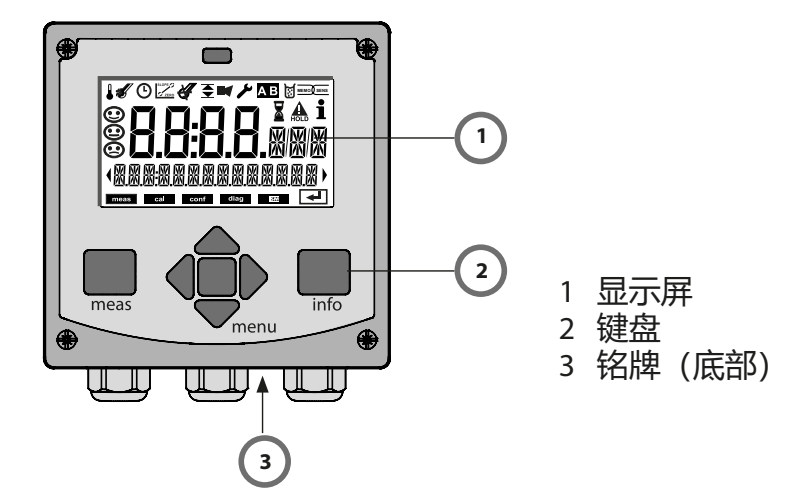

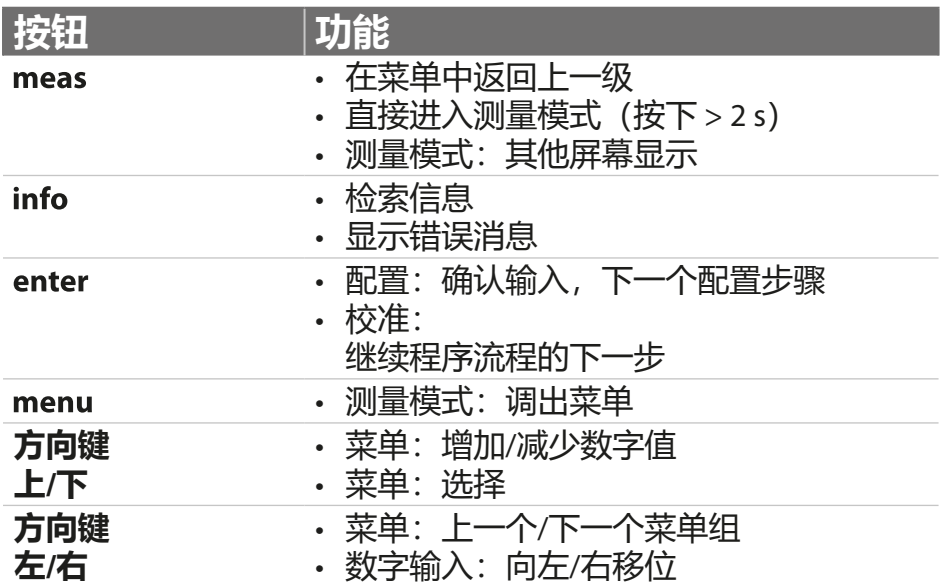

<span id="page-23-0"></span>**显示屏**

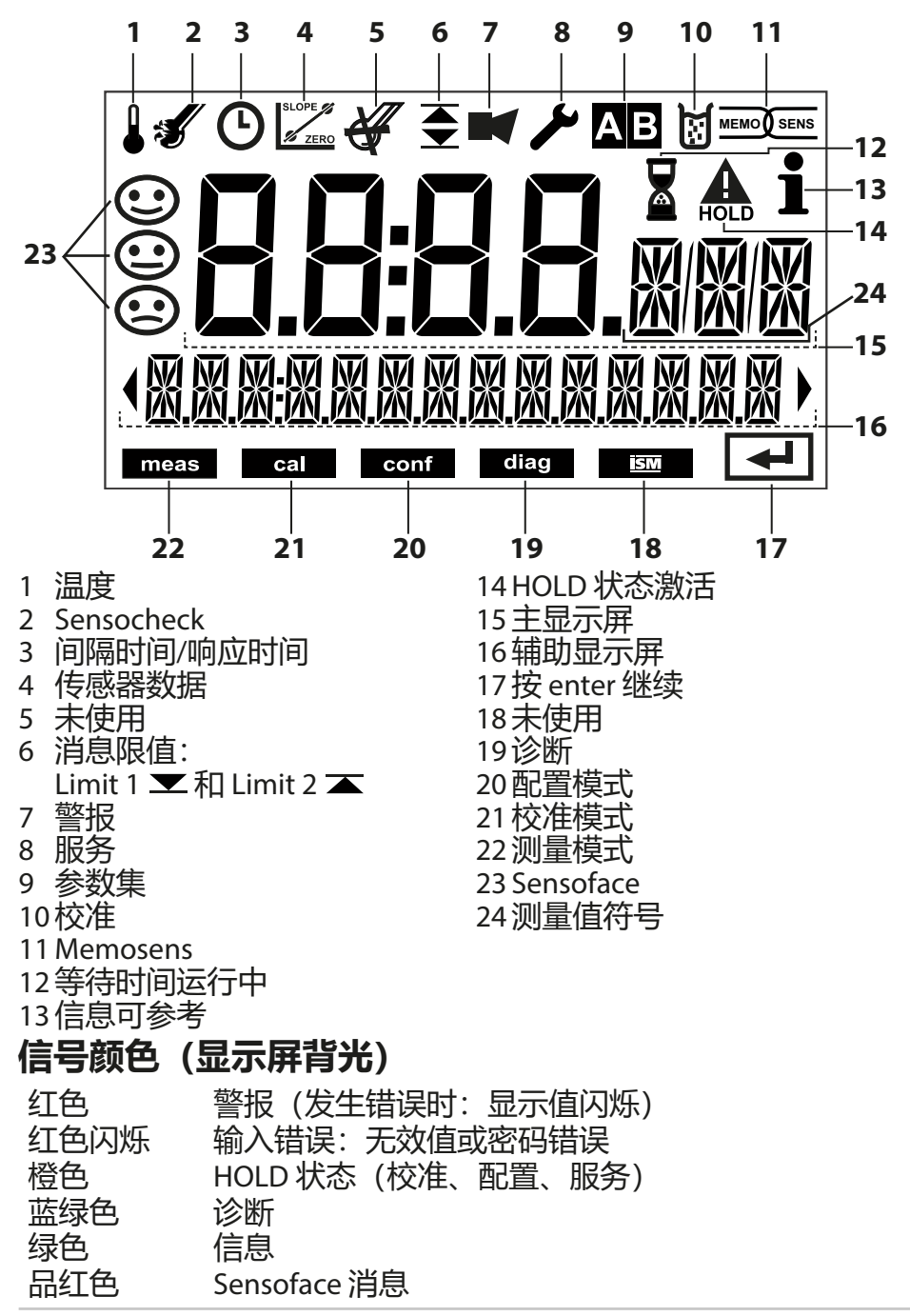

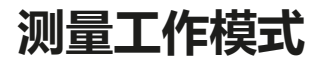

<span id="page-24-0"></span>接通工作电压后,设备自动进入"测量"工作模式。从其他工作 模式(例如诊断、服务)调用测量工作模式:长按 **meas** 按钮  $(> 2 s)$ .

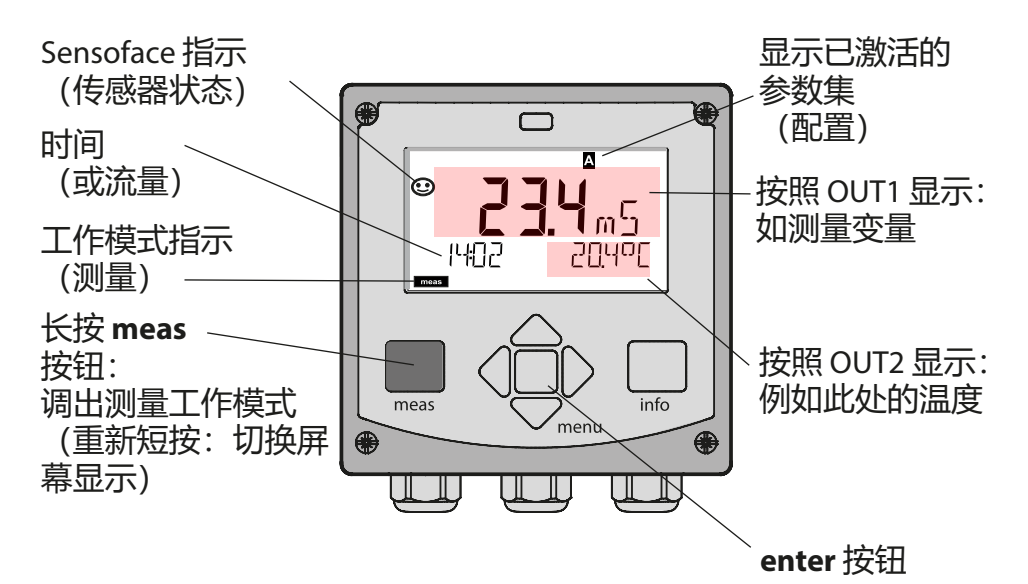

根据配置的不同,可以将以下显示设置为"测量"工作模式的默认 显示界面(参见第 [27](#page-26-1) 页):

- 测定值、时间和温度(预设置)
- 测定值和参数集 A/B 或流量选择 测定值和测量点标记 ("TAG")
- 时间和日期

**提示:**在测量工作模式中,按下 **meas** 按钮可使显示屏短暂显示约 60 s。

为了使设备与测量任务相匹配,必须对其进行配置,参见第 [34](#page-33-1) 页。

## <span id="page-25-0"></span>**选择工作模式 / 输入值**

#### **选择工作模式:**

- 1) 长按 (> 2 s) **meas** 按钮(直接进入测量工作模式)
- 2) 按下 **menu** 按钮 出现选择菜单
- 3) 借助左/右方向键选择工作模式
- 4) 按下 **enter** 确认所选工作模式

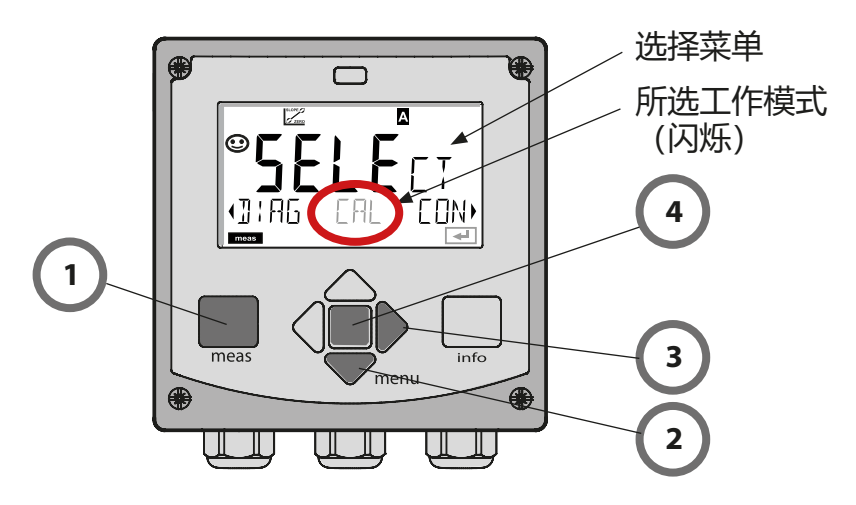

## **输入值:**

- 5) 选择数字位:左/右方向键 6) 更改数字值:上/下方向键
- 7) 按下 **enter** 确认输入

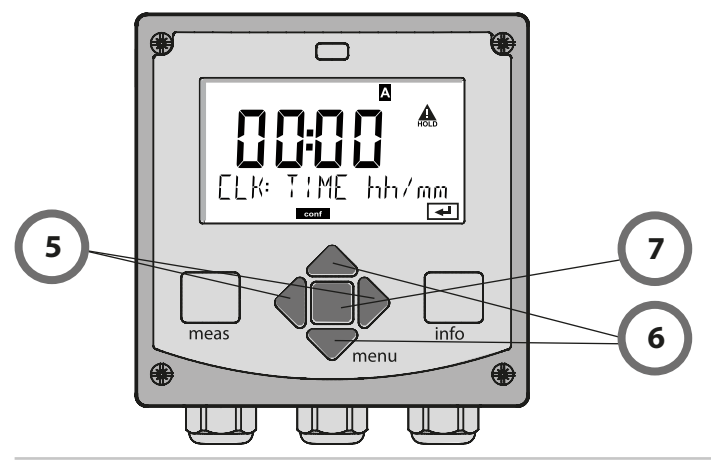

## <span id="page-26-1"></span>**测量模式中的屏幕显示**

<span id="page-26-0"></span>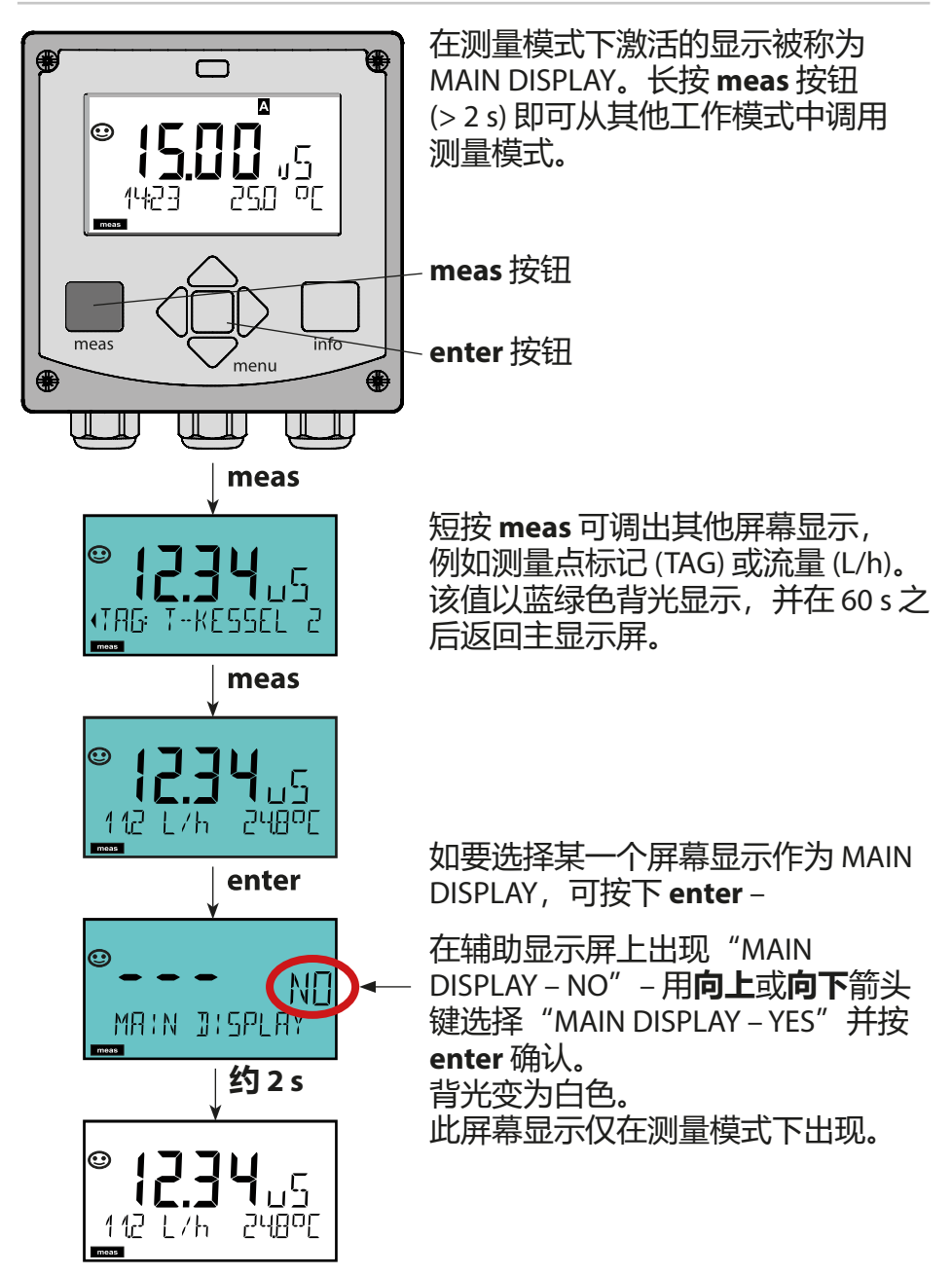

# <span id="page-27-1"></span><span id="page-27-0"></span>**彩色指引的用户向导**

彩色指引的用户向导(可关闭)保证了更高的操作安全性,对运行

状态的指示尤其清晰明确。<br>正常的测量模式为白色背光, 正常的测量模式为白色背光,而在信息模式下则显示为绿色,诊断 菜单显示为蓝绿色。在校准等运行状态下的橙色 HOLD 模式更为明 显,用于视觉上强调物资管理消息以便于预测性诊断的品红色调同 样如此——例如需要维护、预警以及传感器磨损。

在报警状态下,显示屏则呈现为非常醒目的红色,同时通过闪烁的 显示值发出信号。如果输入无效或者密码错误,整个显示屏将会以 红色闪烁,由此显著降低操作错误。

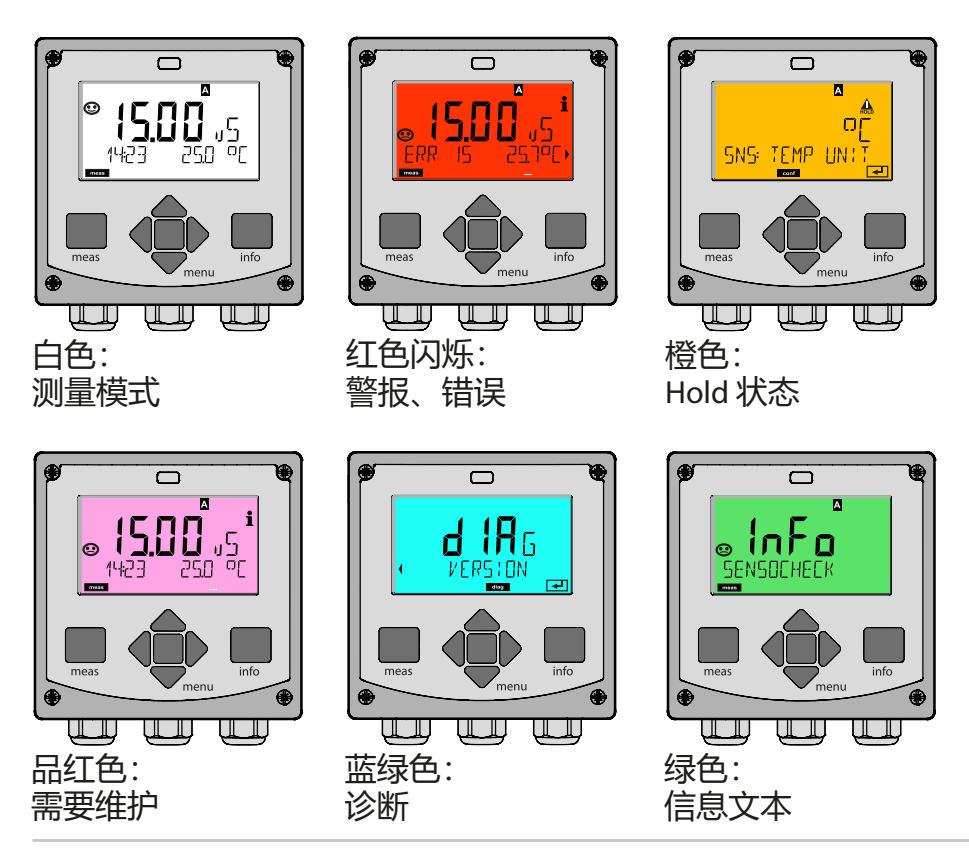

**工作模式**

#### <span id="page-28-0"></span>**诊断**

显示校准数据,显示传感器数据,执行设备自检、检索日志条目, 显示单个部件的硬件/软件版本。日志 (TAN SW-A002) 能够记录 100 个条目 (00...99), 在设备上可以对此直接查看。通过审计跟踪 (Audit Trail (TAN SW-A003)) 可以将日志扩展到 200 个条目。

#### **HOLD**

手动调用 HOLD 运行状态,例如用于维护作业。信号输出采取定义 的状态。

#### **校准**

每个传感器均具有典型参数。为了能够提供正确的测定值,校准必 不可少。对此,设备检查传感器在测量已知介质时传送的值。如果 出现偏差,则可对设备进行"调整"。在此情况下,设备显示 "实际"值并在内部校正传感器的测量误差。在校准期间,设备进 入 HOLD 运行状态。

#### **设备将在校准时保持校准模式,直至操作员将其退出。**

#### **配置**

为了使设备与测量任务相匹配,必须对其进行配置。在"配置"工 作模式下可以设置所连接的传感器、待传输的测量范围以及发出警 告和警报消息的时间。在配置期间,设备进入 HOLD 运行状态。 **配置模式将在最后一次操作按钮的 20 分钟后自动退出。设备进入 测量模式。**

**服务**

维护功能(电源)、分配密码、重置为出厂设置、激活选项 (TAN)。

# <span id="page-29-0"></span>**工作模式的菜单结构和功能**

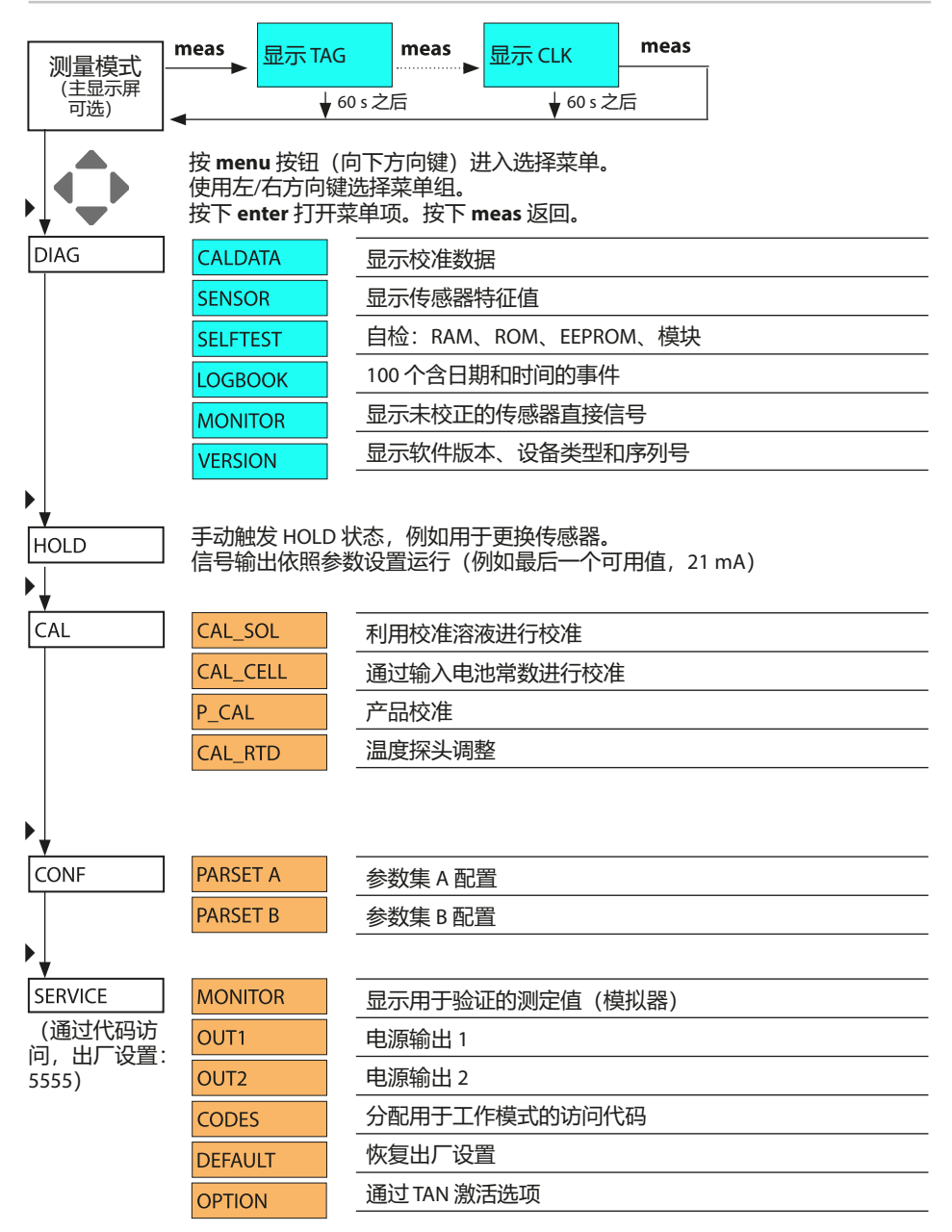

<span id="page-30-1"></span>**HOLD 运行状态**

<span id="page-30-0"></span>进行配置和校准时,HOLD 状态是一种安全状态。输出电流被冻结 (Last) 或设为一个固定值 (Fix)。 处于 HOLD 状态时,显示屏呈橙色背光。

**HOLD 状态,** 显示屏上的标记:

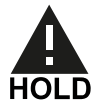

#### **输出信号的表现**

- **Last:**输出电流冻结在最后的值上。适用于短时配置。工艺过程 在配置过程中不得发生重大更改。在此设置中的更改将被忽略!
- **Fix:**输出电流将被设置为一个明显不同于过程值的其他数值,以 此向控制系统发出信号,表示设备正在被操作。

#### **HOLD 时的输出信号:**

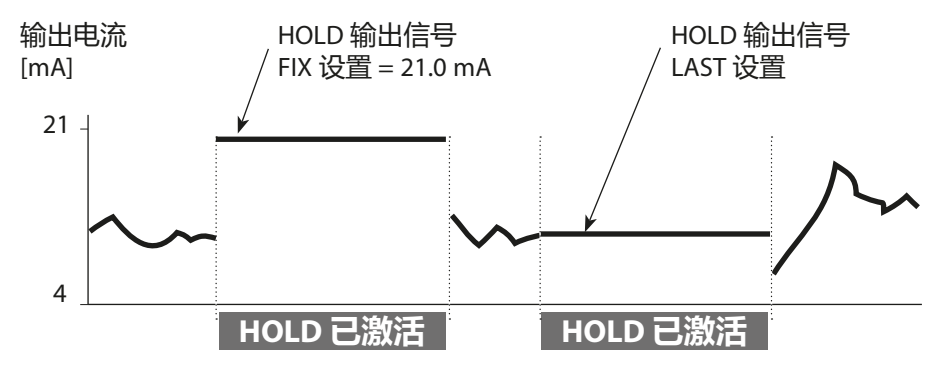

#### **退出 HOLD 运行状态**

切换为测量模式即可退出 HOLD 状态(长按 **meas** 按钮)。显示屏 上出现"Good Bye", HOLD 将随之结束。

退出校准时将会出现一个安全询问,以确保测量点重新处于运行就 绪状态

(例如:传感器已重新安装,正在运行中)。

#### <span id="page-31-0"></span>**外部触发 HOLD (TAN SW-A005)**

HOLD 运行状态可以通过一个从外部施加在 HOLD 输入端的信号定 向触发(例如通过过程控制系统)。

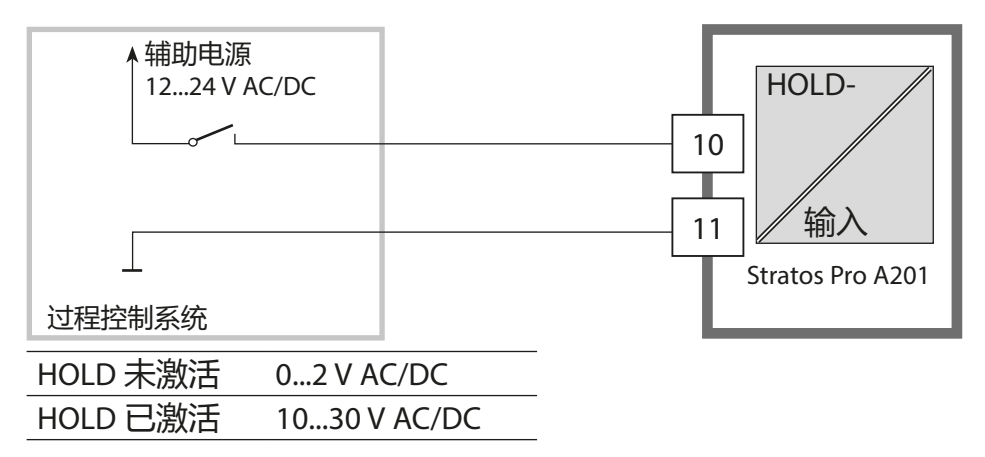

#### **手动触发 HOLD**

HOLD 运行状态可通过 HOLD 菜单手动触发。由此能够在不触发输 出端意外反应的情况下进行例如传感器的检查或更换。 按下 **meas** 按钮即可返回选择菜单。

#### **警报**

发生错误时,显示屏上立即出现 **Err xx** 标记。 仅能够在参数设置的延迟时间结束后进行警报记录和日志条目的创 建。

报警时,设备显示屏闪烁,显示屏的背光颜色变为**红色**。

同时,错误消息也可以通过输出电流以一个 22 mA 信号发出报告 (参见配置)。

消除错误事件后,警报状态将在大约 2 s 后解除。

<span id="page-32-0"></span>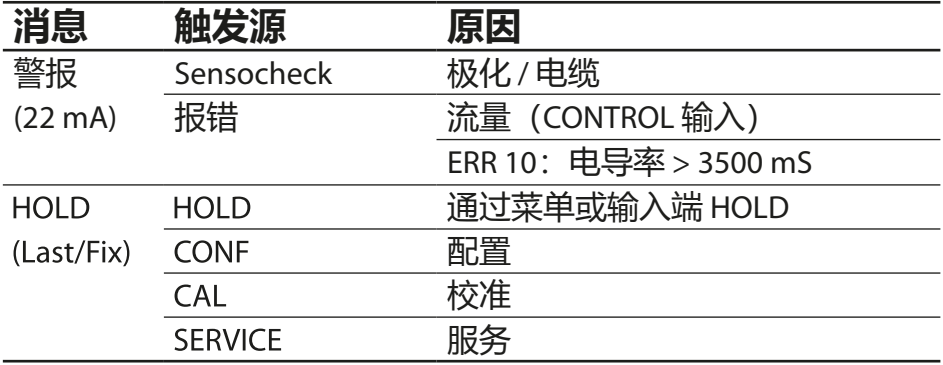

#### **通过 CONTROL 输入生成消息 (TAN SW-A005)**

**(最小流量/最大流量):**

根据"配置"菜单中的预设置,可以将 CONTROL 输入用于切换参 数集或流量测量(动量原理)。

当预设置为流量测量时

#### **CONF/CNTR IN/CONTROL = FLOW**

可以在超出最小或最大流量时生成警报:

#### $CONF/ALA/FLOW CNTR = ON$

CONF/ALA/FLOW min (输入值, 预设置为 5 Liter/h) CONF/ALA/FLOW max (输入值, 预设置为 25 Liter/h)

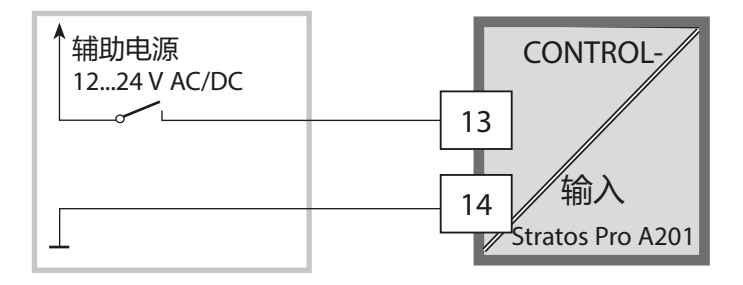

<span id="page-33-1"></span><span id="page-33-0"></span>**A 小心!**错误的配置或调整可能导致错误的输出。因此, Stratos Pro 必须由系统 管理员进行调试、全面配置和调整,并加以保护以防未经授权的更改。

#### **配置菜单结构**

设备具有 2 个参数集"A"和"B"。通过切换参数集, 设备可以适用于例如两种 截然不同的测量情况。参数集"B"仅允许设置与过程相关的参数。

配置步骤汇总在菜单组中。

使用左/右方向键,可以向前或向后跳转到下一个菜单组。

每个菜单组包含用于设置参数的菜单项。

使用 **enter** 可打开菜单项。使用方向键更改数值,按下 **enter** 确认/应用设置。 返回测量:长按 **meas** (> 2 s)。

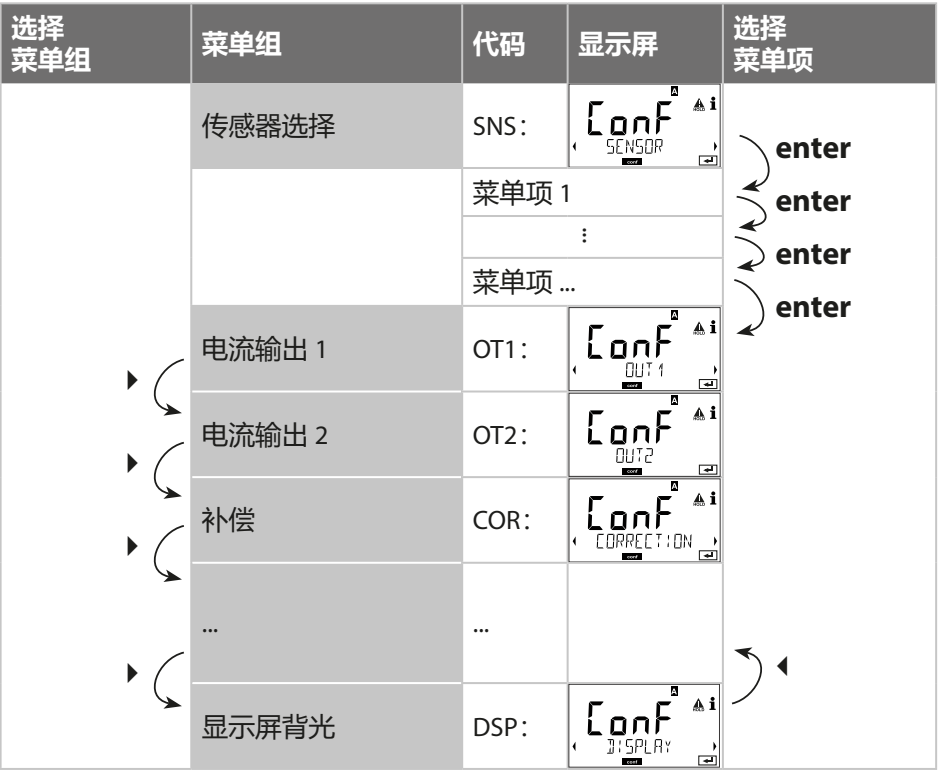

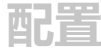

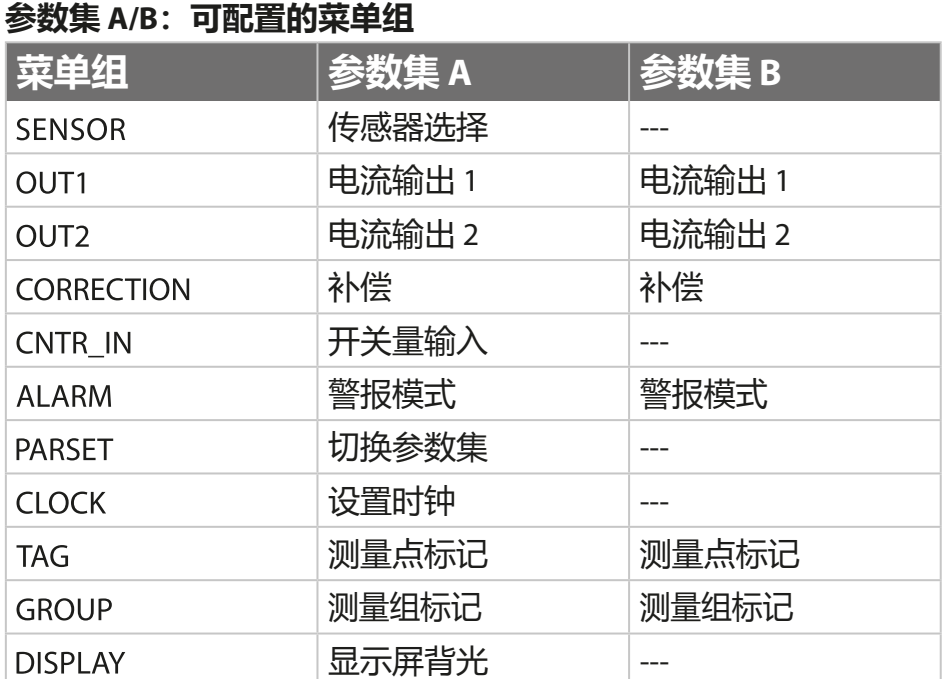

<span id="page-35-0"></span>**配置**

#### **切换参数集**

**提示:**参数集的切换必须预先在菜单 CONFIG > PARSET 中选定。 出厂设置为固定参数集 A。 参数设置错误将会改变测量性能!

#### **手动切换参数集 A/B**

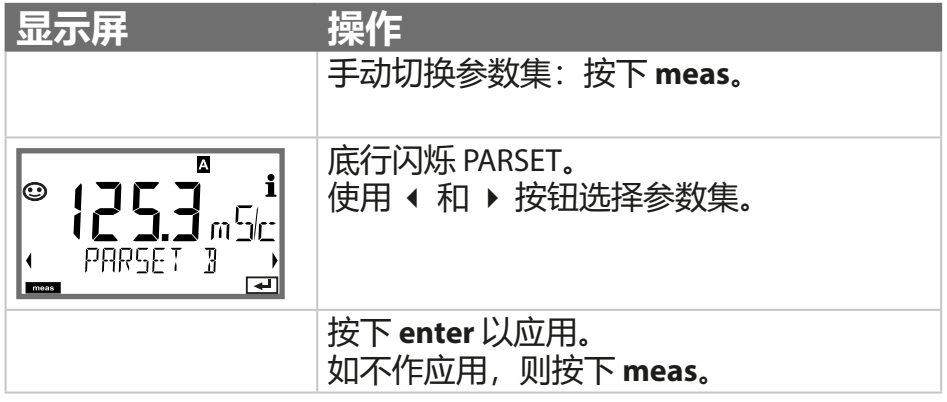

#### **外部切换参数集 A/B (TAN SW-A005)**

通过 CONTROL 输入端上的信号可以对参数集 A/B 进行切换(参数 设置:CONTR-IN > PARSET)。

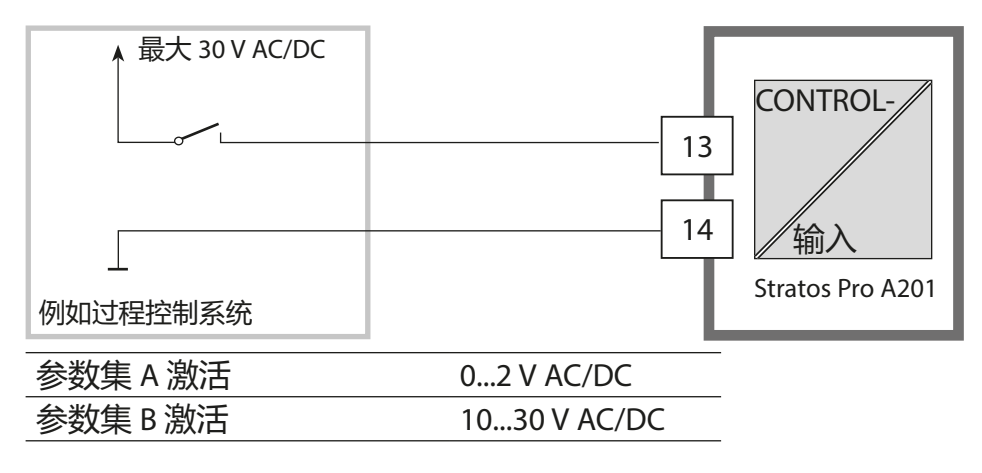
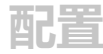

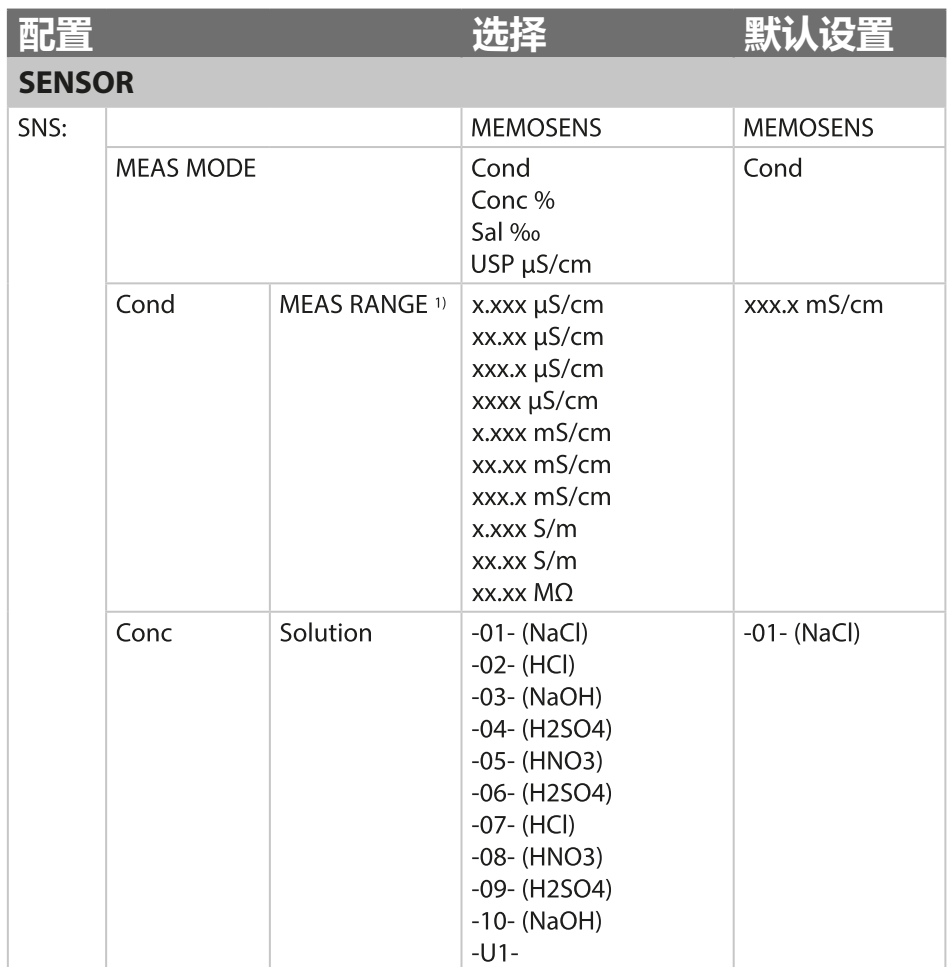

1) 选择范围时将选取最高分辨率。如果此范围被"向上"超出, 则自动转换到下 一个更高范围。

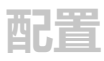

# **配置 选择 默认设置**

### **SENSOR**

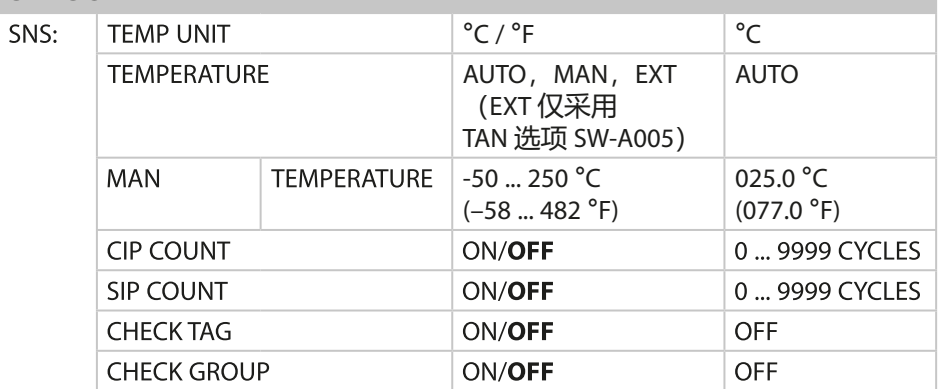

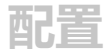

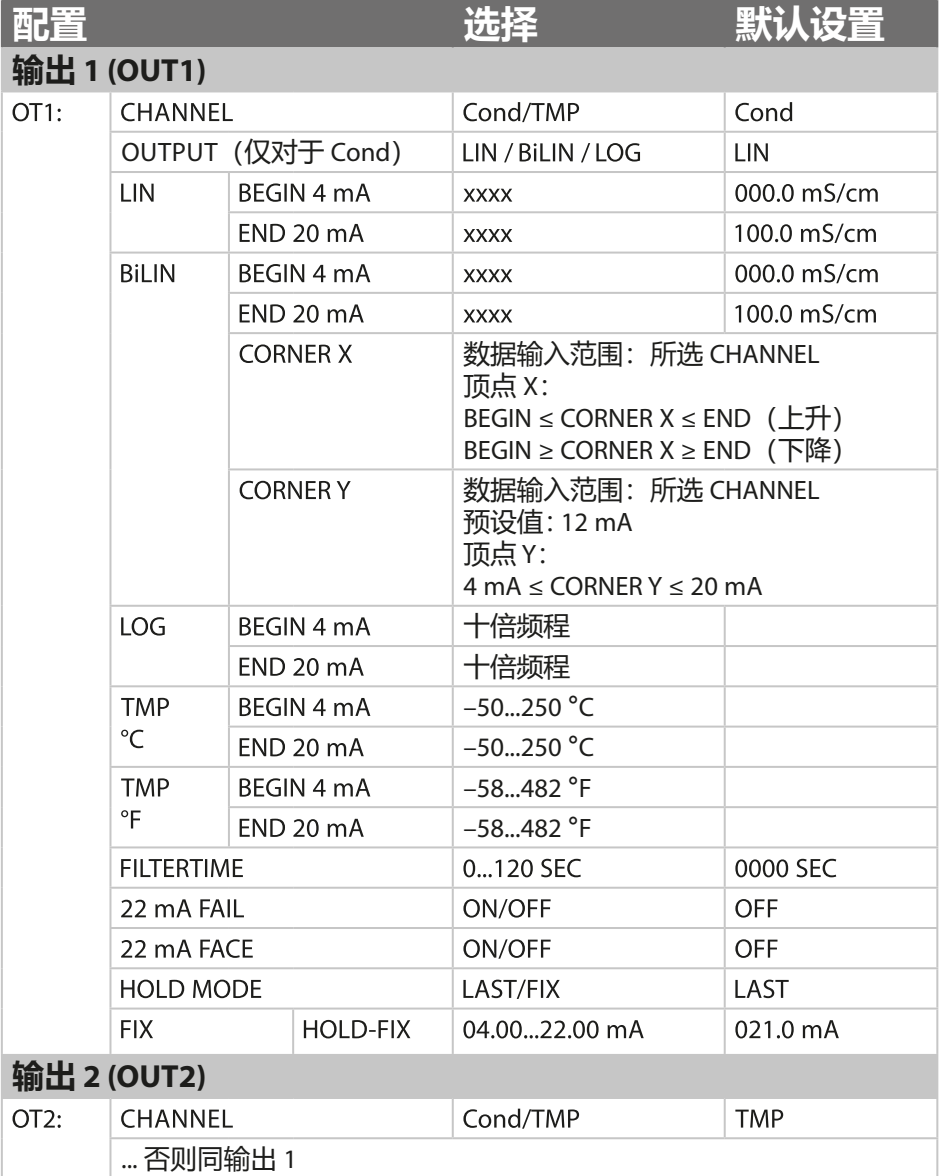

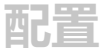

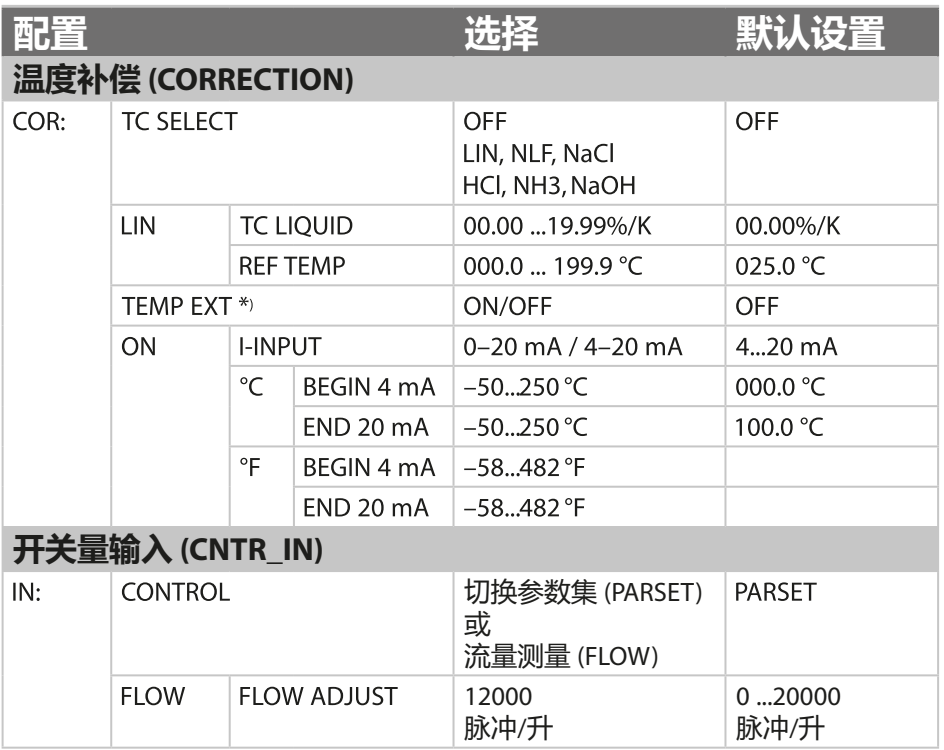

#### **传感器断线监控**

在使用温度计算电导率或浓度时,将对传感器电缆进行断线监控。如果发生探头 或电缆断开,则生成警报(根据参数设置,输出电流为 FIX 或 22 mA)。

如果电导率的输出与测得的温度无关,请将警报菜单中的参数"TEMP CHECK" 设为"ON"以监控传感器电缆是否中断。

(下页,ALARM 菜单)

\*) 仅限采用 TAN 选项 SW-A005 并选择 SENSOR"TEMP EXT"

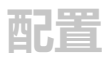

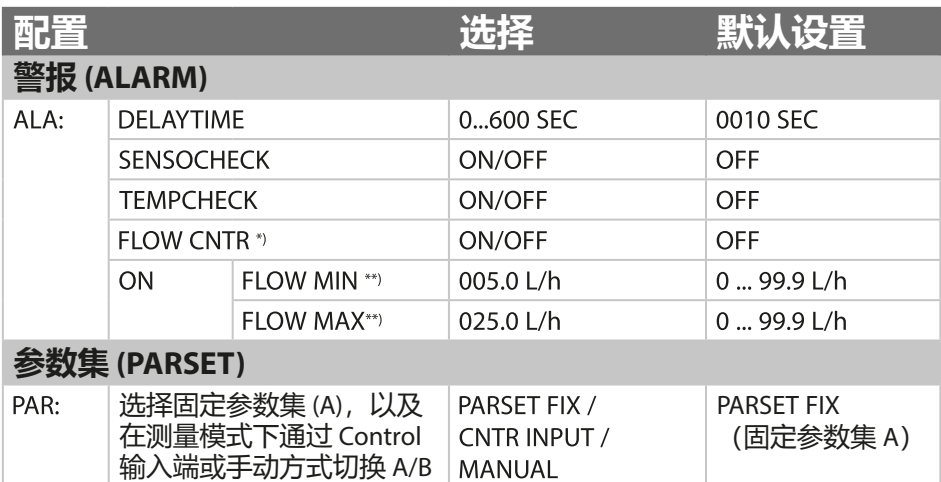

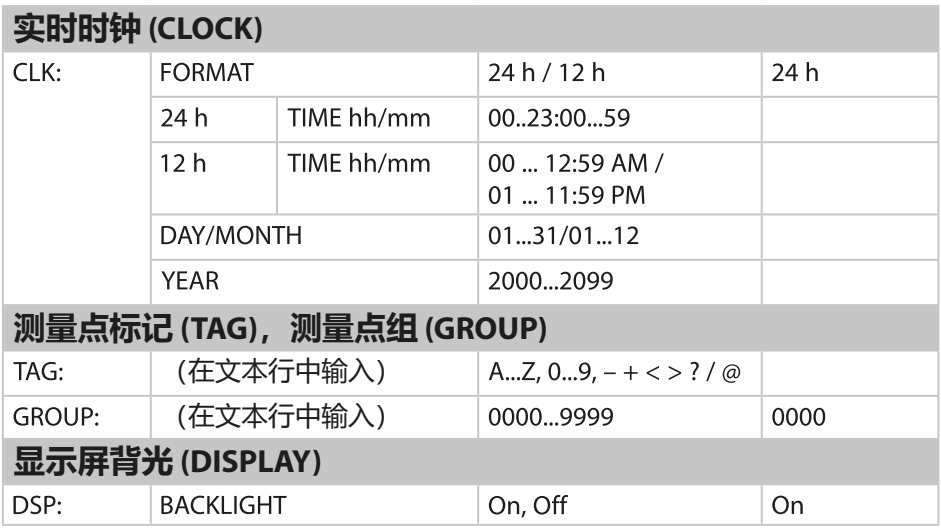

\*) 菜单项仅在选择时出现

\*\*) 迟滞固定为阈值的 5 %

# **配置(复制模板)**

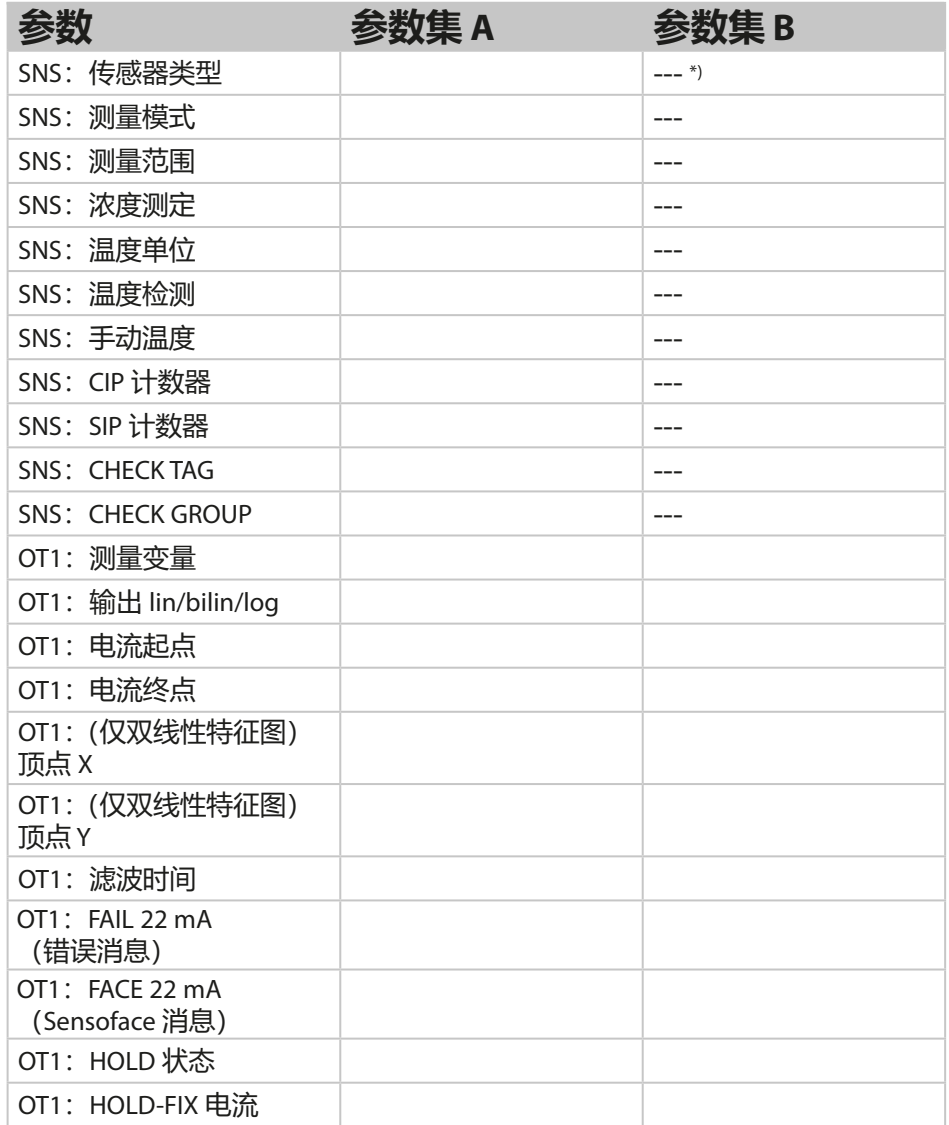

\*) 此参数在参数集 B 中不可设置,其值与参数集 A 相同

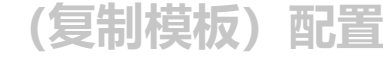

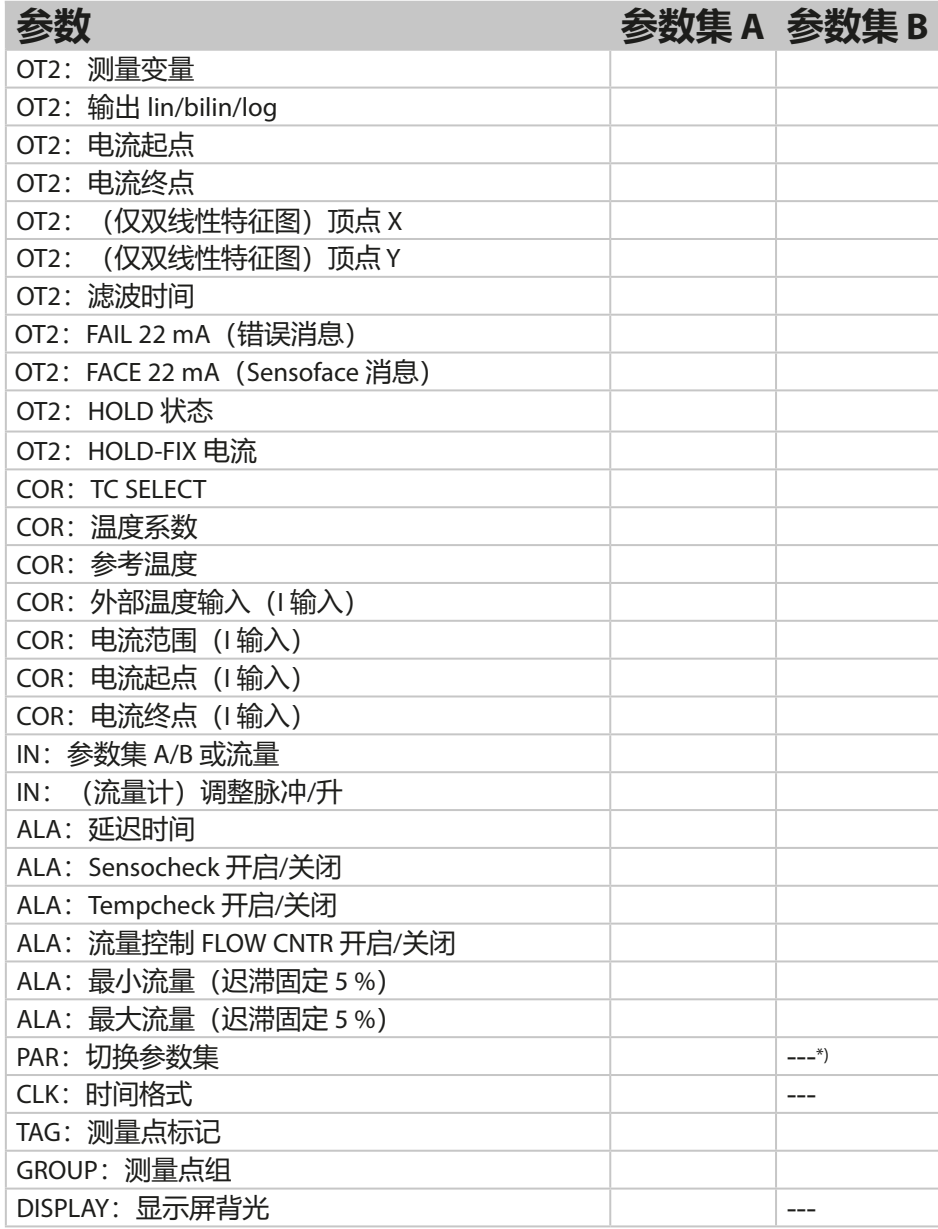

\*) 此参数在参数集 B 中不可设置,其值与参数集 A 相同

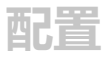

**传感器 参数选择**

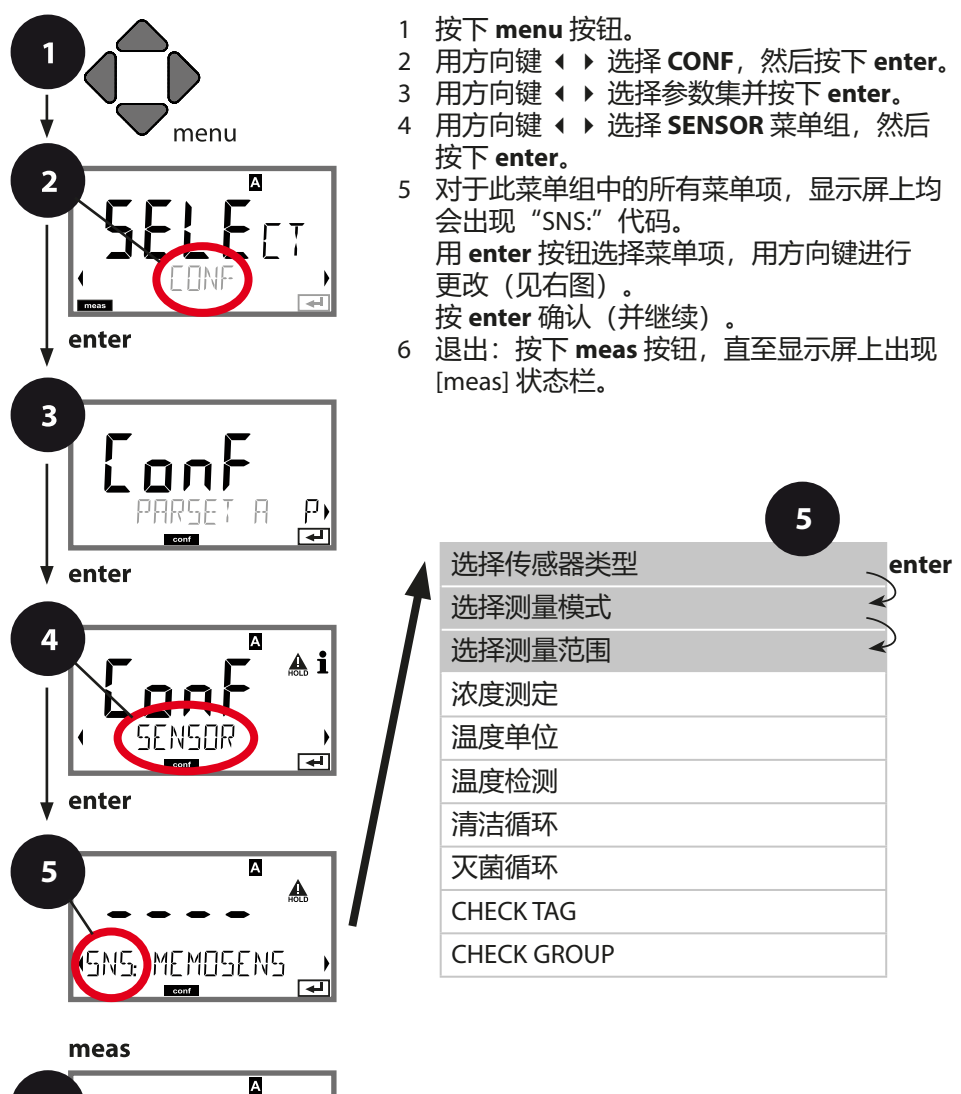

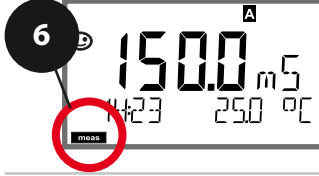

**44**

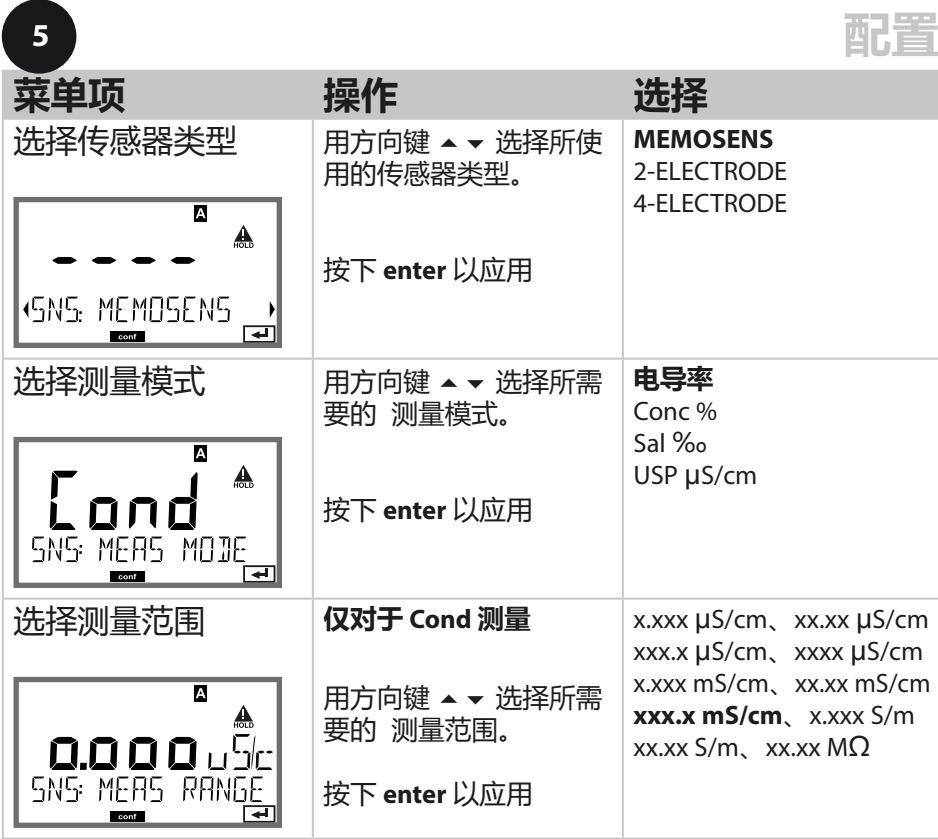

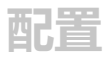

**传感器 选择:浓度测定**

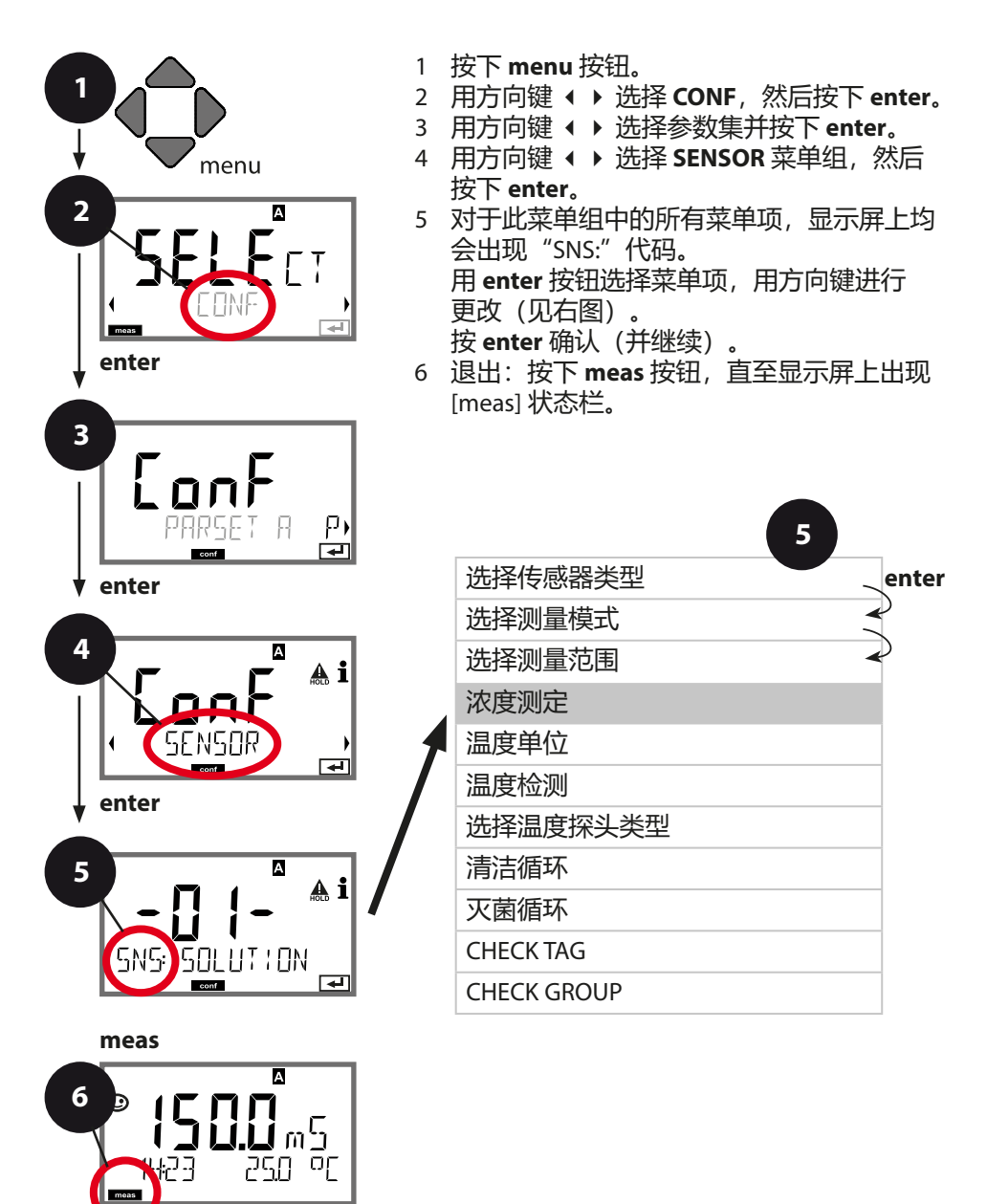

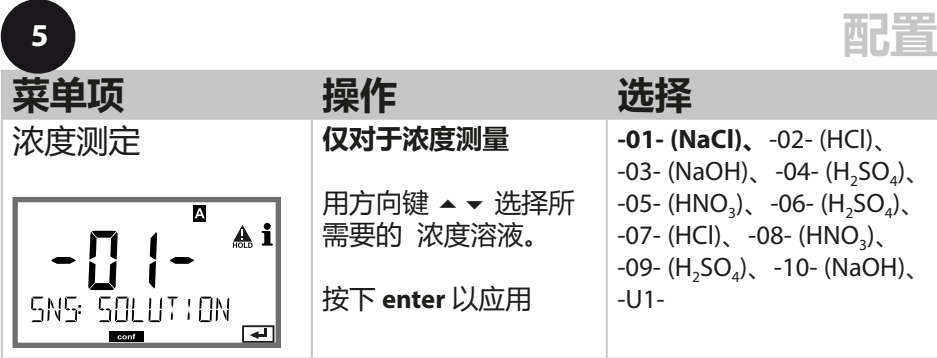

### **-U1-:用于电导率测量的特殊浓度溶液预设值**

针对用户特定溶液,可以在含有 5 个预设温度值 1 ... 5 的矩阵中输入 5 个浓度 值。为此,首先输入 5 个温度值,然后输入对应 1 ... 5 每个浓度的电导率值。 在此之后,这些溶液被命名为"U1"并作为固定预设的标准溶液的补充以供使 用。

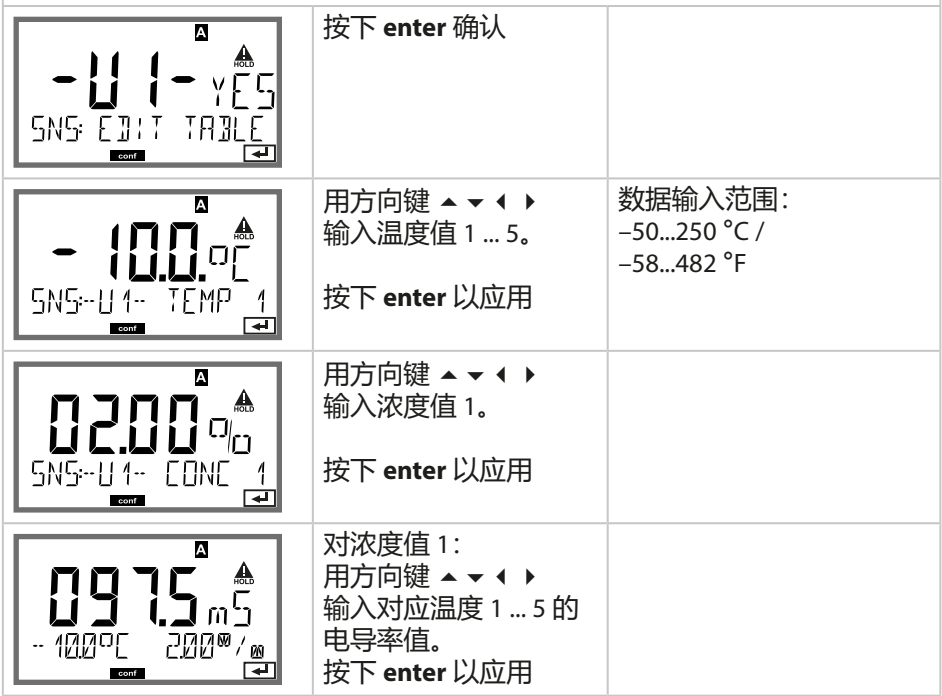

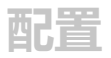

**传感器 选择:温度单位,温度检测**

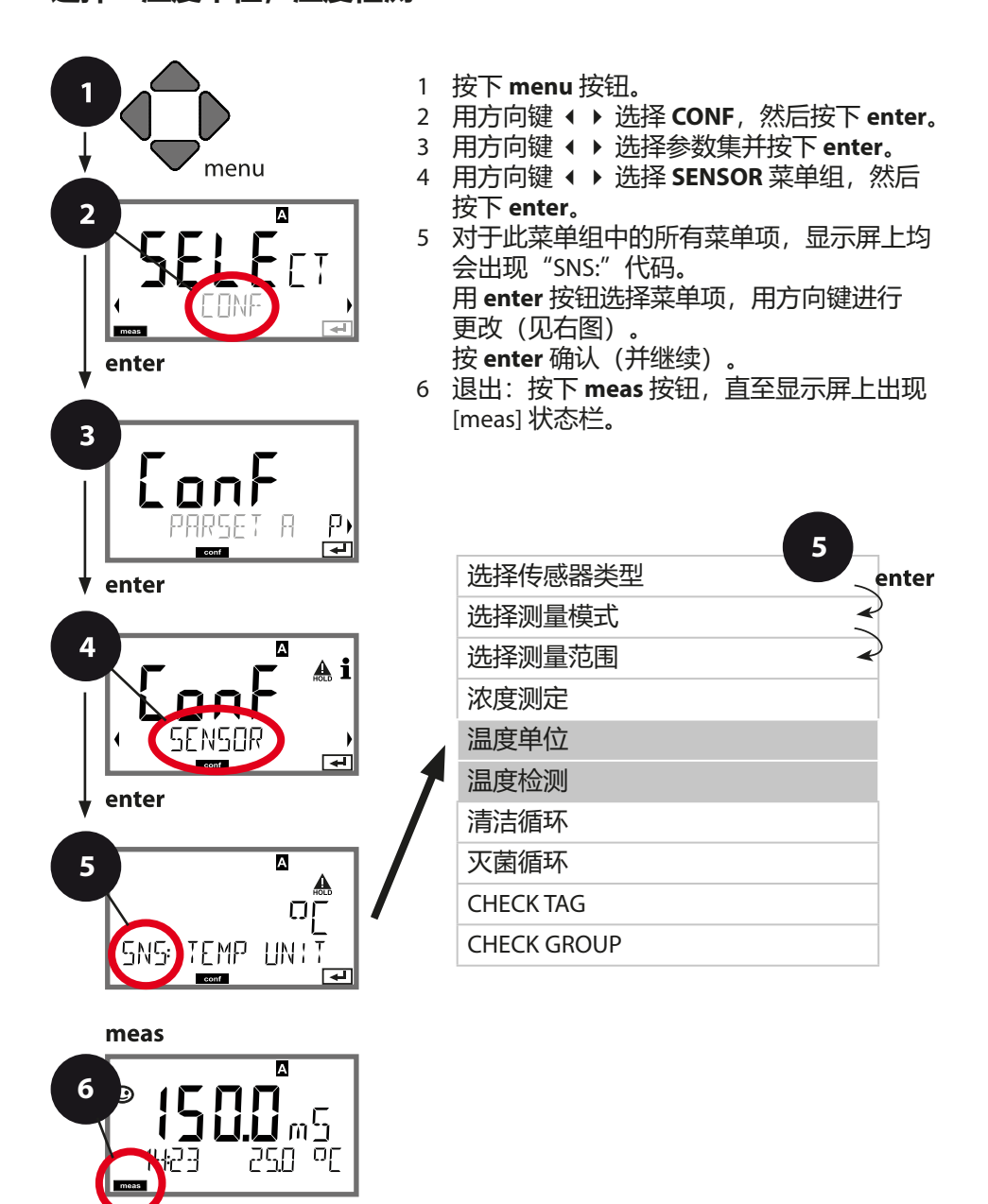

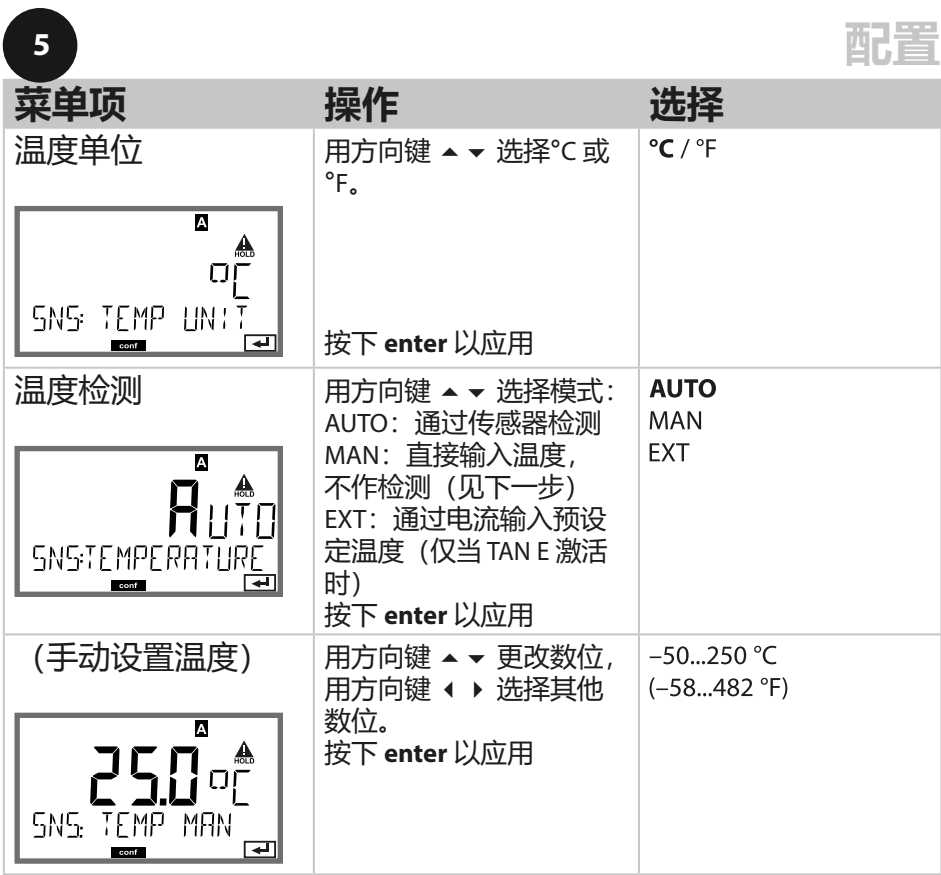

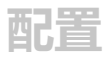

**传感器 设置:清洁循环,灭菌循环**

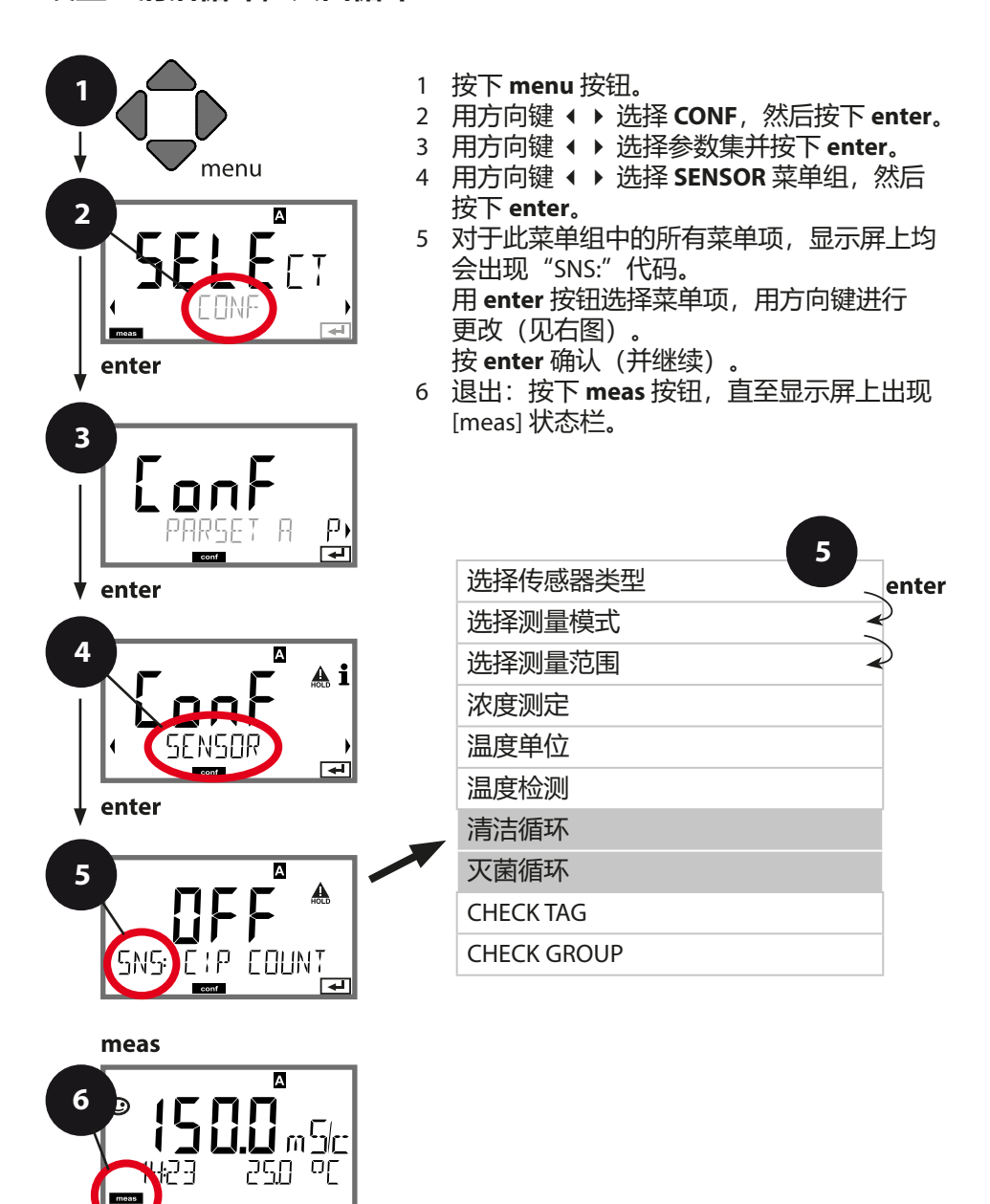

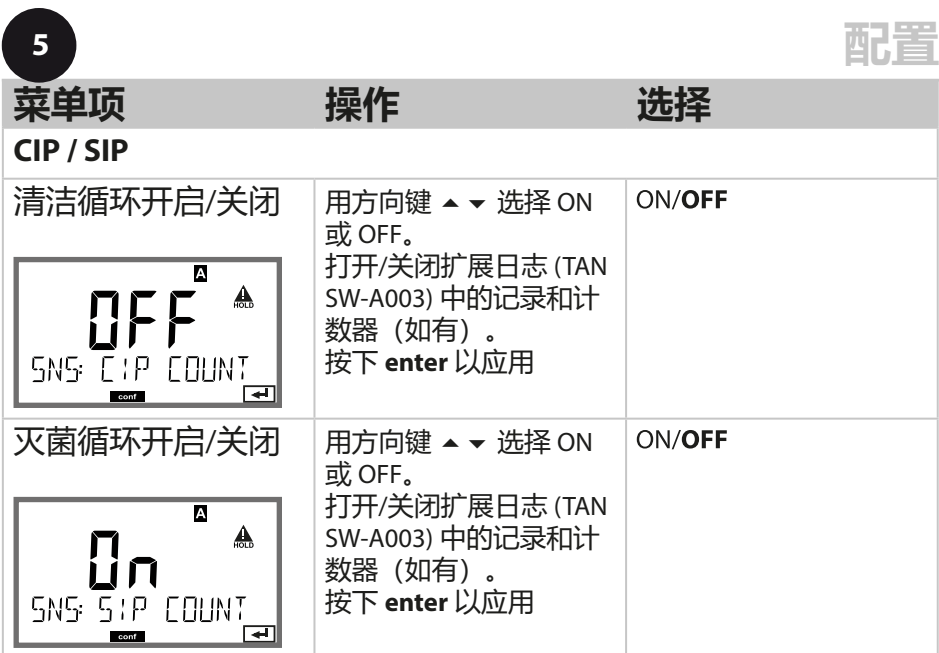

对内置传感器上清洁和灭菌循环的记录有助于测量传感器的负荷。 适用于生物应用(过程温度约为 0 ... 50 °C,CIP 温度 > 55 °C,SIP 温 度 > 115 °C)。

### **提示:**

在扩展日志 (TAN SW-A003) 中的 CIP 和 SIP 周期记录将于开始后 2 小 时进行,以确保执行一个完整循环。

使用 Memosens 传感器时,也将会在传感器内进行记录。

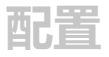

# **Memosens 传感器 传感器控制 (TAG,GROUP)**

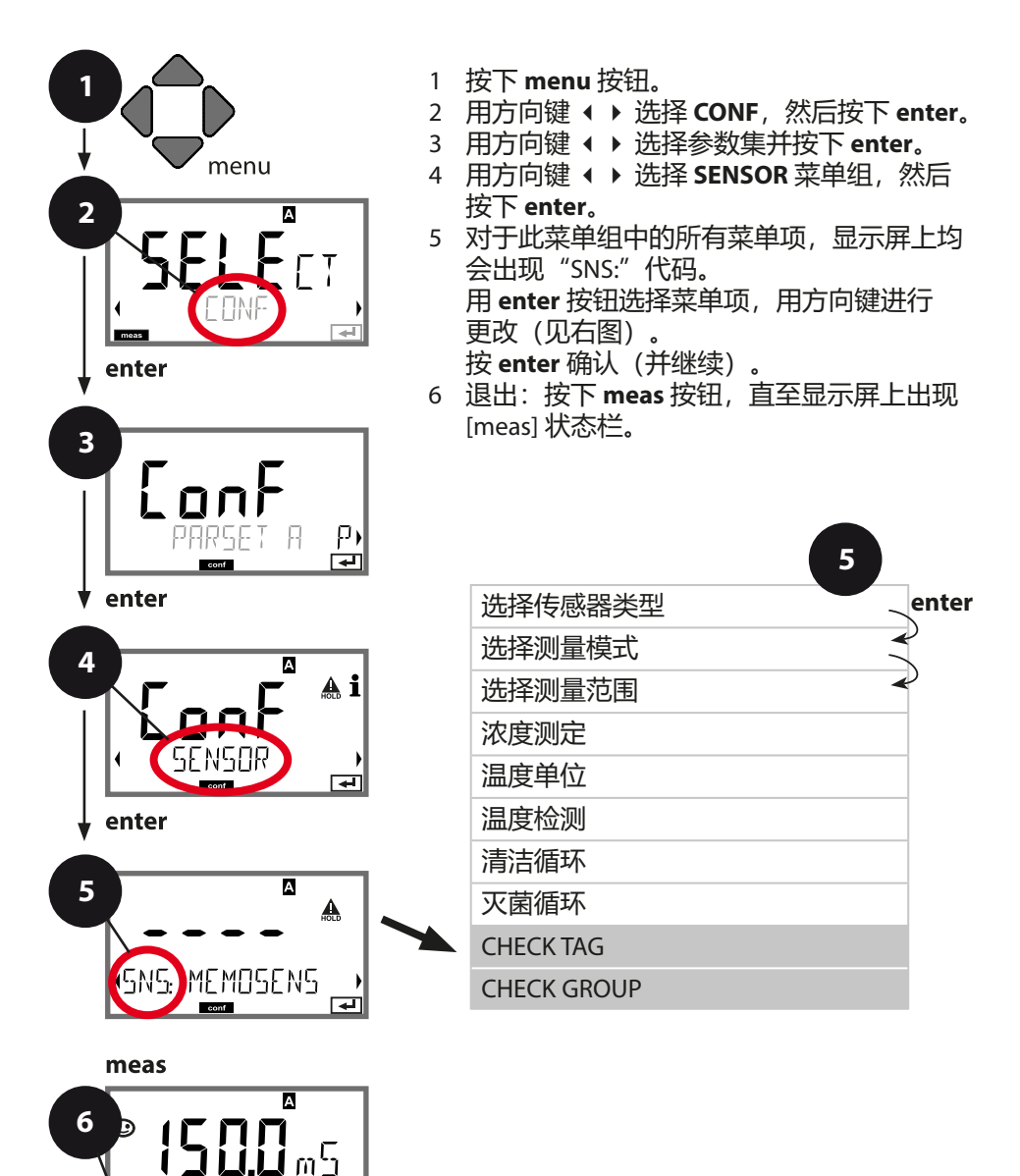

250 °C

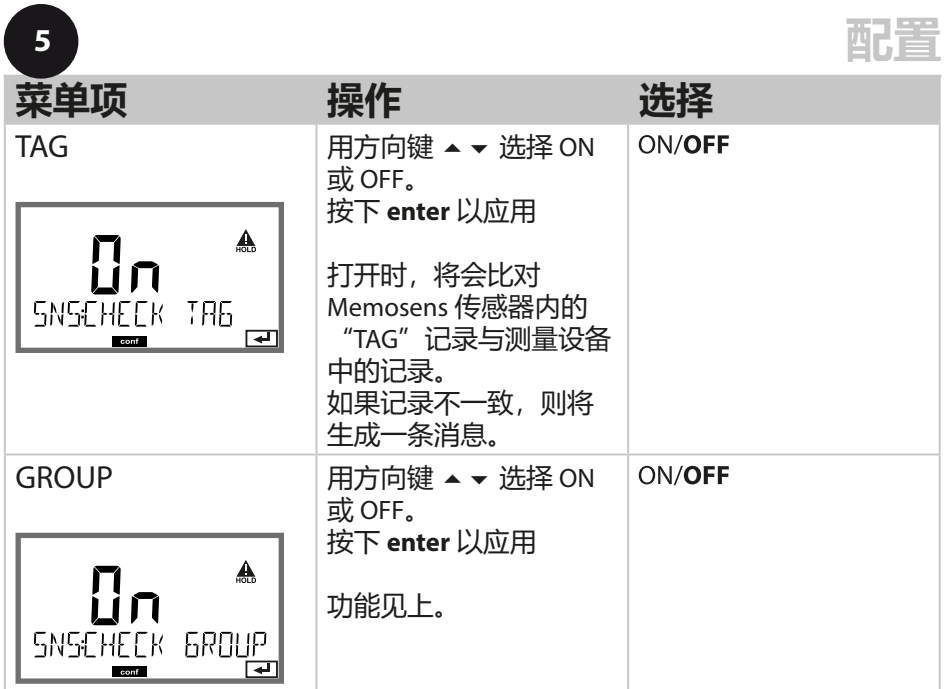

# **传感器控制 (TAG,GROUP)**

如果 Memosens 传感器在实验室内校准, 则通常有必要或有时必须将该传感 器重新在相同的测量点或者指定的测量点组上重新运行。为此,可以将测量点 (TAG) 和测量点组 (GROUP) 存储在传感器内。TAG 和 GROUP 可以通过校准工具 预设定,或者由变送器自动录入。当 MS 传感器连接到变送器时,可以检查传 感器是否包含正确的 TAG 或者属于正确的 GROUP, 否则将会生成一条消息, 同 时 Sensoface 显示悲伤表情并且显示屏背光变为品红色 (lila)。Sensoface 可以作 为汇总消息或者 22 mA 错误信号传输。在配置中,可以将传感器控制按 TAG 和 GROUP 分两级开启。

如果传感器中尚未存储仟何测量点/测量点组(例如新传感器), Stratos 则将录 入自有的 TAG 和 GROUP。当传感器控制关闭时, Stratos 将始终在传感器内写入 自有的测量点和测量点组,此时已经存在的 TAG/GROUP 将被覆盖。

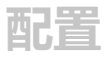

**电流输出 1 输出电流范围。测量变量。**

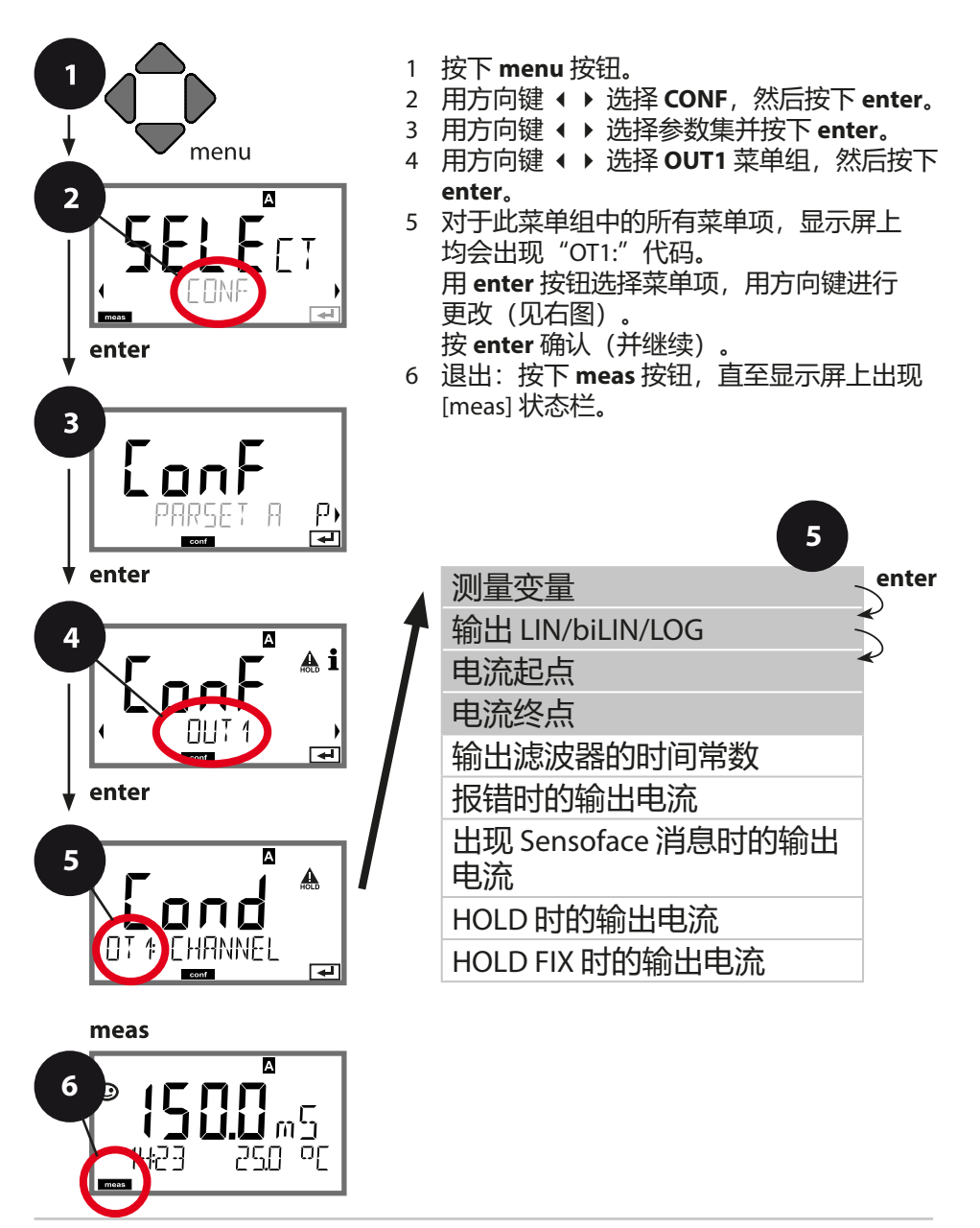

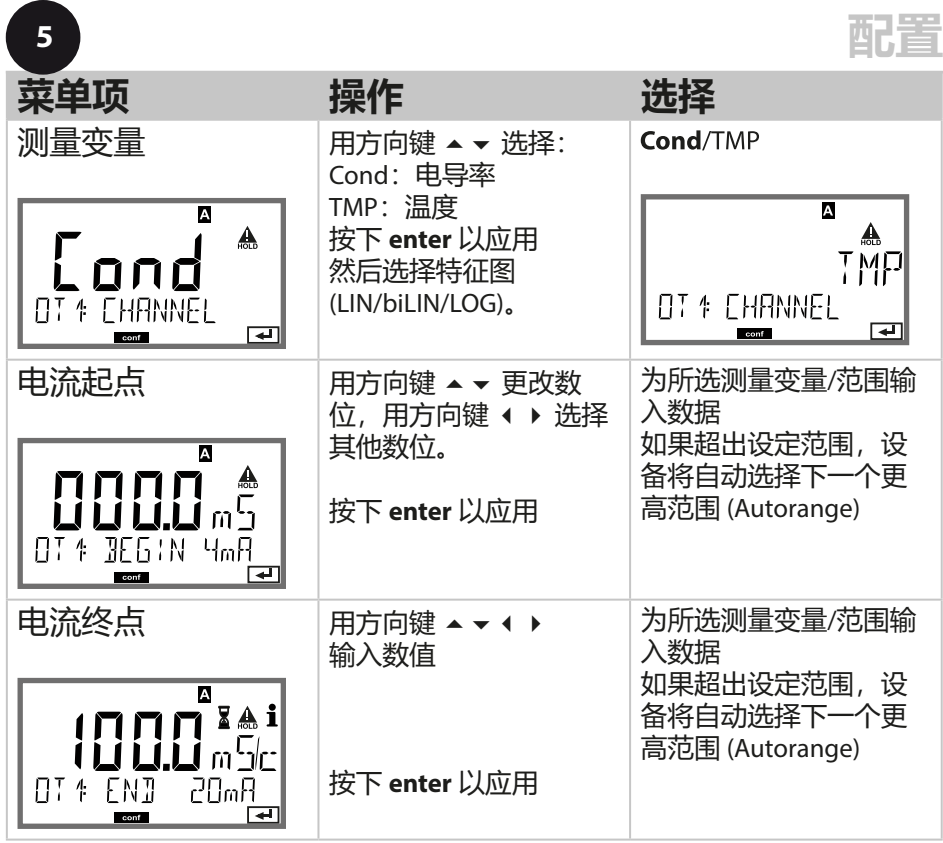

### **分配测定值:电流起点和电流终点**

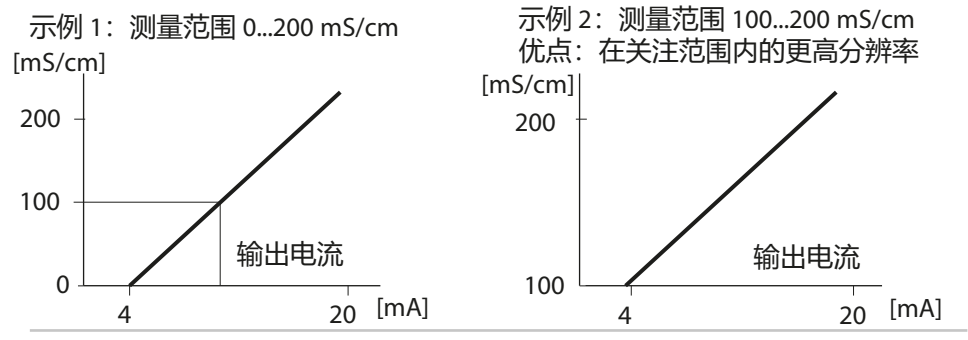

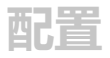

**电流输出 1 输出电流特征图,双线性**

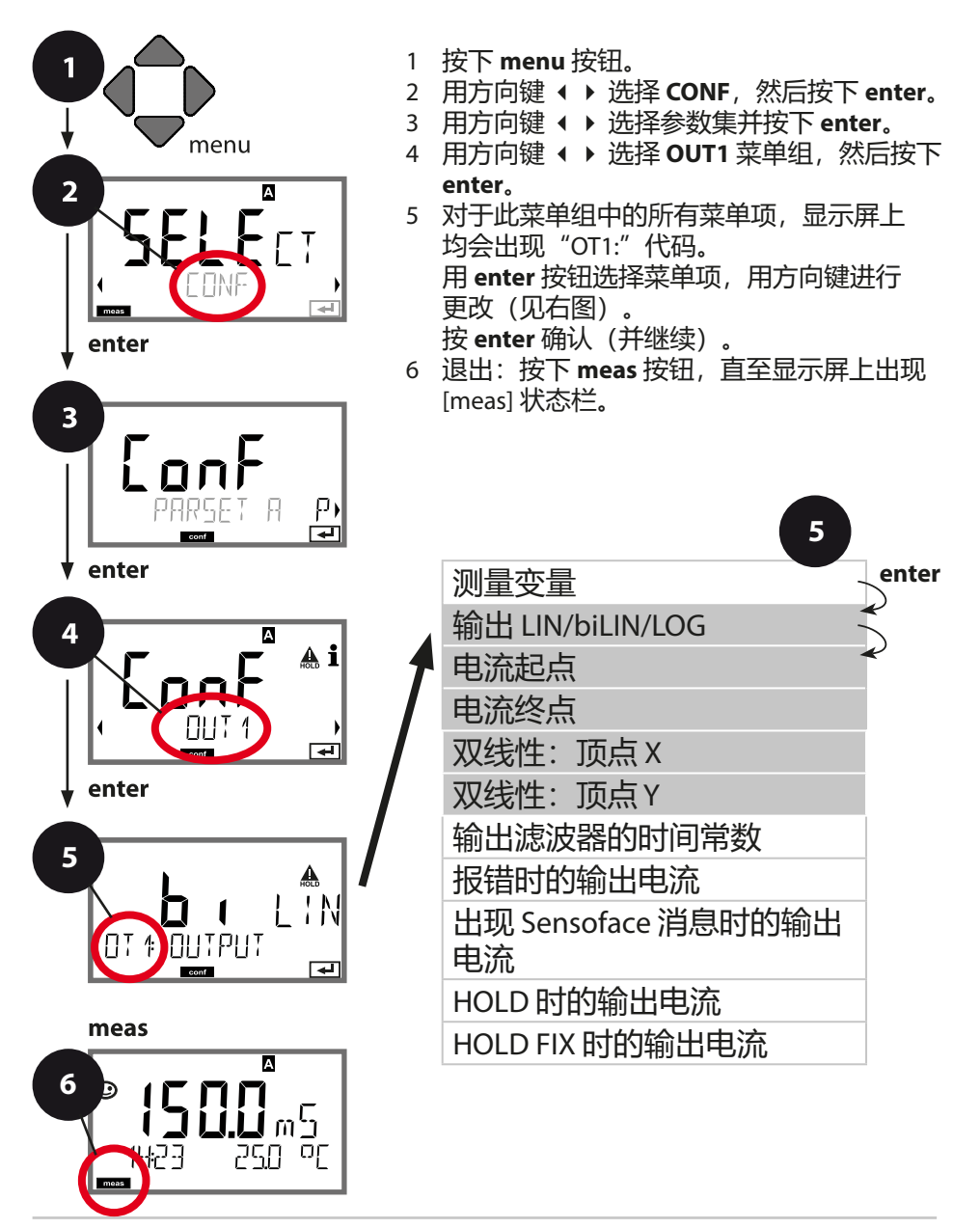

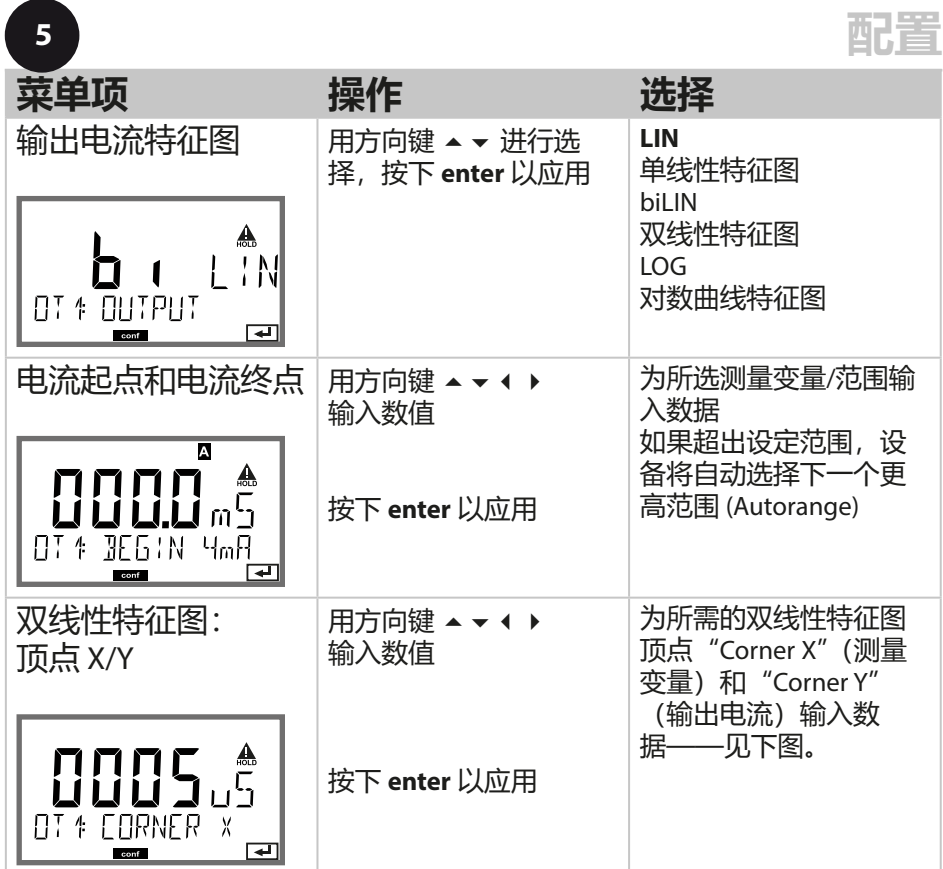

**双线性特征图顶点**

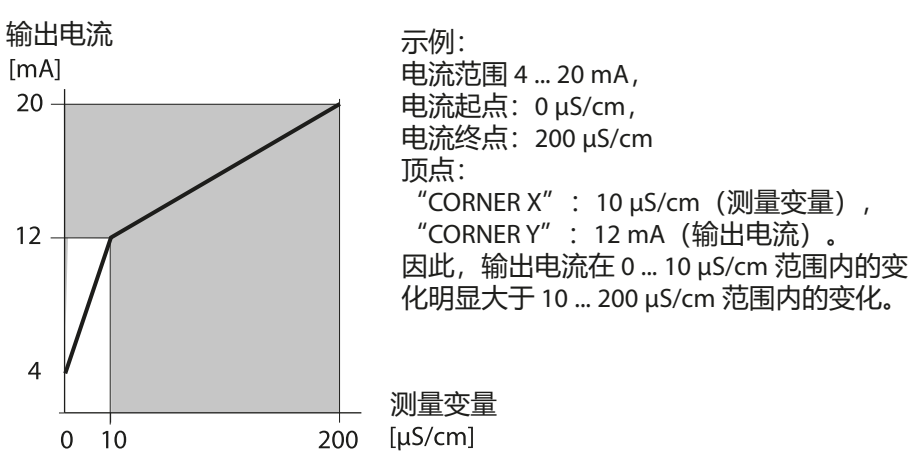

# **对数曲线特征图**

输出电流的非线性渐进能够实现经过多个十倍频程的测量,例如使用高分辨率 测量极小的电导率值,或者测量较大的电导率值(低分辨率)。 所需预设值: 初值和终值

#### **对初值和终值的可能预设值**

初值必须小于终值至少一个十倍频程。初值和终值必须指定为相同单位(uS/cm 或 S/m, 参见列示):

 $1.0 \mu S/cm$ 

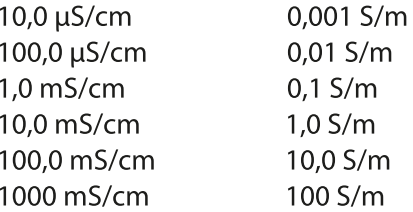

### **初值**

是低于最小测定值的范围内最接近的十倍频程值。

**终值**

是高于最大测定值的范围内最接近的十倍频程值。

十倍频程数目的计算方法: 十倍频程数目 = log(终值) – log(初值)

输出电流值的定义如下:

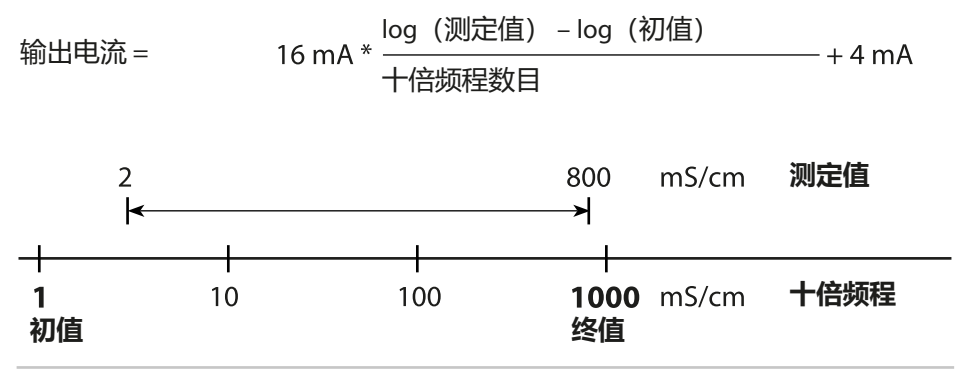

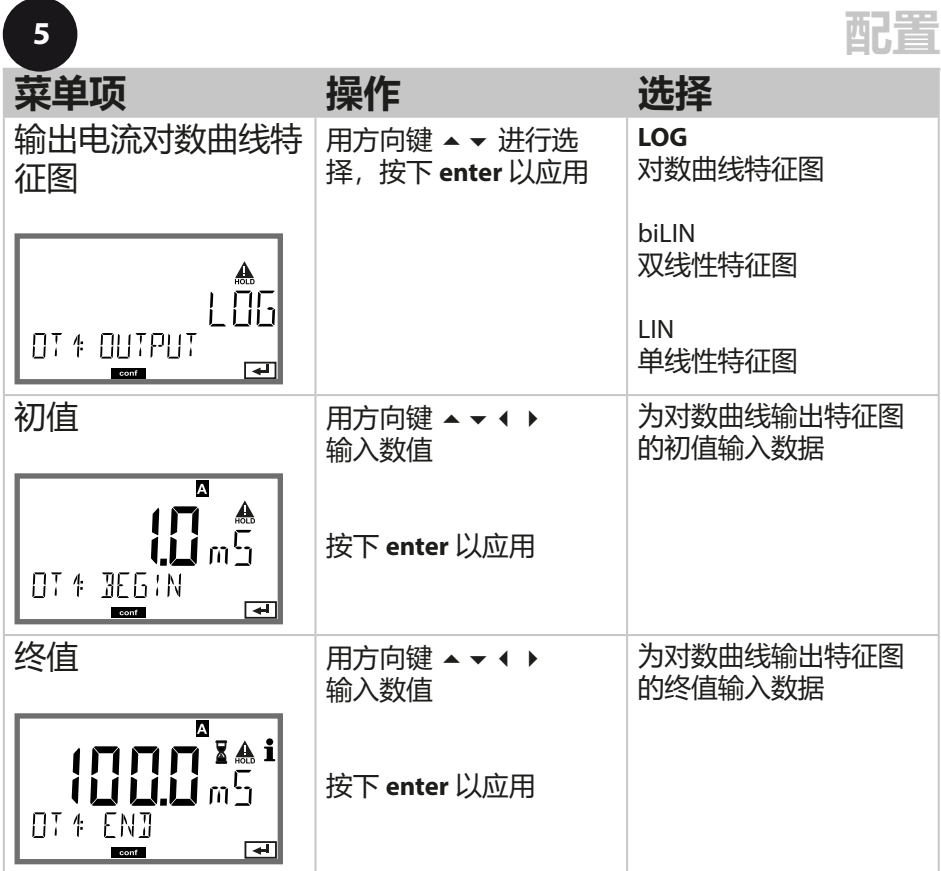

# **对数曲线特征图的可选初值和终值**

**s/cm:**<br>**1.0 µS/cm, 10.0 µS/cm, 100.0 µS/cm,** 

1.0 mS/cm, 10.0 mS/cm, 100.0 mS/cm, 1000 mS/cm

**s/m**:<br>0.001 S/m, 0.01 S/m, 0.1 S/m, 1.0 S/m, 10.0 S/m, 100 S/m

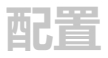

# **电流输出 1 设置输出滤波器的时间常数**

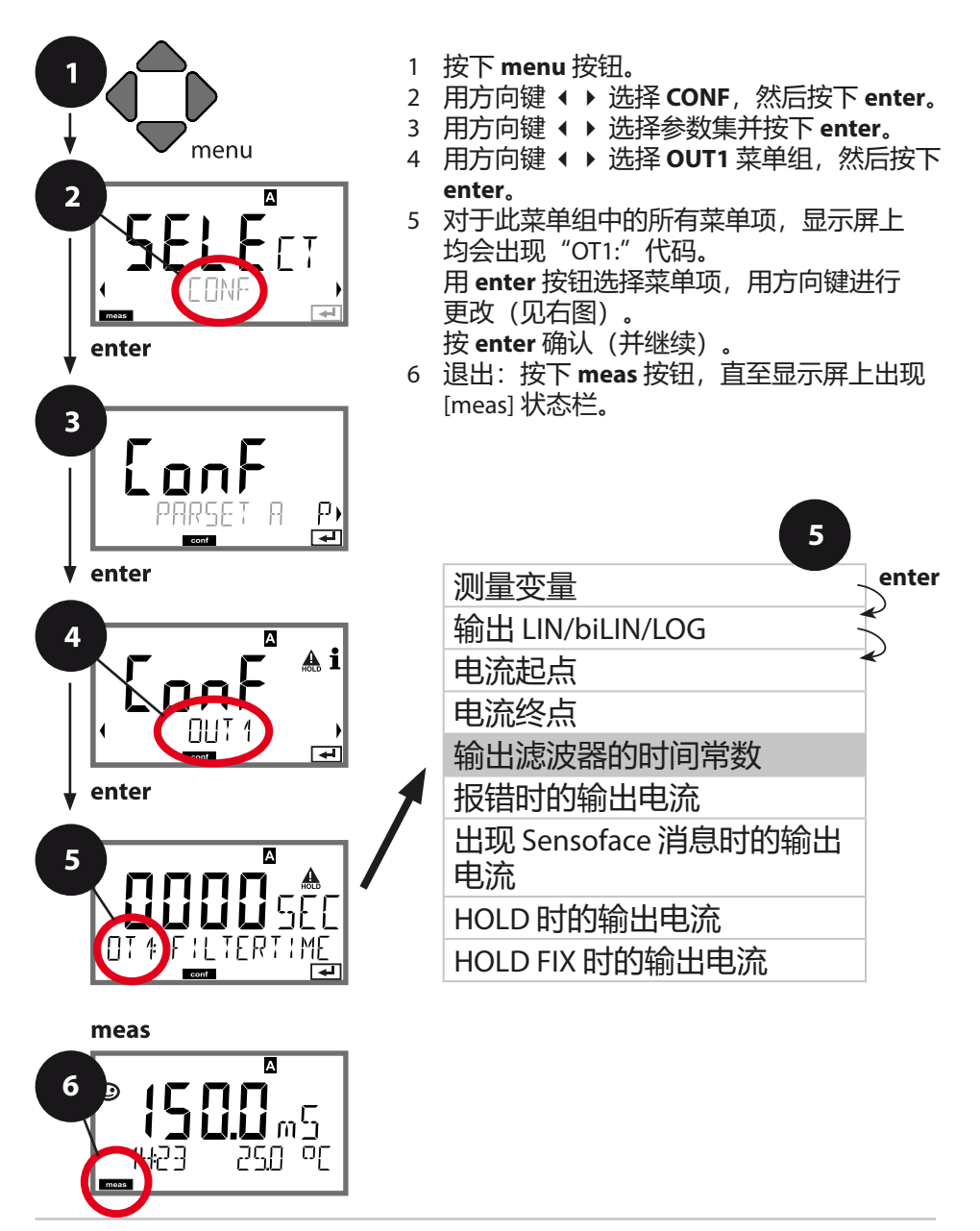

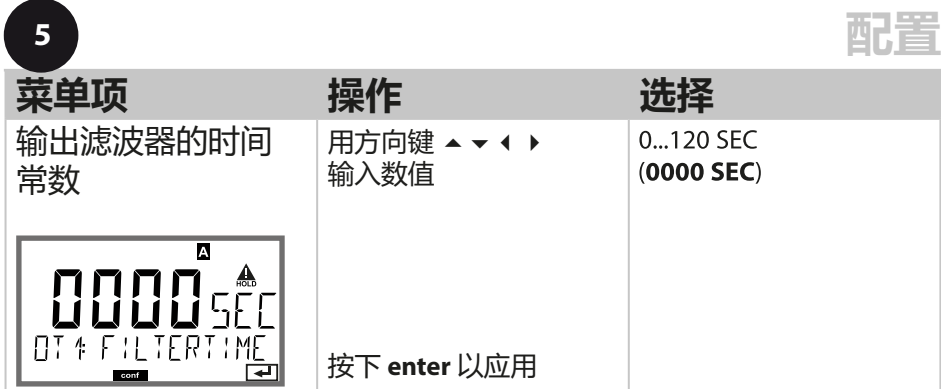

### **输出滤波器的时间常数**

为了稳定电流输出,可以接通一个带有可调滤波器时间常数的低通 滤波器。如果输入时出现阶跃(100%), 则在达到时间常数后, 输 出时存在一个 63 % 的电平。时间常数可以在 0...120 s 的范围内设 置。如果时间常数设为 0 s, 则在输入后直接讲行电流输出。

### **提示:**

滤波器仅影响电流输出,不影响显示屏和限值! 滤波器计算将在 HOLD 过程中停止, 因此不会在输出时出现阶跃。

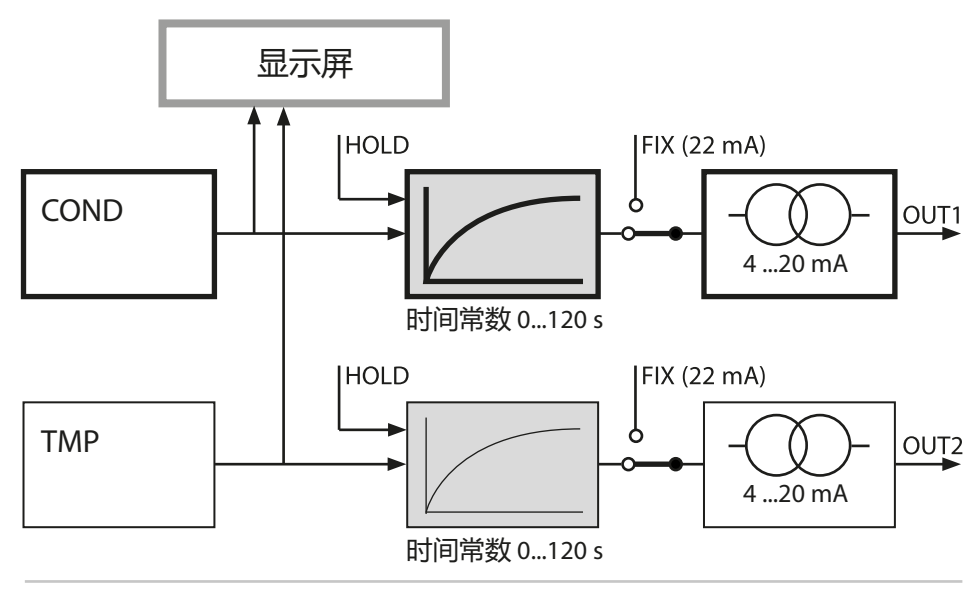

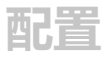

# **电流输出 1 在 Error 和 HOLD 状态下的输出电流。**

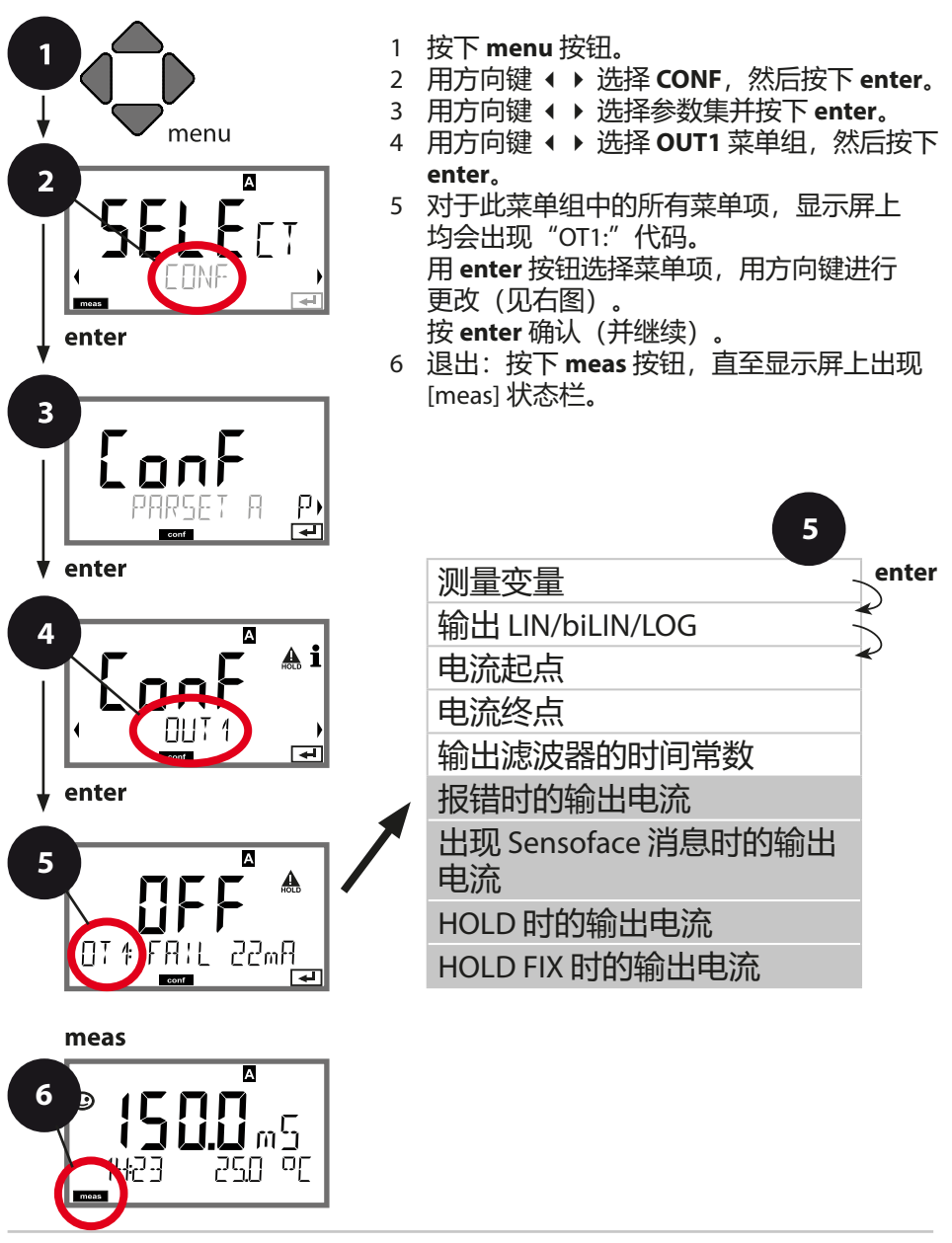

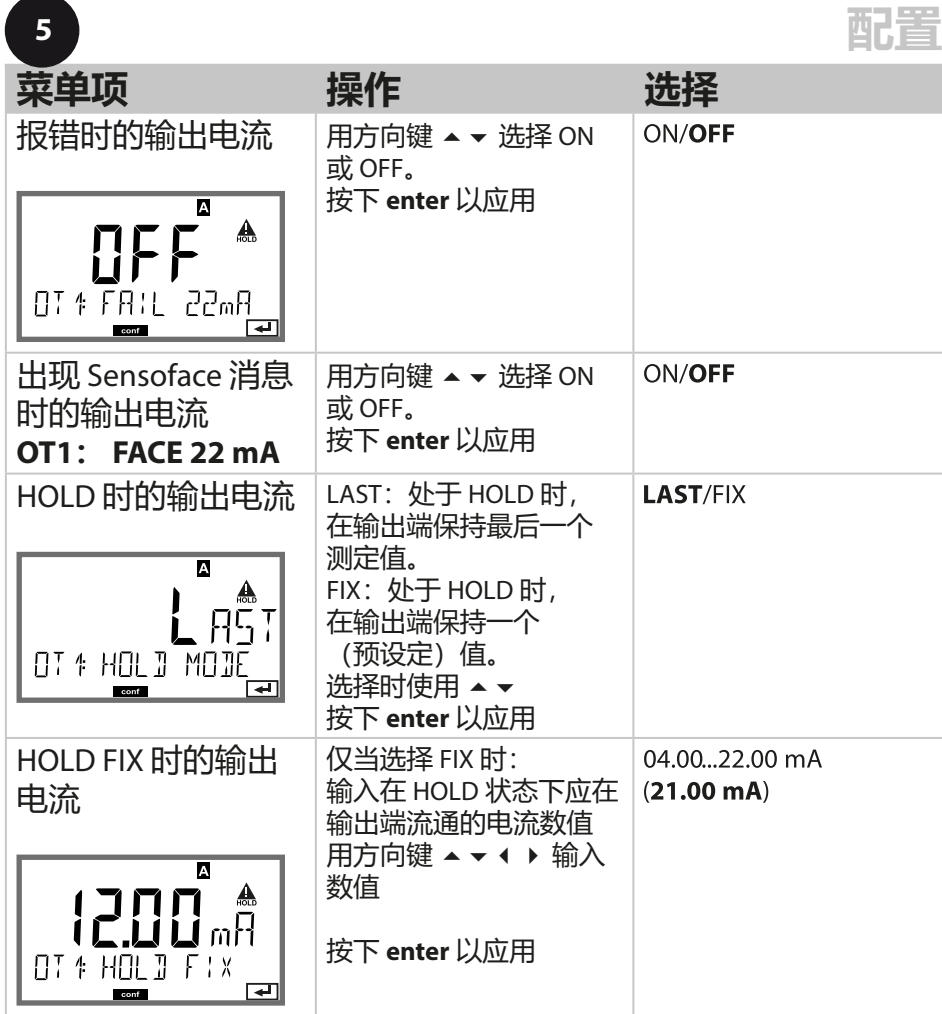

# **HOLD 时的输出信号:**

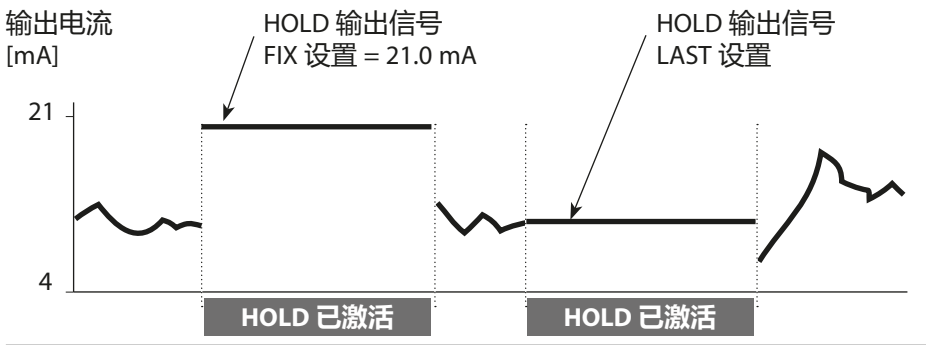

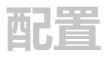

**电流输出 2 输出电流范围。测量变量 ...**

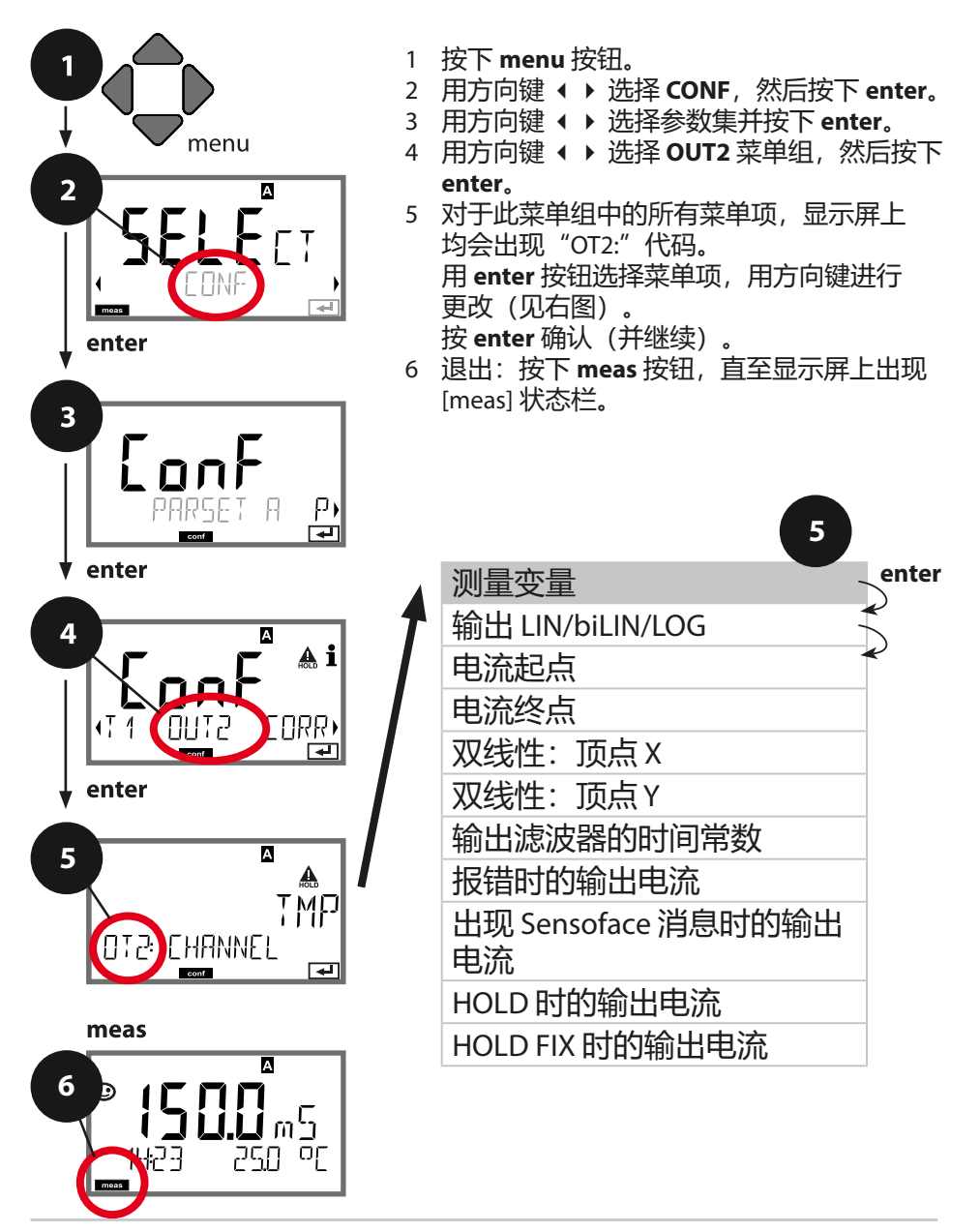

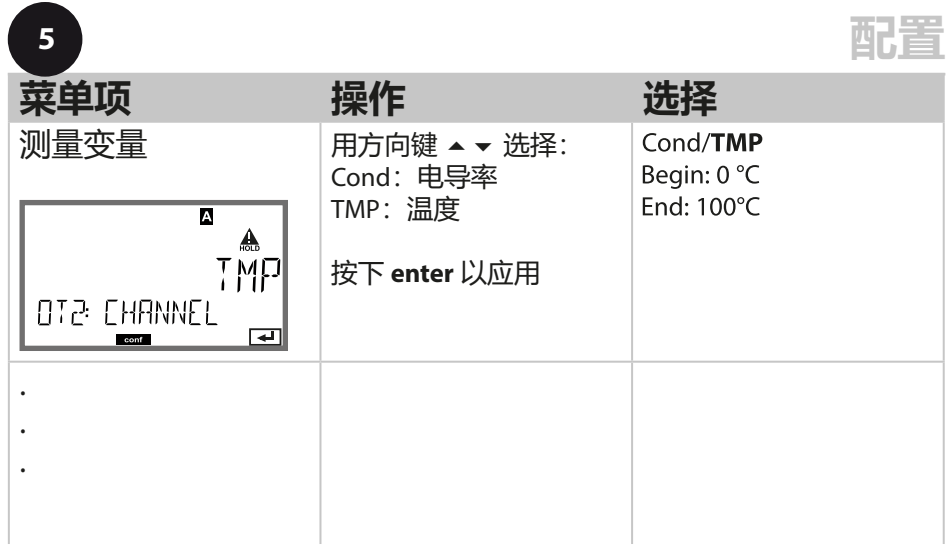

**其他所有设置均与电流输出 1 相同(参见该页面)!**

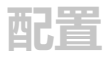

**温度补偿** 选择补偿方式。

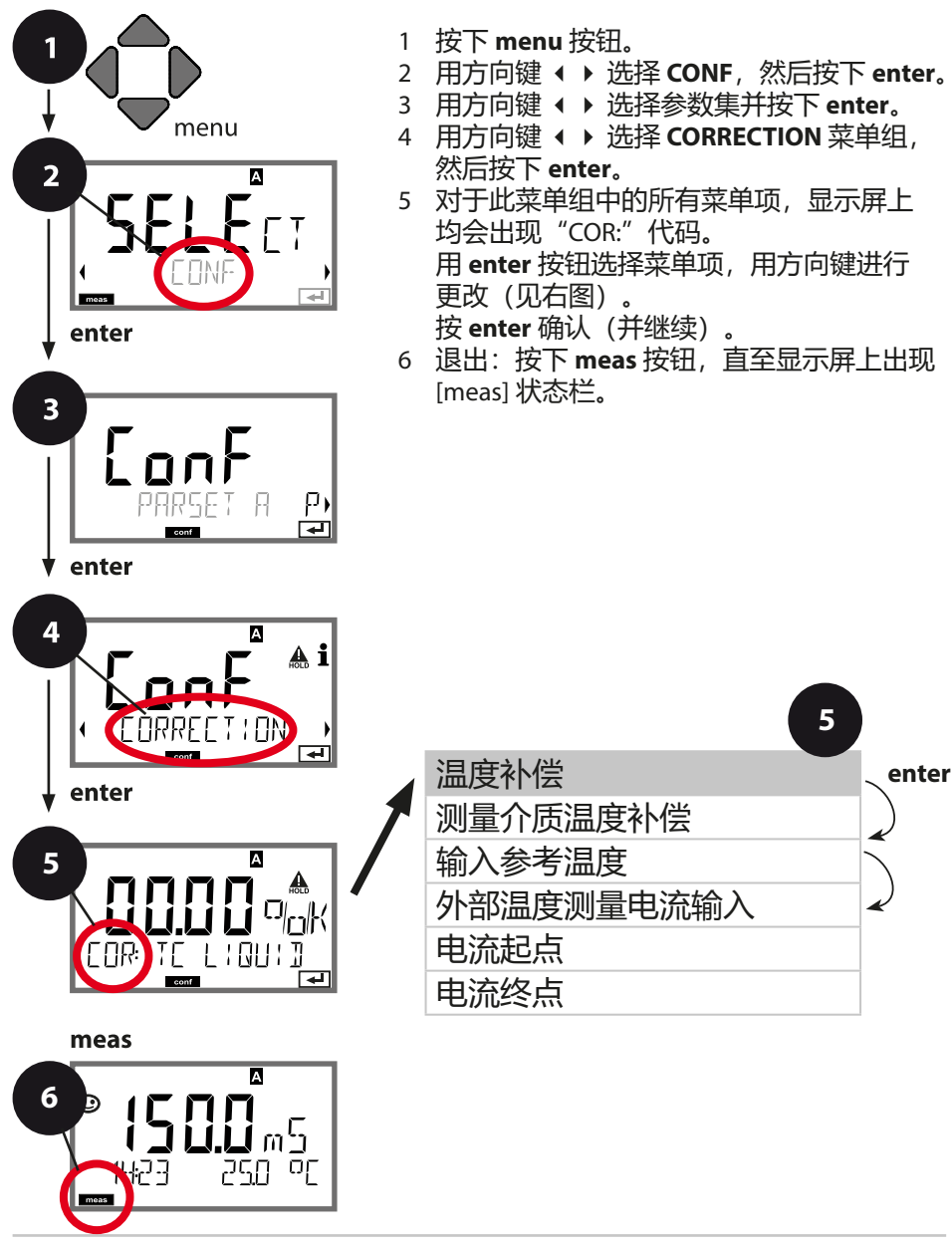

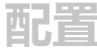

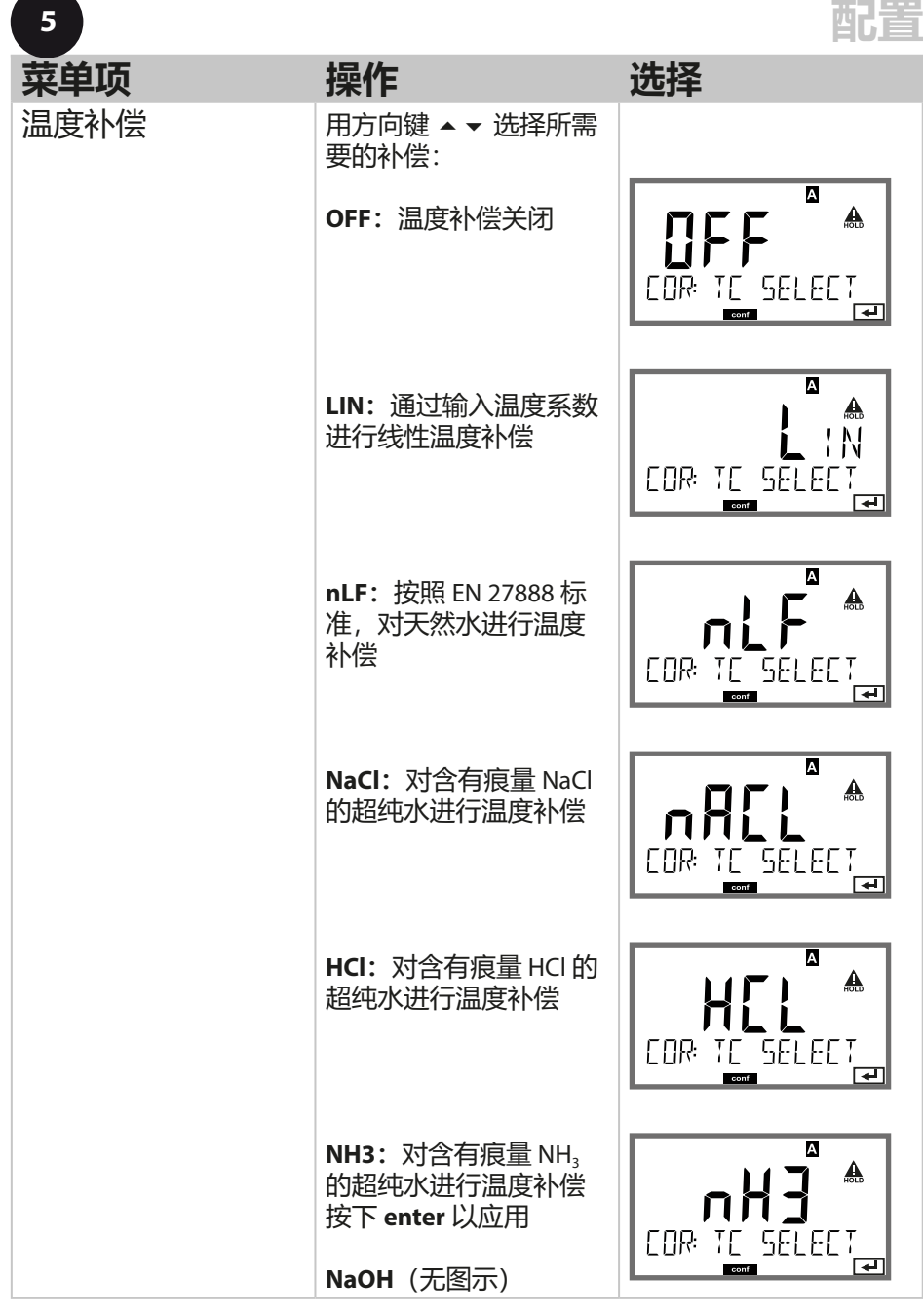

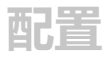

**温度补偿 测量介质温度补偿。温度测量电流输入。**

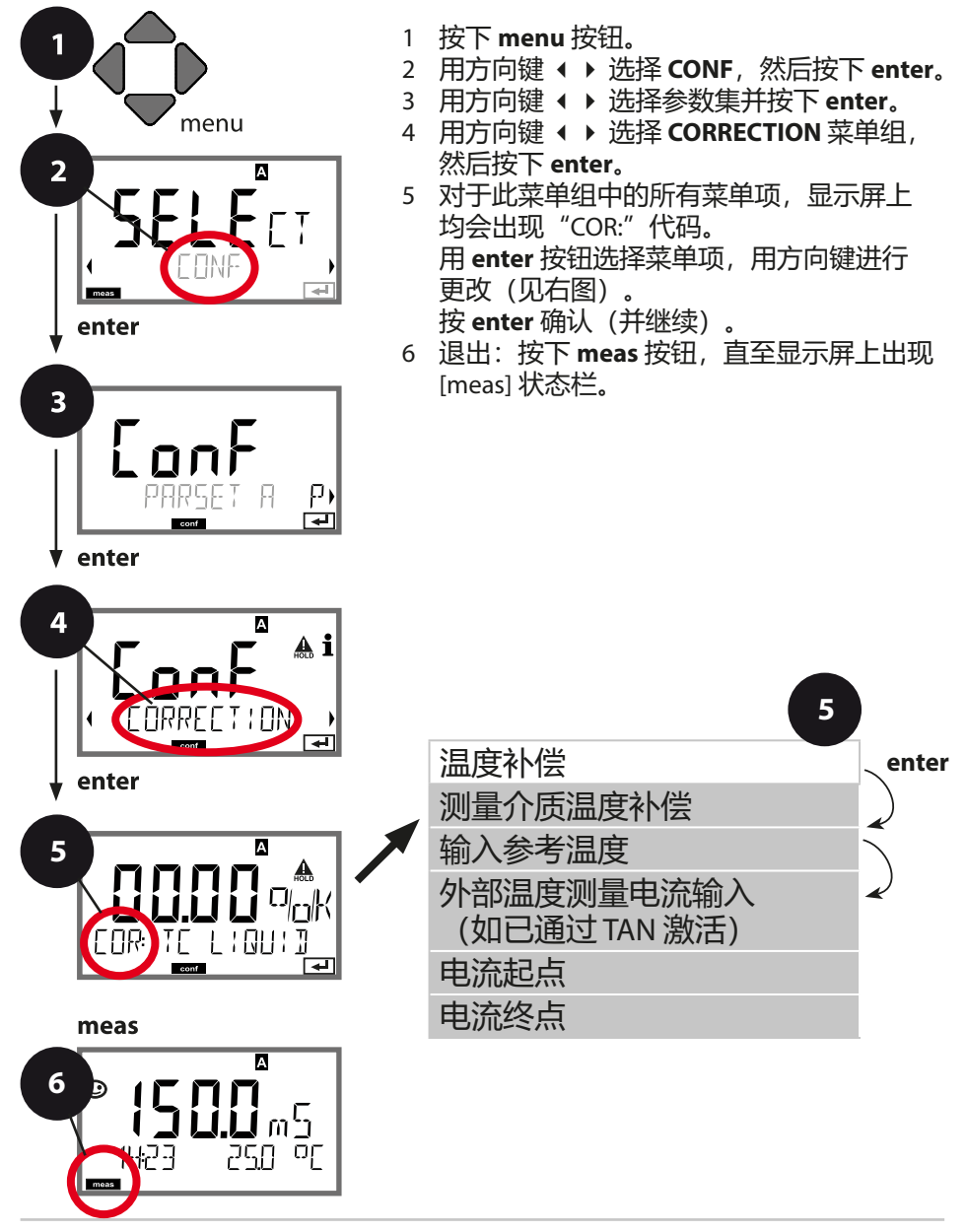

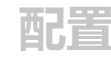

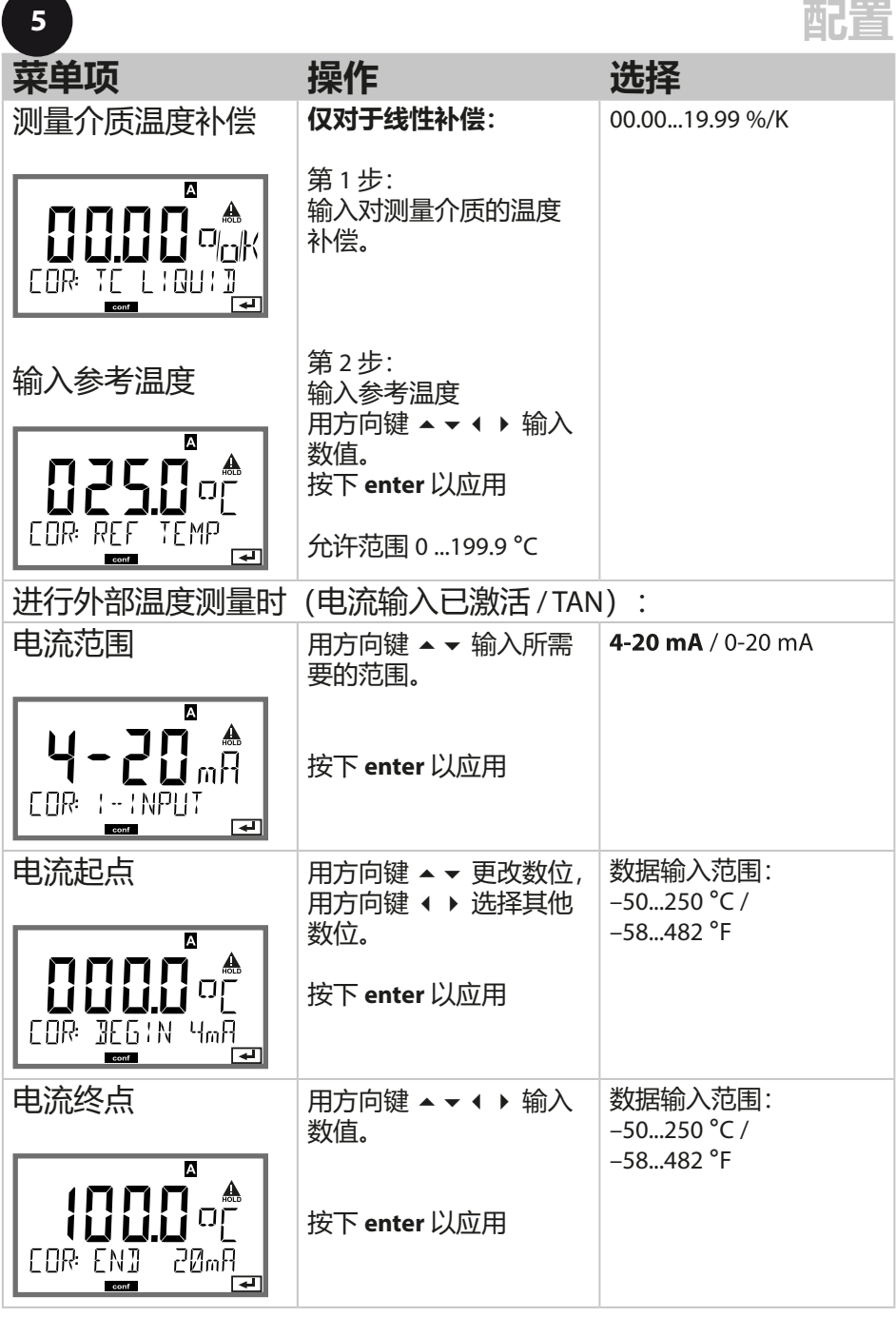

# **CONTROL 输入 (TAN SW-A005) 通过外部信号切换参数集或流量测量**

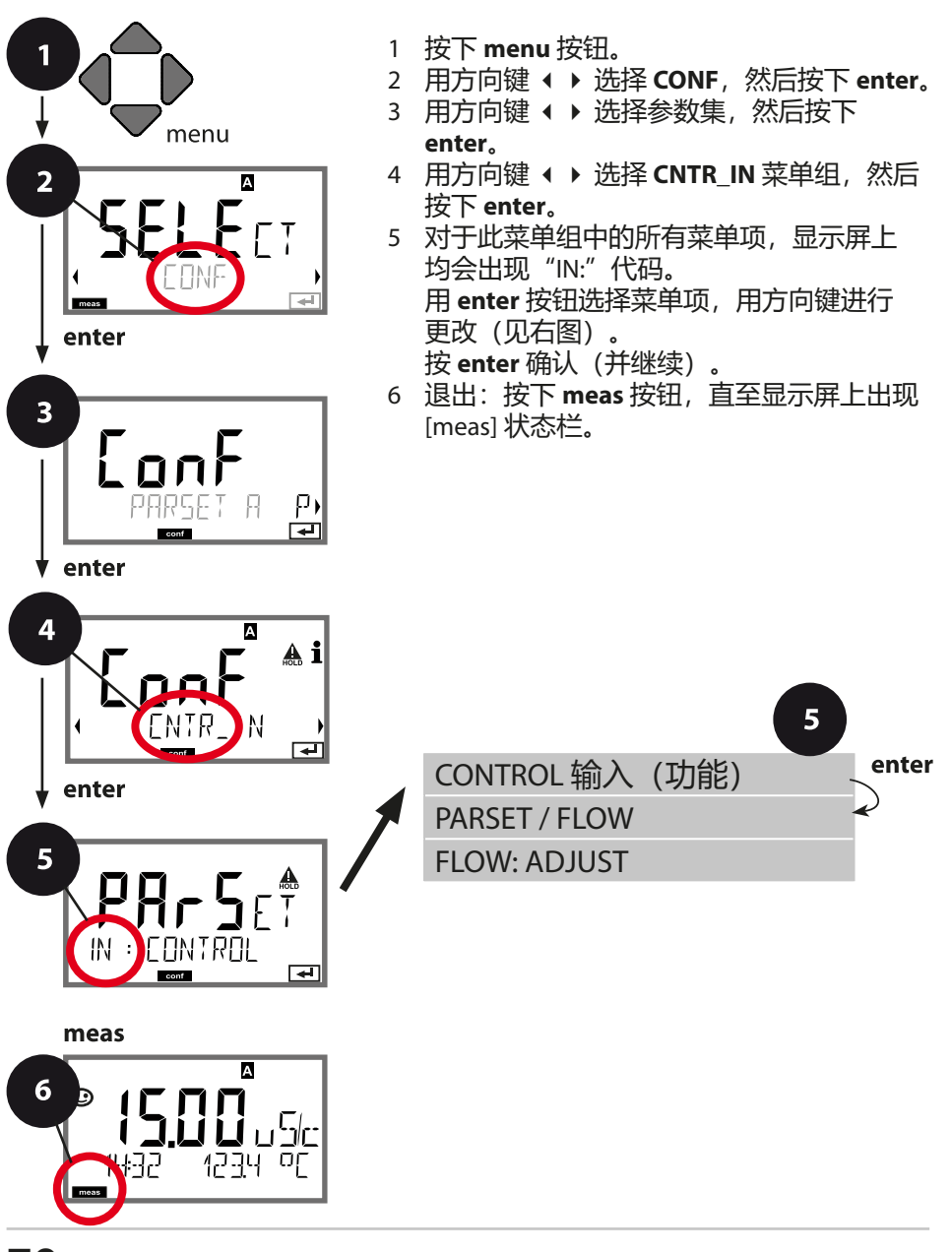

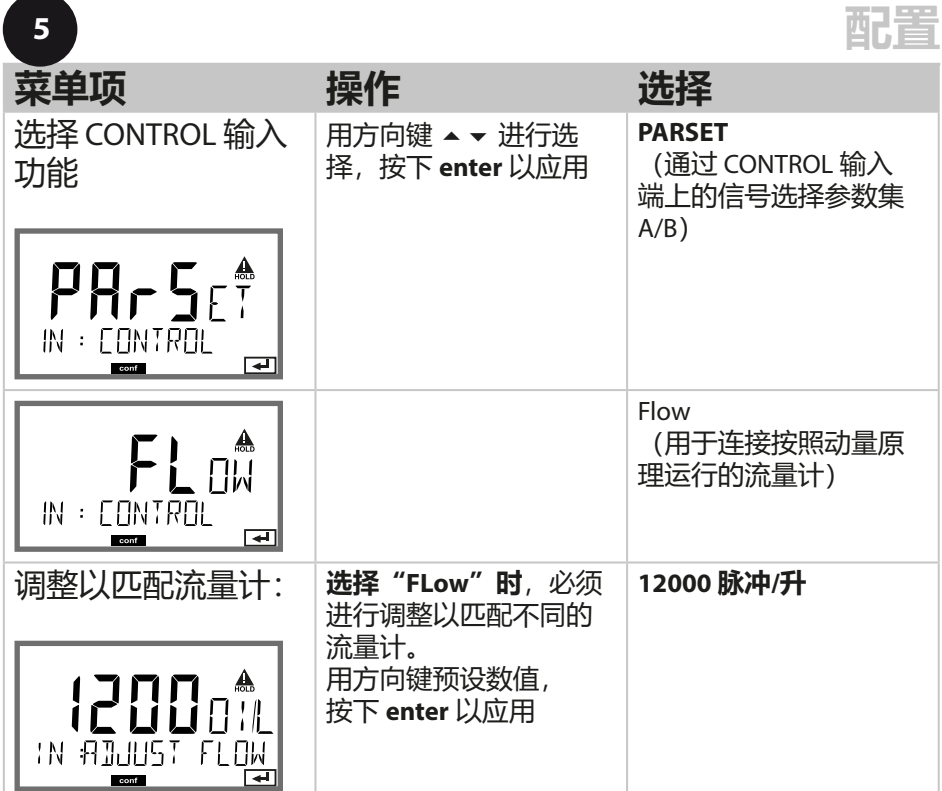

在警报菜单中可以设置流量监控。如果将 CONTROL 设置为 FLOW, 则可以对最大和最小流量指定 2 个附加限值。 如果测定值超出此窗口范围,则将生成一条警报消息和一个 22 mA 错误信号(如已设置参数)。

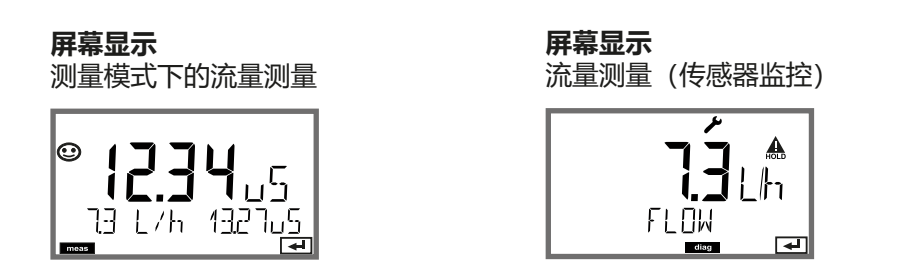

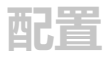

**警报设置 延迟时间。Sensocheck。Tempcheck。**

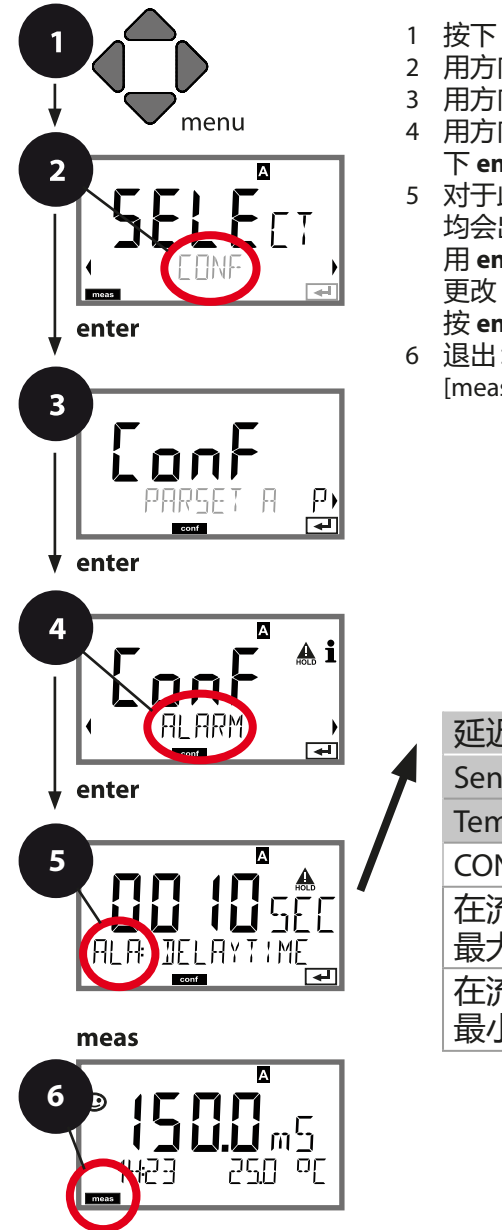

- 1 按下 **menu** 按钮。
- 2 用方向键 ◆ <del>)</del> 选择 CONF, 然后按下 enter。
- 3 用方向键 ◀ ▶ 洗择参数集并按下 enter。
- 4 用方向键 ◆ ▶ 选择 ALARM 菜单组, 然后按 下 **enter**。
- 5 对于此菜单组中的所有菜单项,显示屏上 均会出现"ALA:"代码。 用 **enter** 按钮选择菜单项,用方向键进行 更改(见右图)。
	- 按 **enter** 确认(并继续)。
- 6 退出:按下 **meas** 按钮,直至显示屏上出现 [meas] 状态栏。

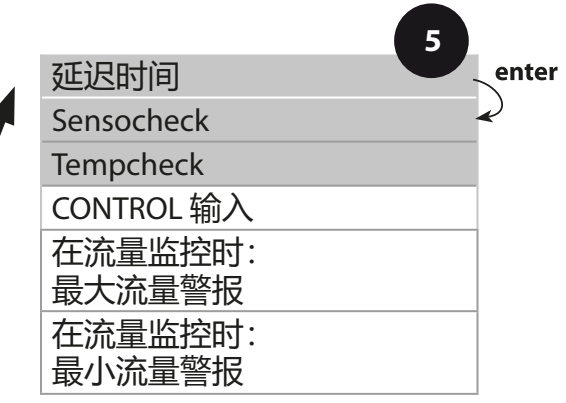
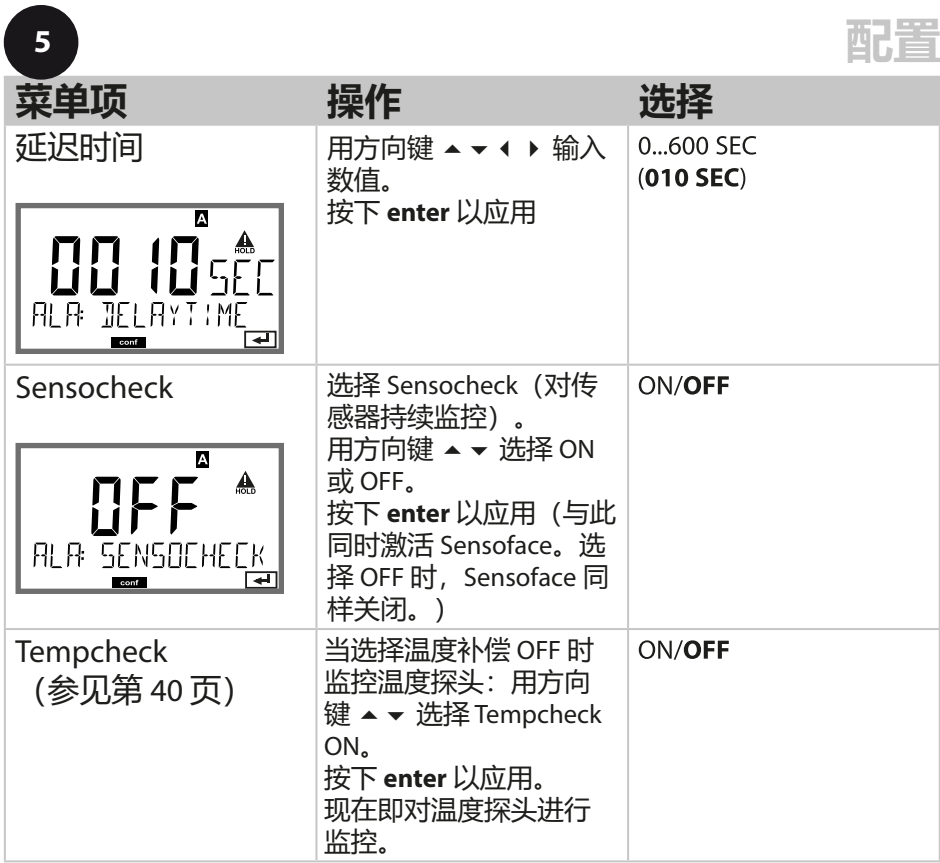

错误消息也可以通过输出电流以一个 22 mA 信号发送(参见报错和 输出 1/输出 2 配置)。

**警报延迟时间**将会推迟显示屏背光切换红色以及 22 mA 信号(如已 配置)。

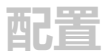

#### **警报设置 CONTROL 输入 (TAN SW-A005)**

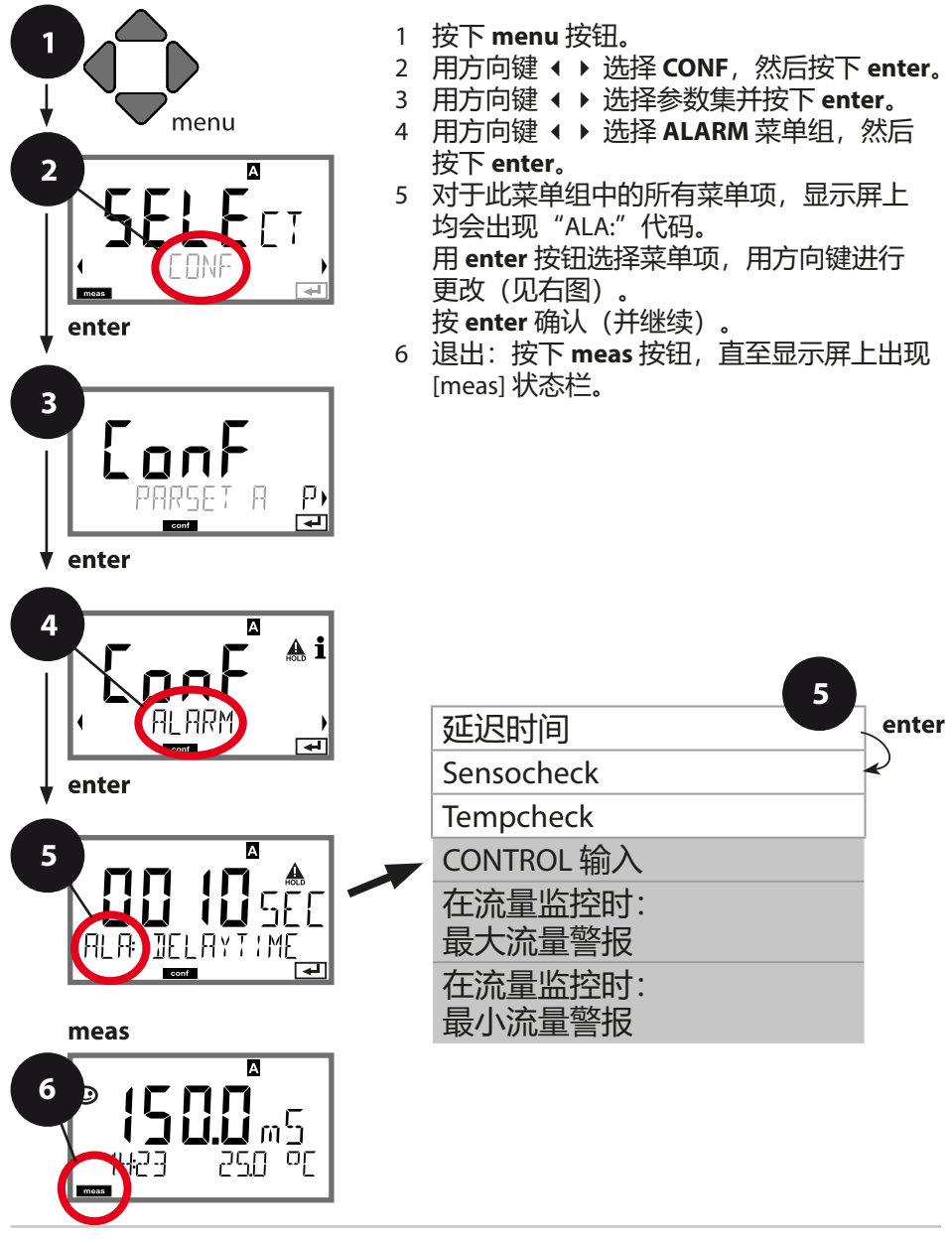

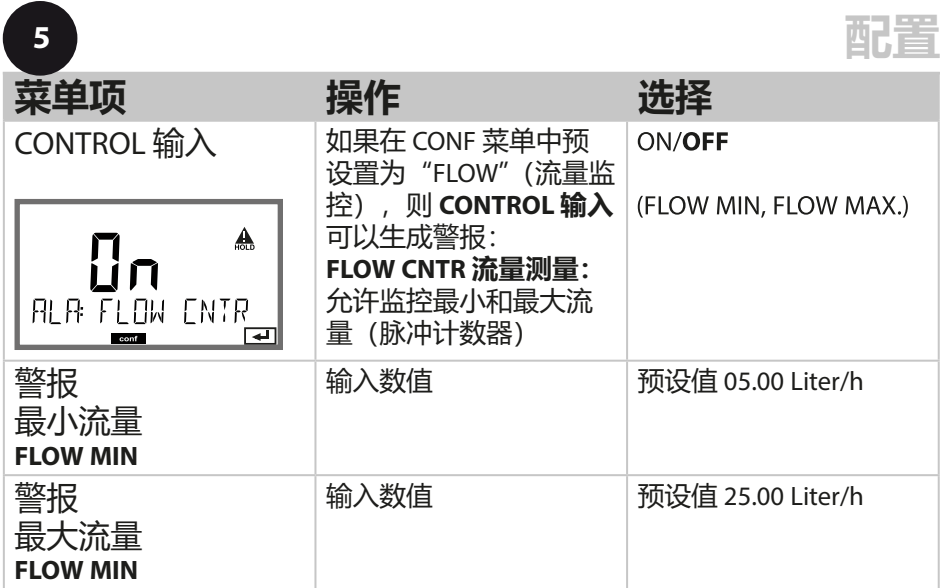

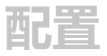

## **时间和日期**

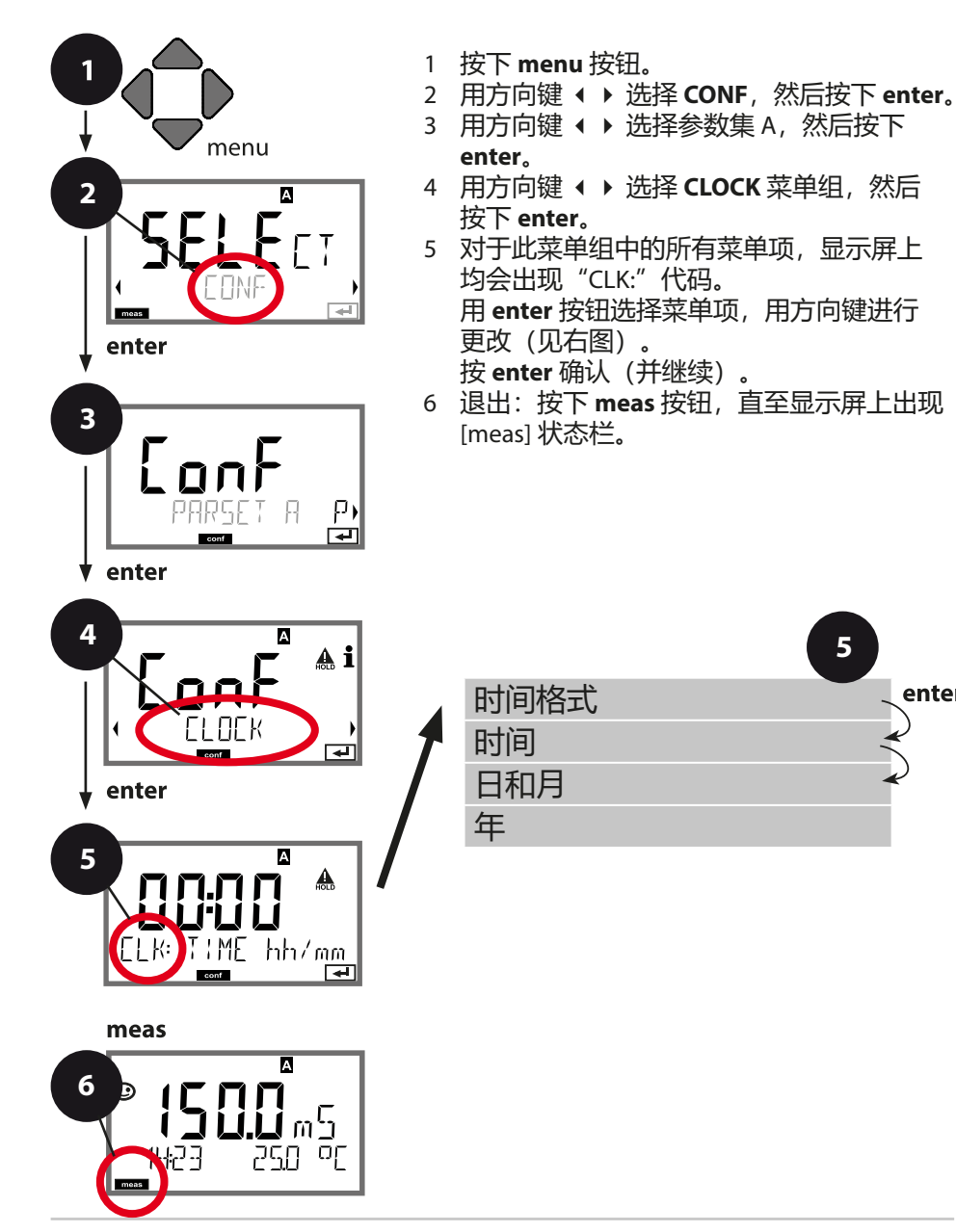

**5**

enter

**配置**

## **时间和日期**

内置实时时钟的时间和日期是对校准循环和清洁循环的控制基础。 在测量模式下,显示屏上显示时间。在数字传感器上,校准数据被写入传感头。 此外,日志条目(参见诊断)附带时间戳。

#### **提示:**

不具备冬令时和夏令时的切换功能! 因此请手动转换时间!

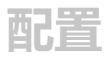

### **测量点/测量组标记 显示屏背光**

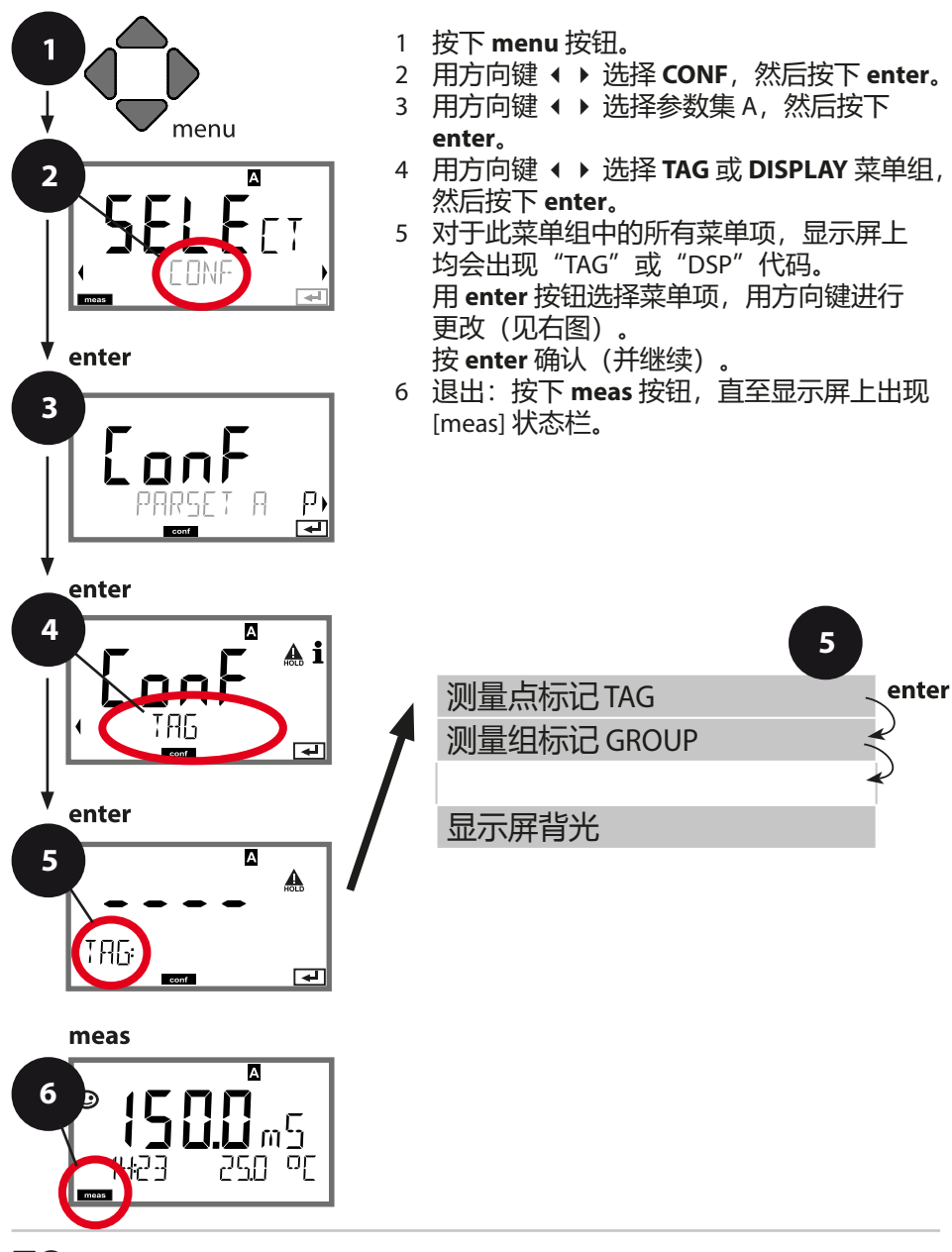

**配置**

## **传感器控制 (TAG,GROUP)**

如果 Memosens 传感器在实验室内校准,则通常有必要或有时必须将该传感 器重新在相同的测量点或者指定的测量点组上重新运行。为此,可以将测量点 (TAG) 和测量点组 (GROUP) 存储在传感器内。TAG 和 GROUP 可以通过校准工具 预设定, 或者由变送器自动录入。当 MS 传感器连接到变送器时, 可以检查传感 器是否包含正确的 TAG 或者属于正确的 GROUP,否则将会生成一条消息,同时 Sensoface 显示悲伤表情并且显示屏背光变为品红色。Sensoface 可以作为汇总消 息或者 22 mA 错误信号传输。在配置中,可以将传感器控制按 TAG 和 GROUP 分 两级开启。

如果传感器中尚未存储任何测量点/测量点组(例如新传感器), Stratos 则将录 入自有的 TAG 和 GROUP。当传感器控制关闭时, Stratos 将始终在传感器内写入 自有的测量点和测量点组,此时已经存在的 TAG/GROUP 将被覆盖。

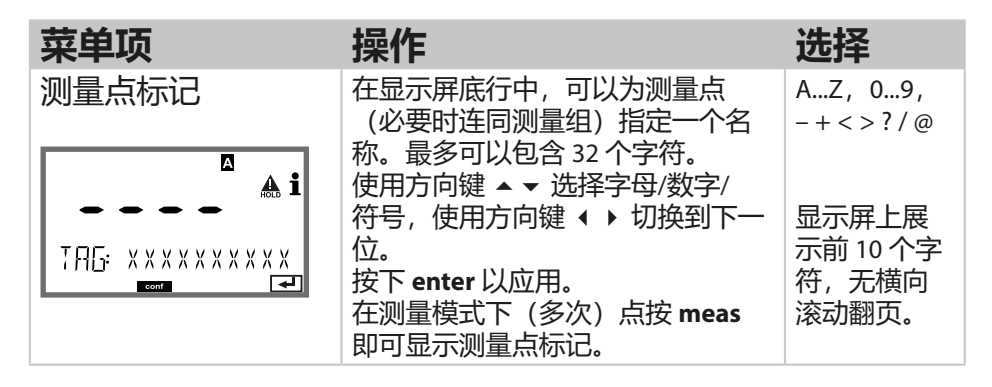

### **关闭显示屏背光**

在 DISPLAY 菜单中可以关闭显示屏背光。

**提示:**当显示屏背光关闭时,错误事件同样不再使用彩色信号。

# **数字传感器**

## **运行**

Stratos Pro 允许采用 Memosens 数字传感器运行。 连接 Memosens 传感器时,请拆下模拟量测量模块。

在**配置**中对传感器类型进行设置。

仅当连接的传感器与配置的类型一致时,设备进入测量模式-(Sensoface 愉快表情)。显示屏上出现 Memosens 图标:

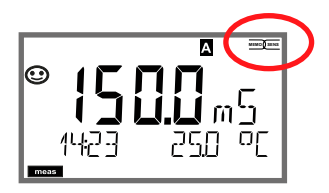

否则将会报错。此时显示 Info 符号, 用方向键 ◀ ▶ 可以读取底 行中的错误文本。Sensoface 呈现悲伤表情(参见附录中的报错和 Sensoface 列表):

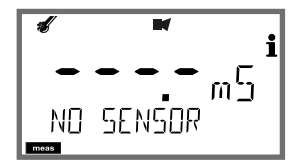

**数字传感器**

## **连接数字传感器**

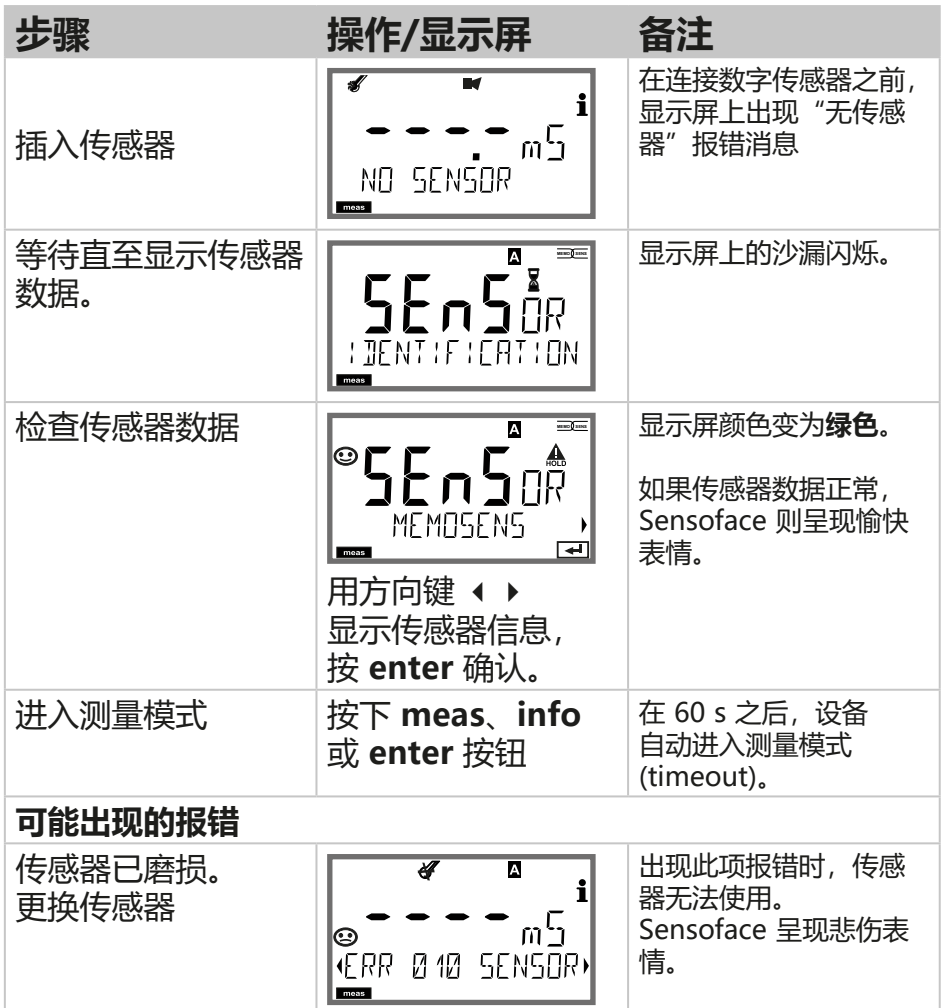

**数字传感器**

### **更换传感器**

更换数字传感器时,应当始终在 HOLD 状态下进行,以避免输出 端和触点出现意外反应。如果新传感器需要校准,也可以在校准时 进行更换。

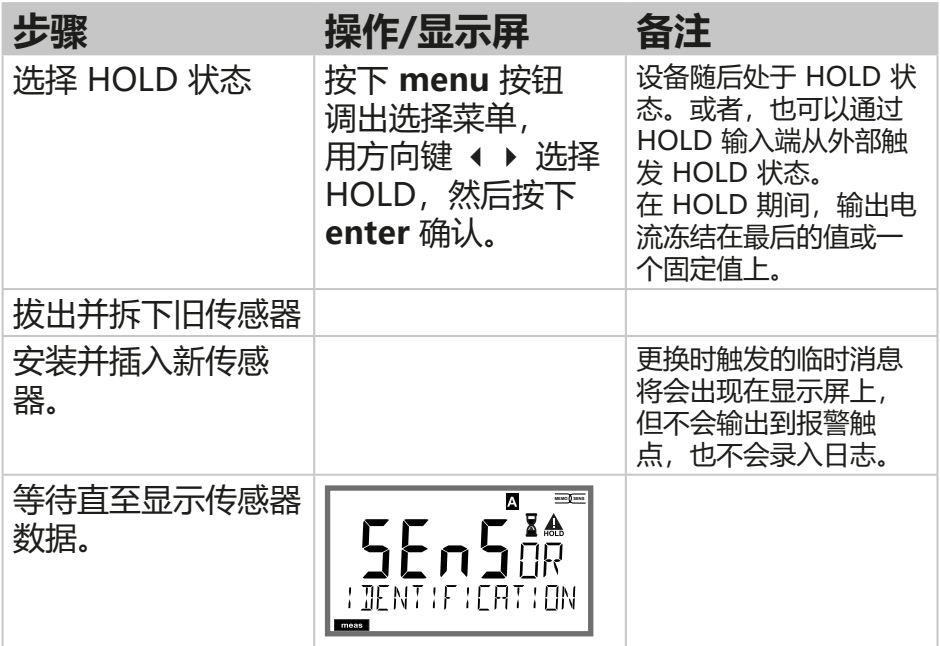

**数字传感器**

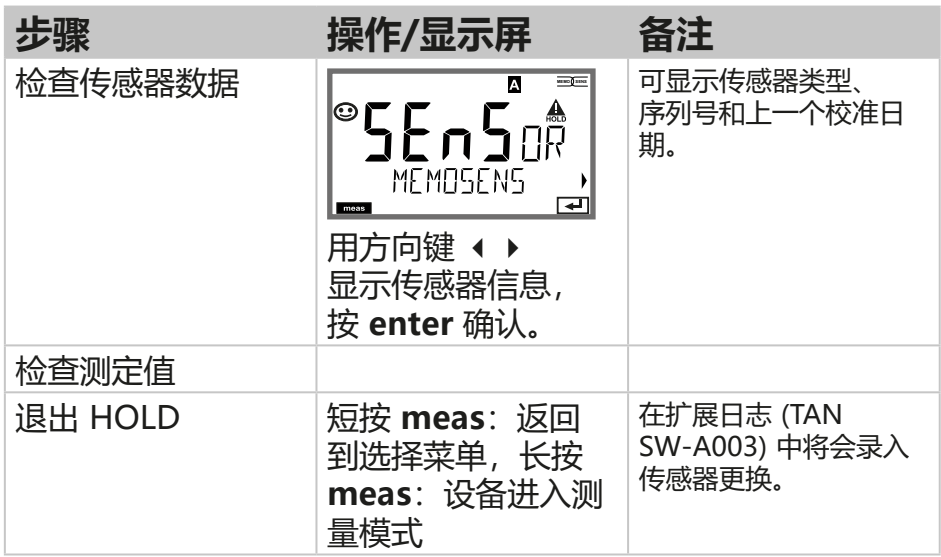

# **校准**

#### **提示:**

• 校准过程仅限由专业人员执行。错误设置的参数在某些情况下会 被忽略,但能够改变测量性能。

可通过以下方式完成校准:

- 使用一种已知的校准溶液测定电池常数
- 预设定电池常数(例如对于超纯水电导池)
- 输入一个安装因数(在安装位置狭窄的情况下)
- 取样(产品校准)
- 温度传感器校准

Memosens 传感器可以在外部预校准,因其校准数据保存在传感器 内部(例如通过便携式测量设备 Portavo 907/908 或"MemoSuite" 软件)。

# **选择校准模式**

通过校准操作,可以使设备与传感器的个性化性能相匹配。 校准可通过密码加以保护(SERVICE 菜单)。 首先,在校准菜单中选择校准模式:

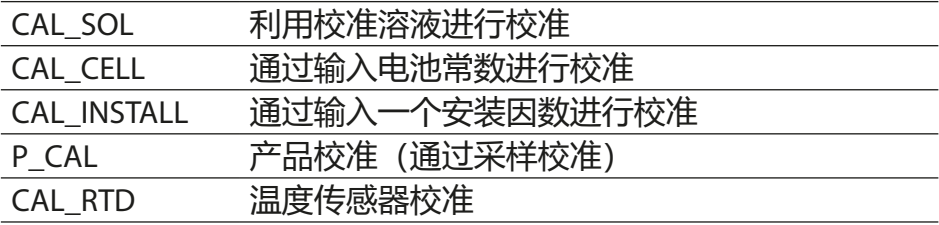

# **利用校准溶液进行校准**

输入与温度正确匹配的校准溶液值,同时显示电池常数。

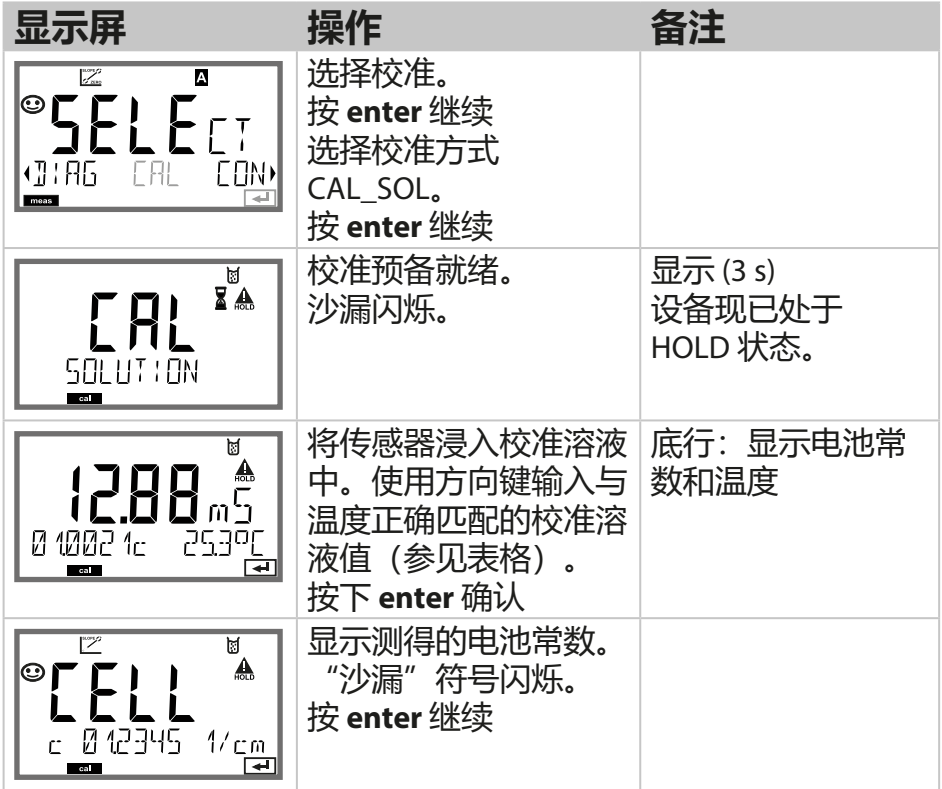

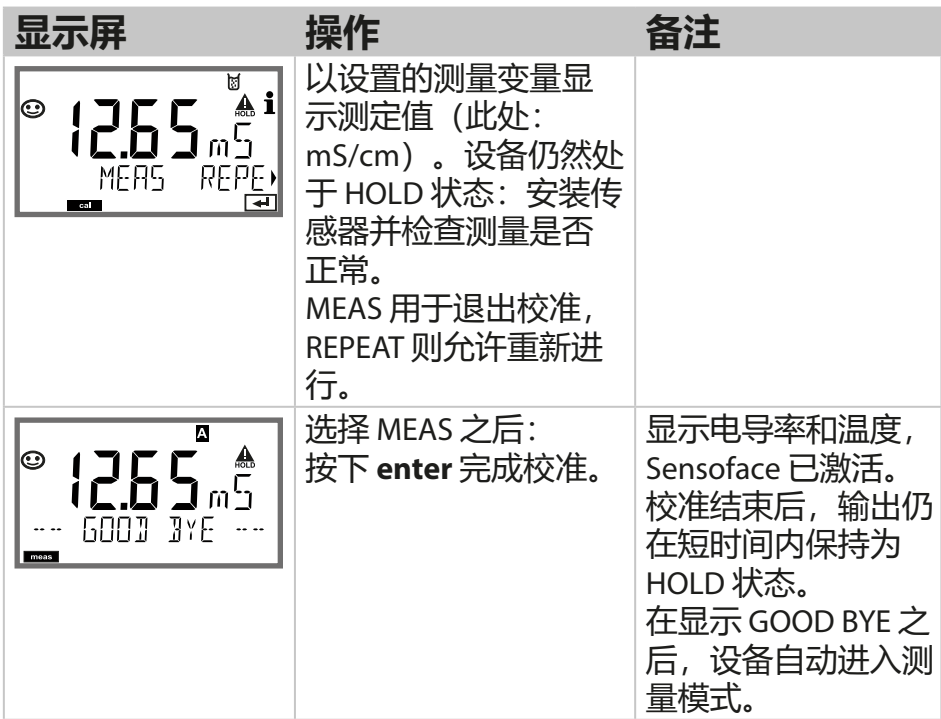

### **提示:**

- · 校准时, 使用其电导率值与温度正确匹配的已知校准溶液 (参见 校准溶液表)。
- 在校准过程中,温度必须保持稳定。

# **通过输入电池常数进行校准**

传感器的电池常数值可以直接输入。该值必须已知,也即例如提前 在实验室中测定。所选测量变量和温度将会同时显示。

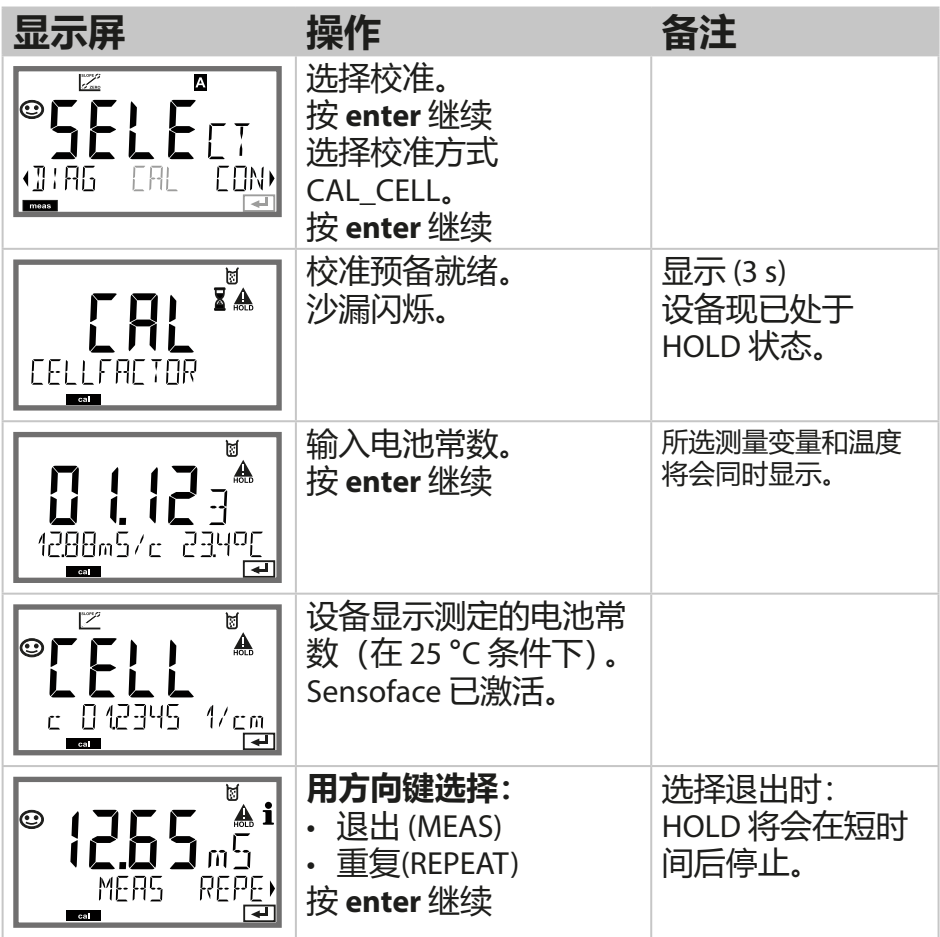

## **通过输入一个安装因数进行校准**

在狭窄空间安装时,需输入一个安装因数。

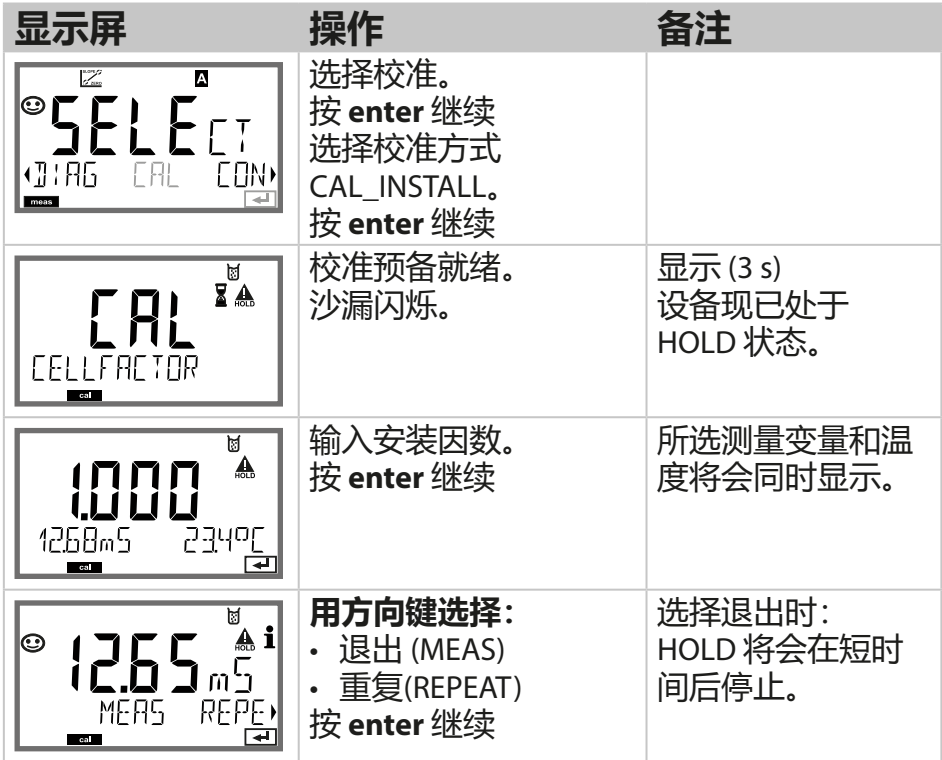

# **产品校准**

通过采样校准,产品校准采用未经过补偿的电导率 (μS/cm,

mS/cm,  $S/m$ ).

在产品校准过程中,传感器保留在测量介质内。测量过程仅短暂中 断。

**过程:**

1) 用一台便携式电池测量设备在实验室内或在现场对样品进行测 量。如要实现准确校准,必须使样本温度和过程测量温度保持一 致。

取样后,设备保存当前值并重新返回测量模式, "校准"状态栏 随后闪烁。

2) 在第二步中,需将样本测定值输入设备。设备根据所保存的测定 值与所输入的样本测定值之间的差异确定新的电池常数。

如果样本无效,则可以应用采样时保存的值。此时将保存原有的校 准值。然后可以开始一次新的产品校准。

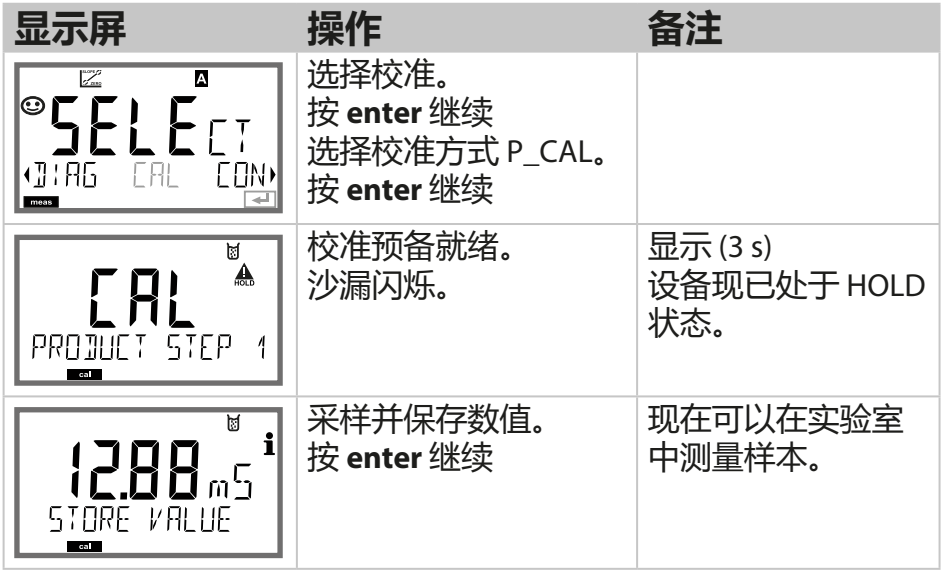

## **产品校准**

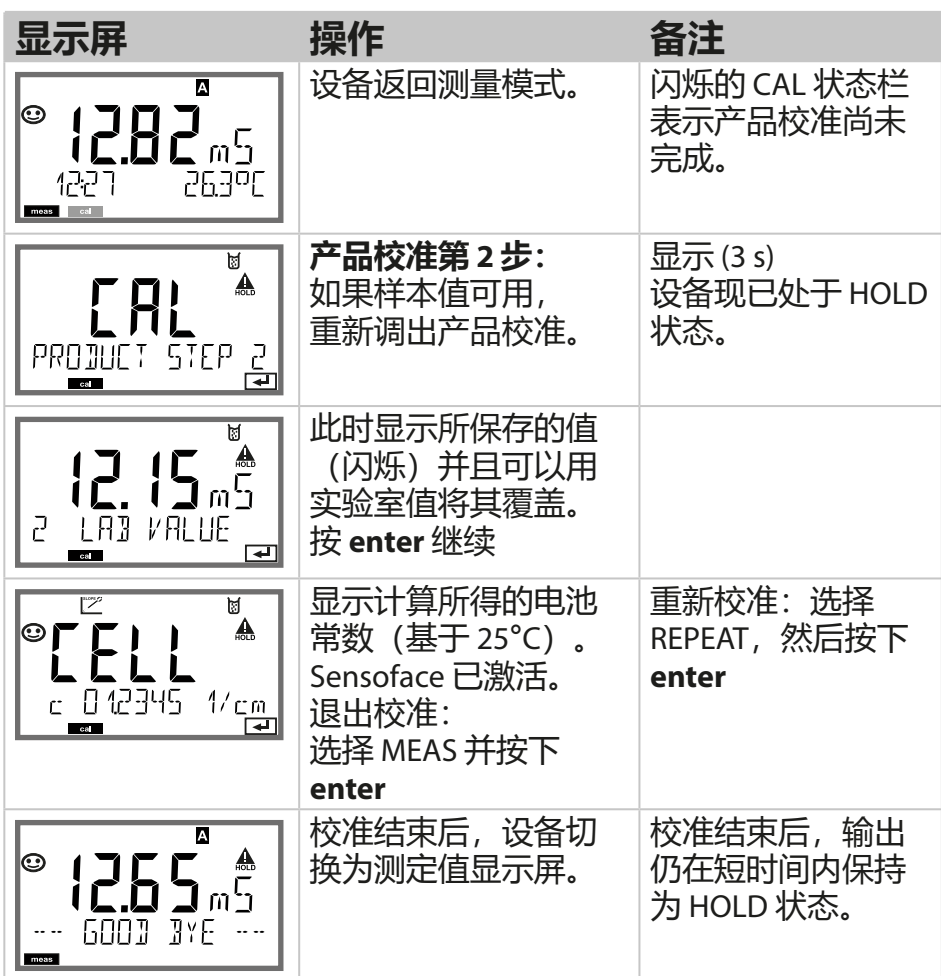

**温度探头调整**

| 显示屏                                              | 操作                                                                                               | 备注                                 |
|--------------------------------------------------|--------------------------------------------------------------------------------------------------|------------------------------------|
| <sup>©</sup> SELE <sub>LT</sub><br>OTAG CAL COND | 选择校准。<br>按 enter 继续<br>选择校准方式<br>CAL_RTD.<br>按 enter 继续                                          | 参数设置错误将会<br>改变测量性能!                |
| ₳<br>F 81<br>TEMP ADJUST<br>ब                    | 使用外部温度计测定测<br>量材料的温度。                                                                            | 显示(3 s)<br>设备现已处于<br>HOLD 状态。      |
| <b>750°F</b><br>- 2350[)<br>RJJUST I<br>ca       | 输入测得的温度值。<br>最大差值: 10K。<br>按 enter 继续                                                            | 显示屏下方显示实<br>际温度 (无偏移)。             |
| <b>250 of 1</b><br>$\bm{\odot}$<br>MERS<br>$1$   | 显示校正后的温度值。<br>Sensoface 已激活。<br>退出校准:选择<br>MEAS, 然后按下 enter<br>重新校准: 选择<br>REPEAT, 然后按下<br>enter | 校准结束后,输出<br>仍在短时间内保持<br>为 HOLD 状态。 |
| ☺<br>1255<br>600J 3YE<br>meas                    | 校准结束后,设备切换<br>为测定值显示屏。                                                                           |                                    |

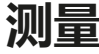

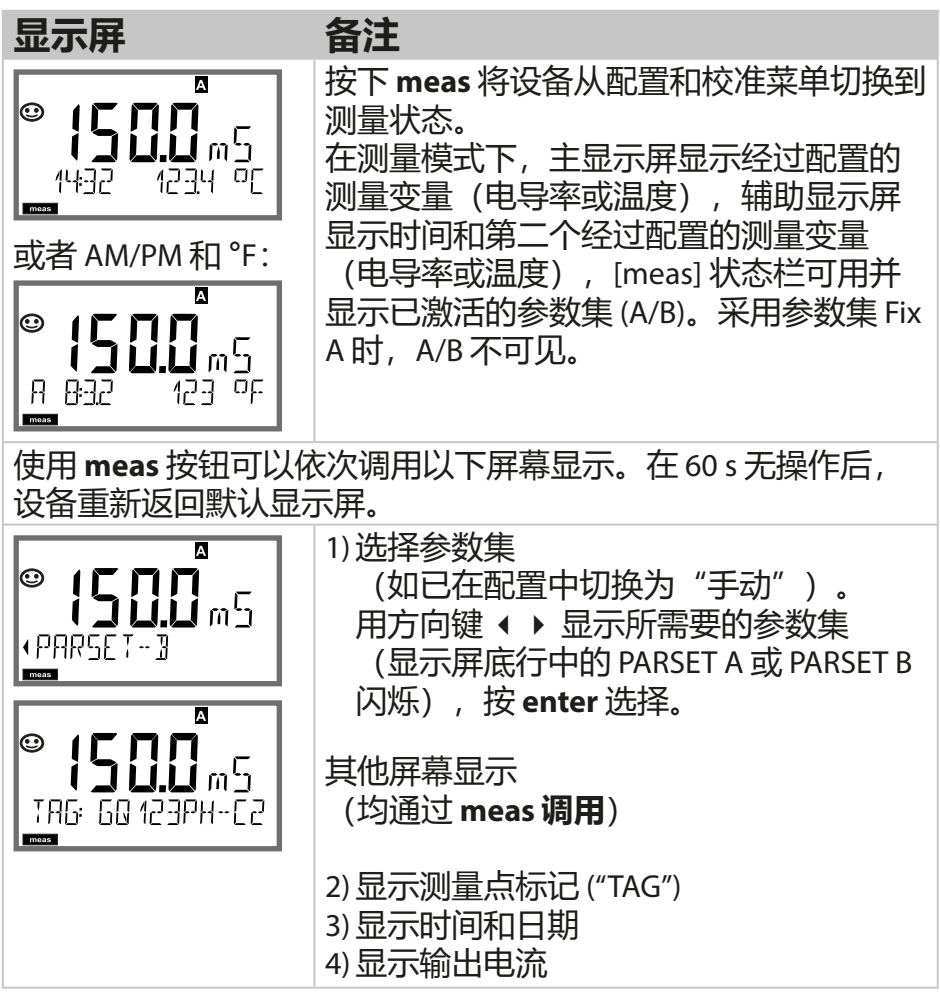

## **诊断**

在诊断模式下,无需中断测量即可调用以下菜单项: CALDATA 查看校准数据 SENSOR 查看传感器数据 SELFTEST 触发设备自检 LOGBOOK 显示日志条目(如已激活) MONITOR 显示当前测定值 VERSION 显示设备类型、软件版本、序列号

诊断模式可以通过密码加以保护(SERVICE 菜单)。

### **提示:**

HOLD 在诊断模式下不会激活!

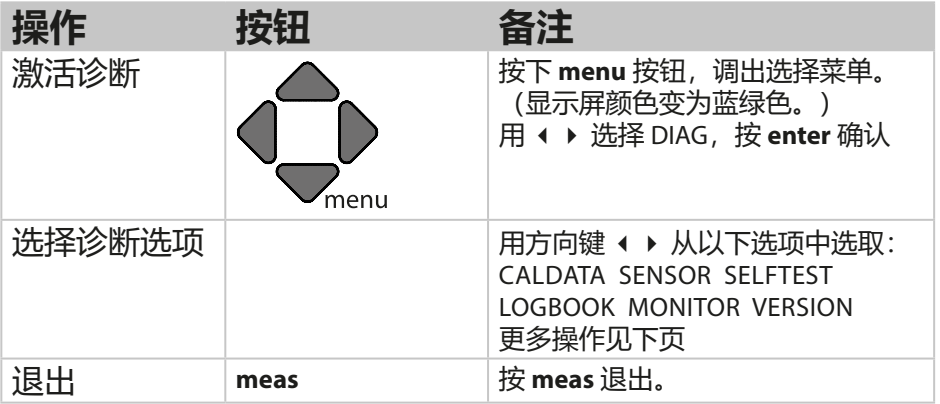

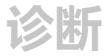

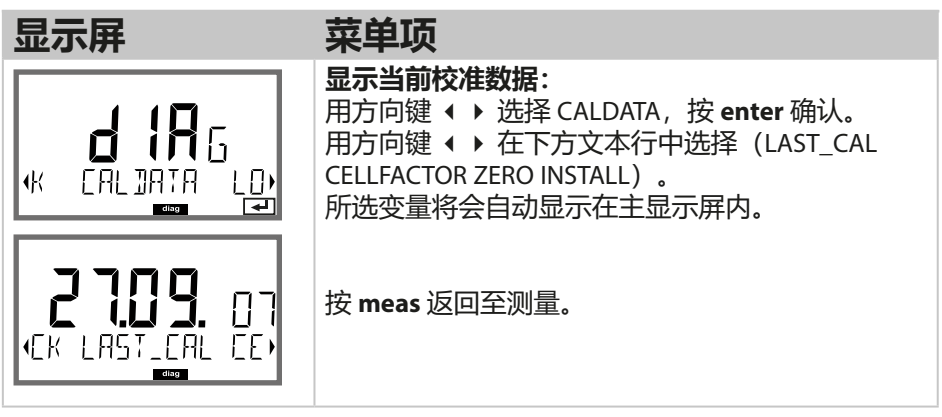

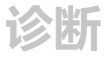

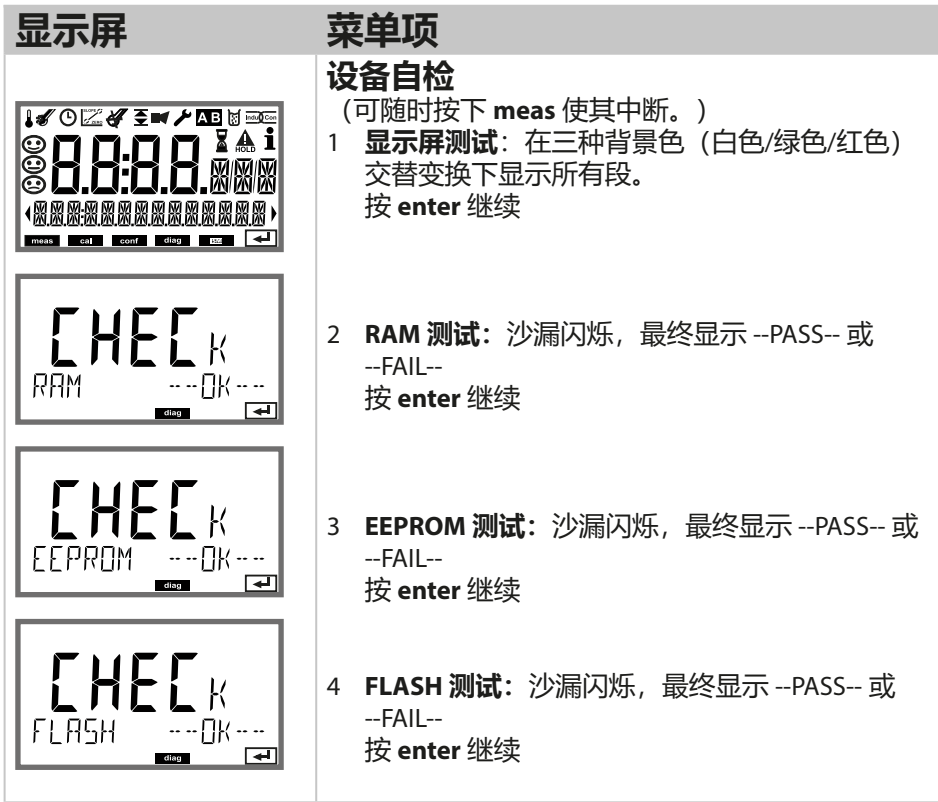

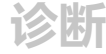

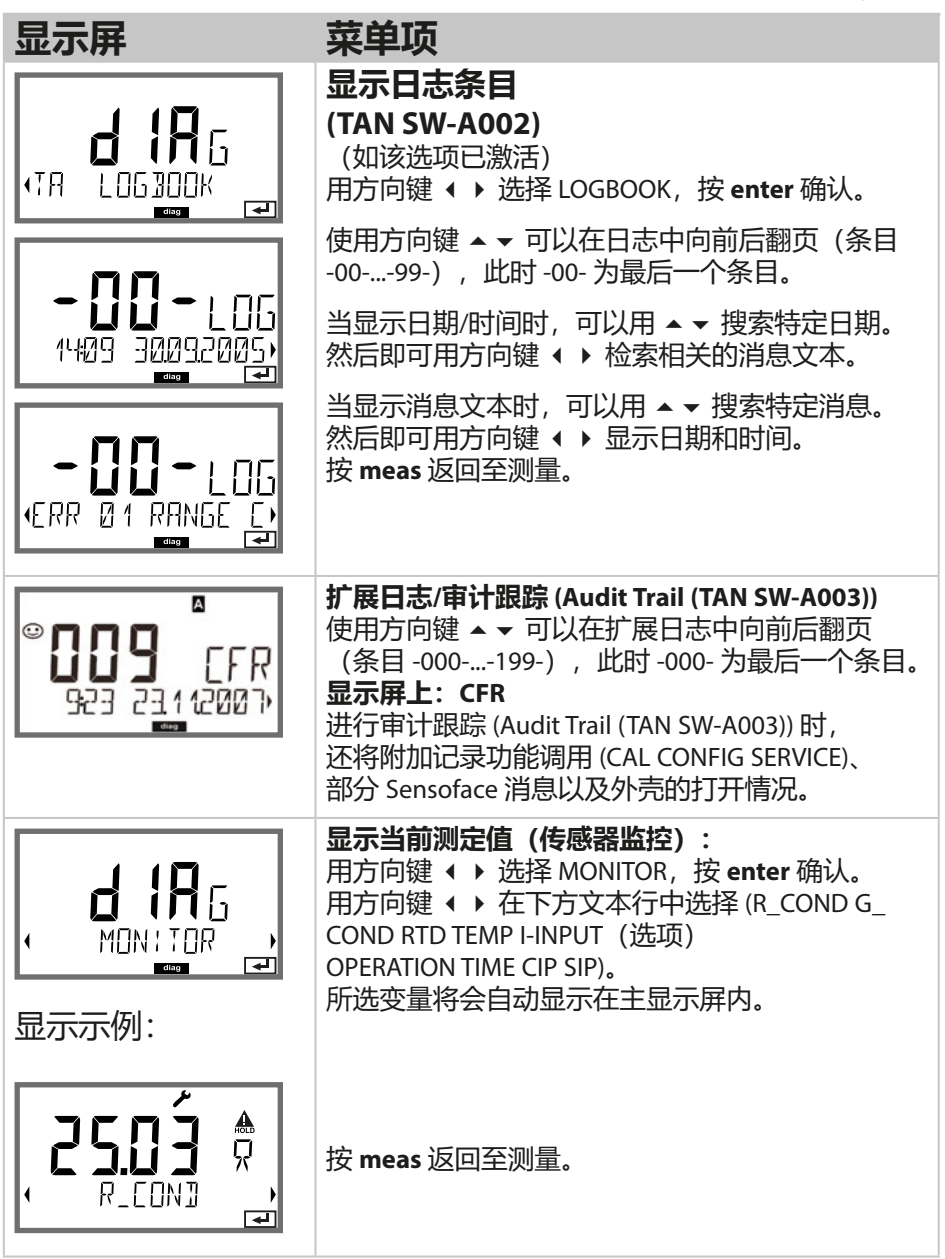

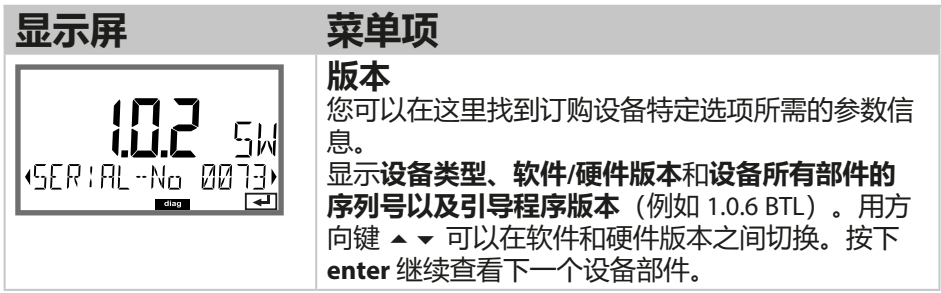

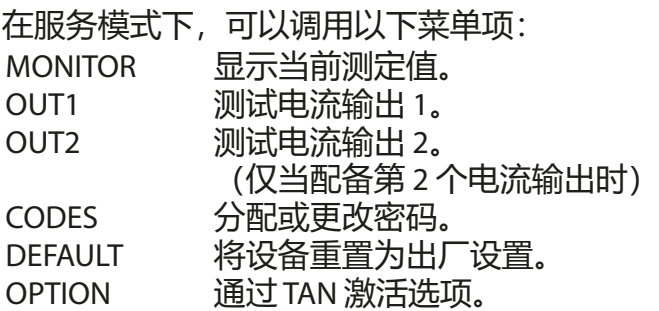

#### **提示:**

在服务模式下,HOLD 处于激活状态!

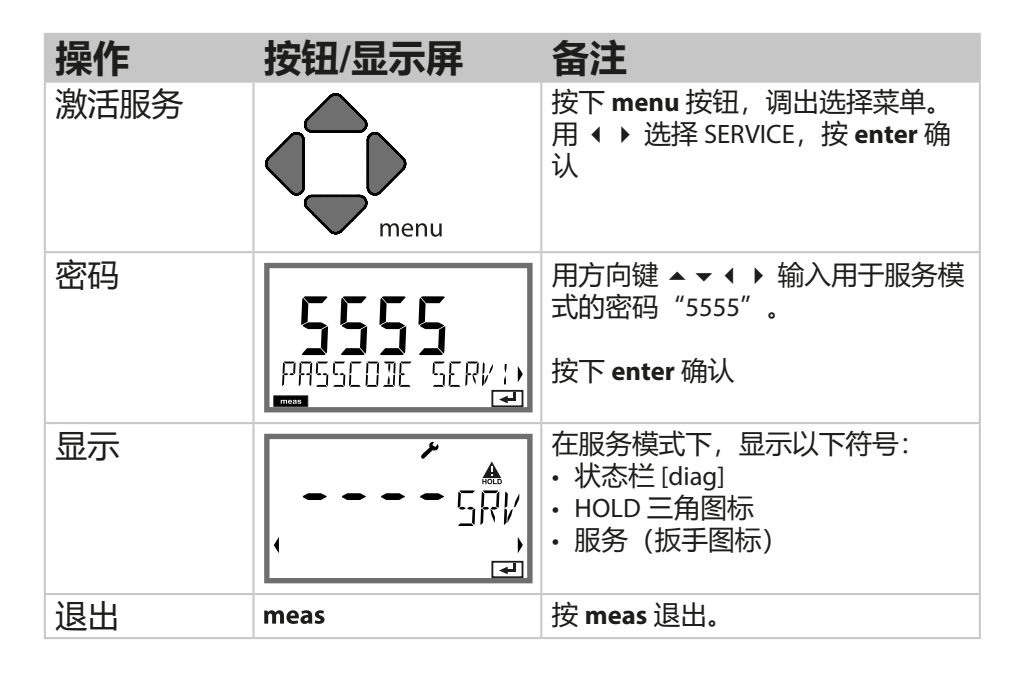

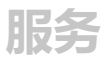

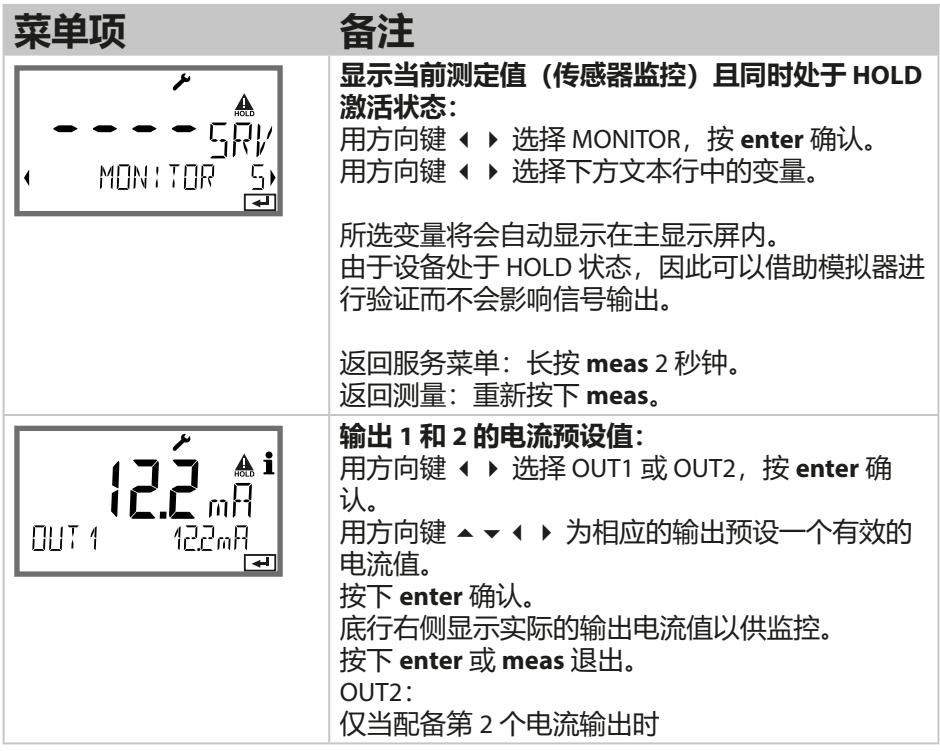

## **服务**

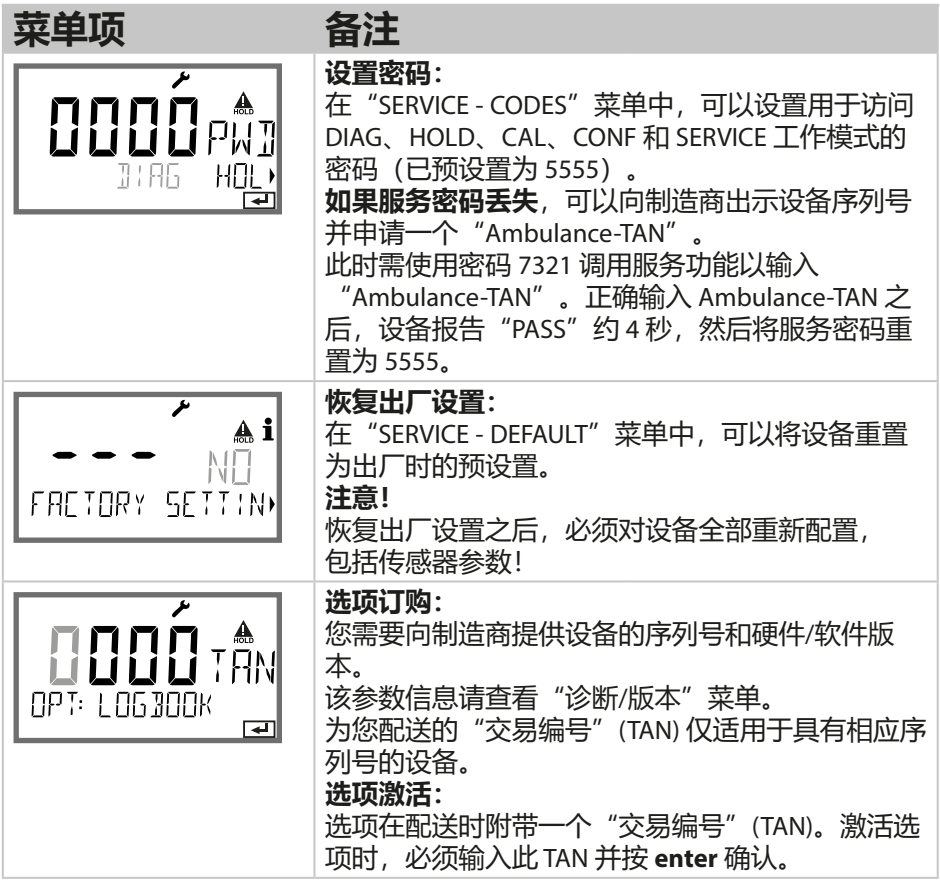

制药行业中的超纯水电导率可以按照"USP"(U.S. Pharmacopeia, 美国药典)指南第 645 节 "Water Conductivity"(水电导率) 讲行 在线监控。为此,将在不作温度补偿的条件下测量电导率,并与限 值(参见表格)进行比对。

当电导率处在 USP 限值以下时, 水可用。如果电导率高于该值, 则 必须根据指令执行进一步的测试步骤。

#### **配置:**

**• SNS** 菜单组: 如果选择"USP 功能"作为测量变量,则测量范围将被固定设置 为 00.00...99.99 μS/cm。温度补偿关闭。对温度进行监控。 超过 USP 限值时,将在输出端发出一个 22 mA 信号。

### **按照 USP 的温度 / 电导率**

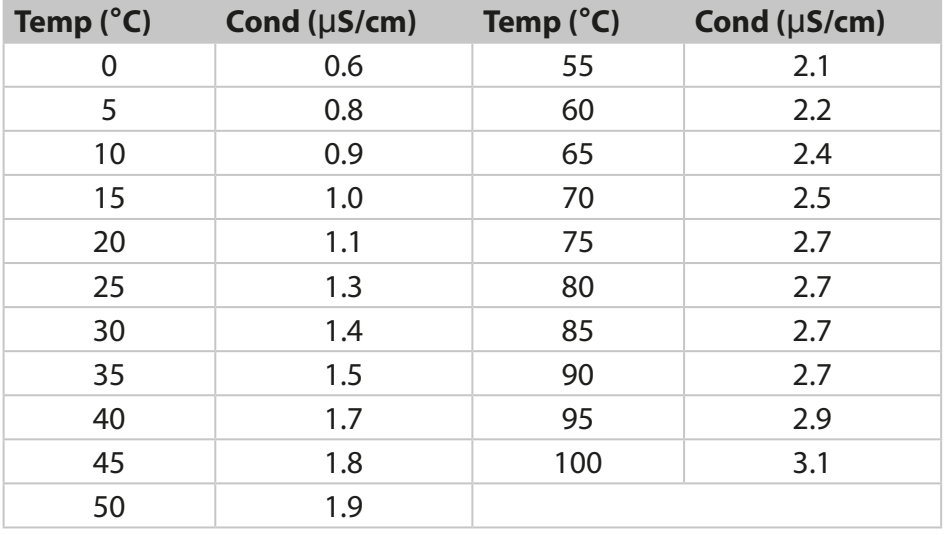

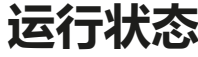

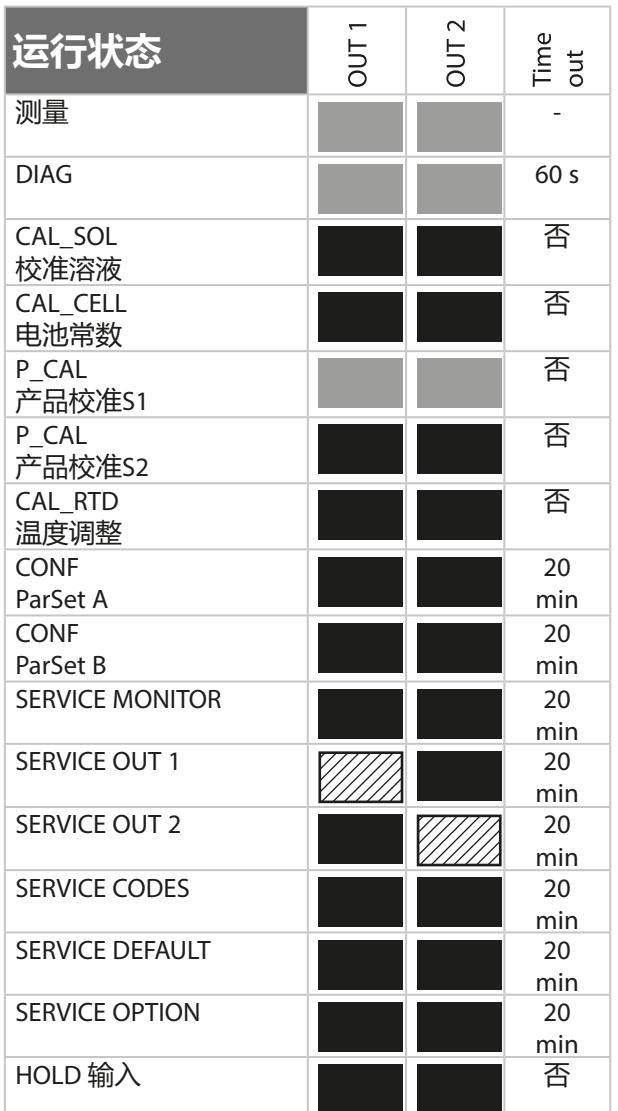

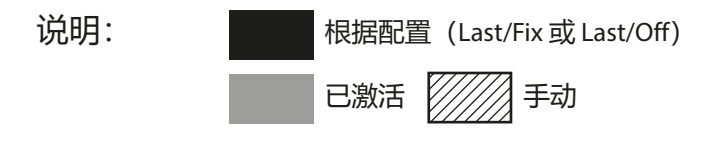

# **维护和维修**

#### **维护**

Stratos Pro 免维护。

如果要在测量点进行维护工作(如:更换传感器), 那么必须在设 备上启用功能检查 (HOLD) 运行状态,具体操作如下:

- 调用校准菜单
- 调用服务菜单
- 调用校准菜单

#### **维修**

Stratos Pro 和测量模块无法由用户维修。有关维修的咨询,请通过 www.knick.de 联系 Knick Elektronische Messgeräte GmbH & Co. KG。

## **A201B/X:供电设备和连接**

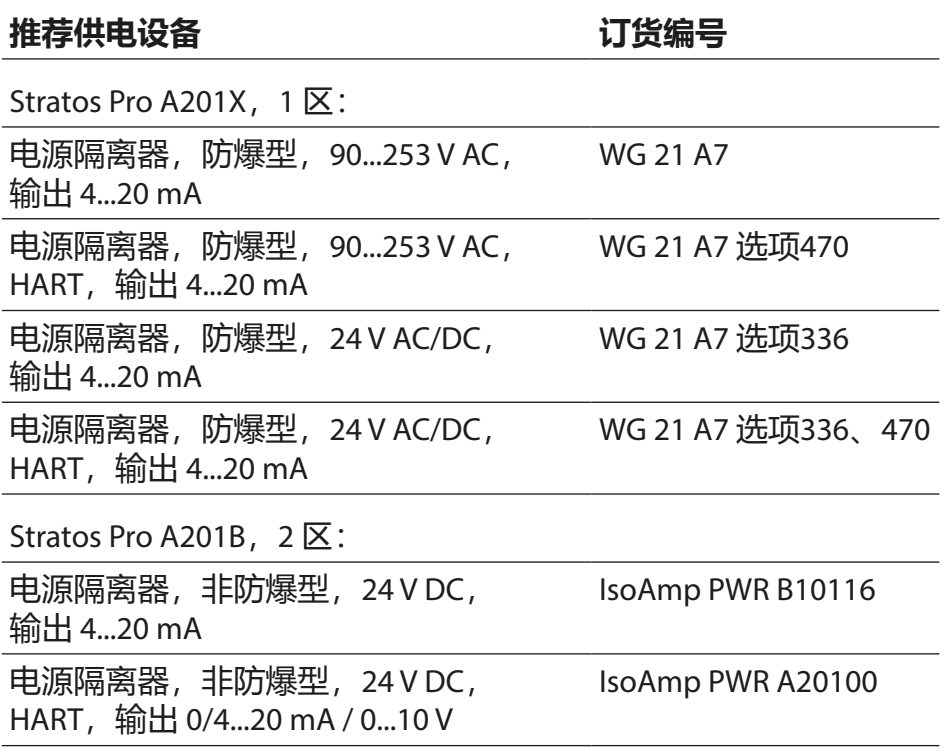

### **连接供电设备**

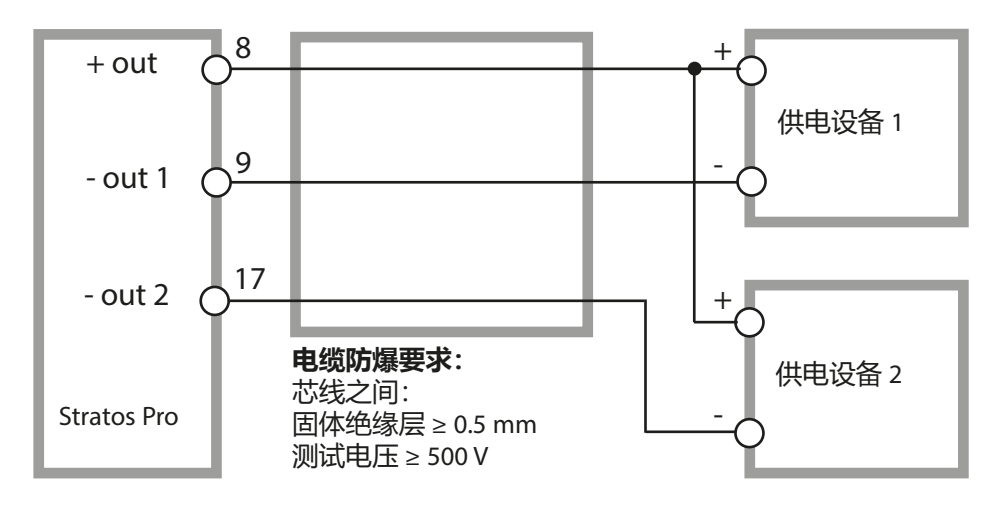

# **供货方案和附件**

### **Stratos Pro A201 订购代码**

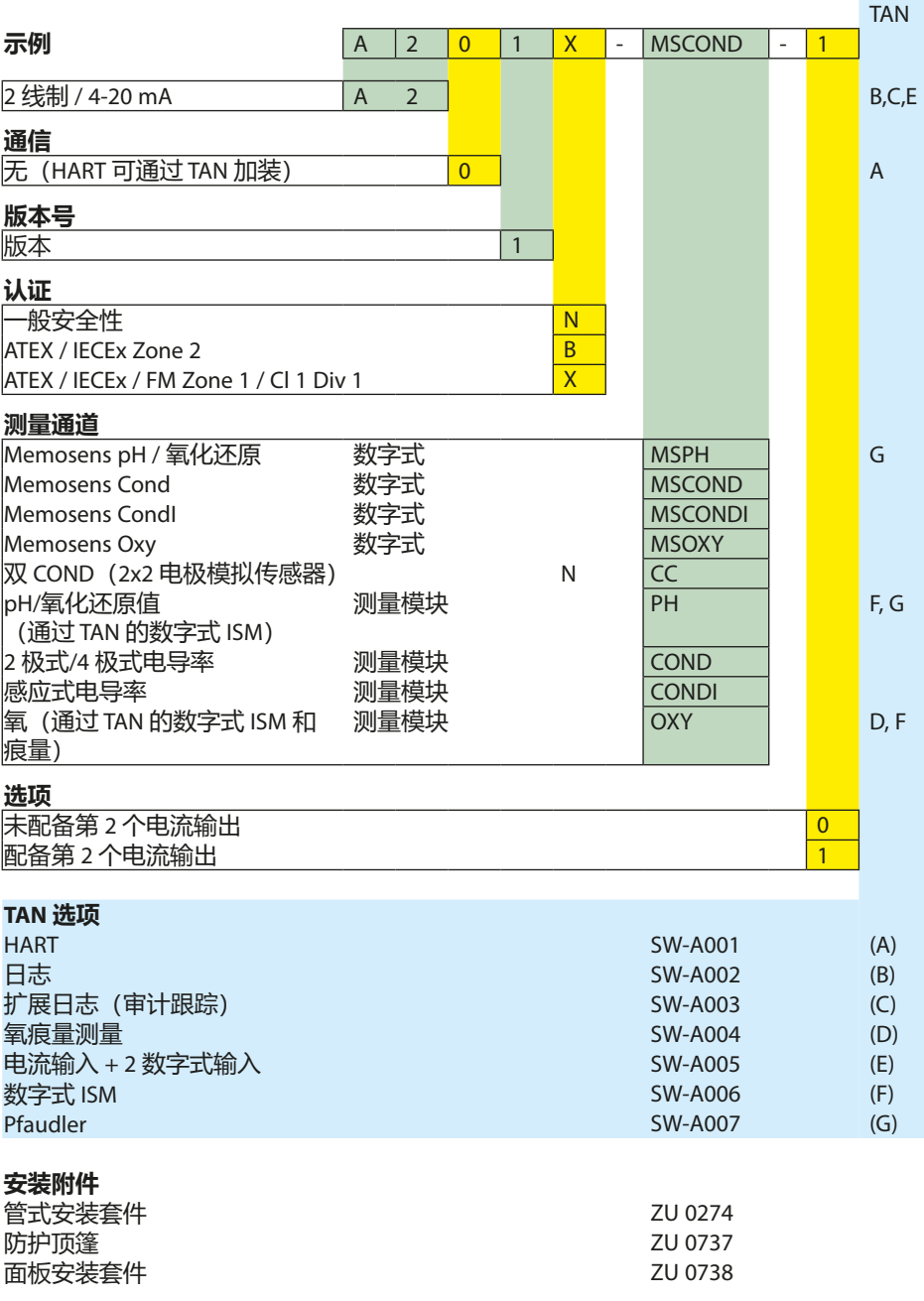

**技术数据**

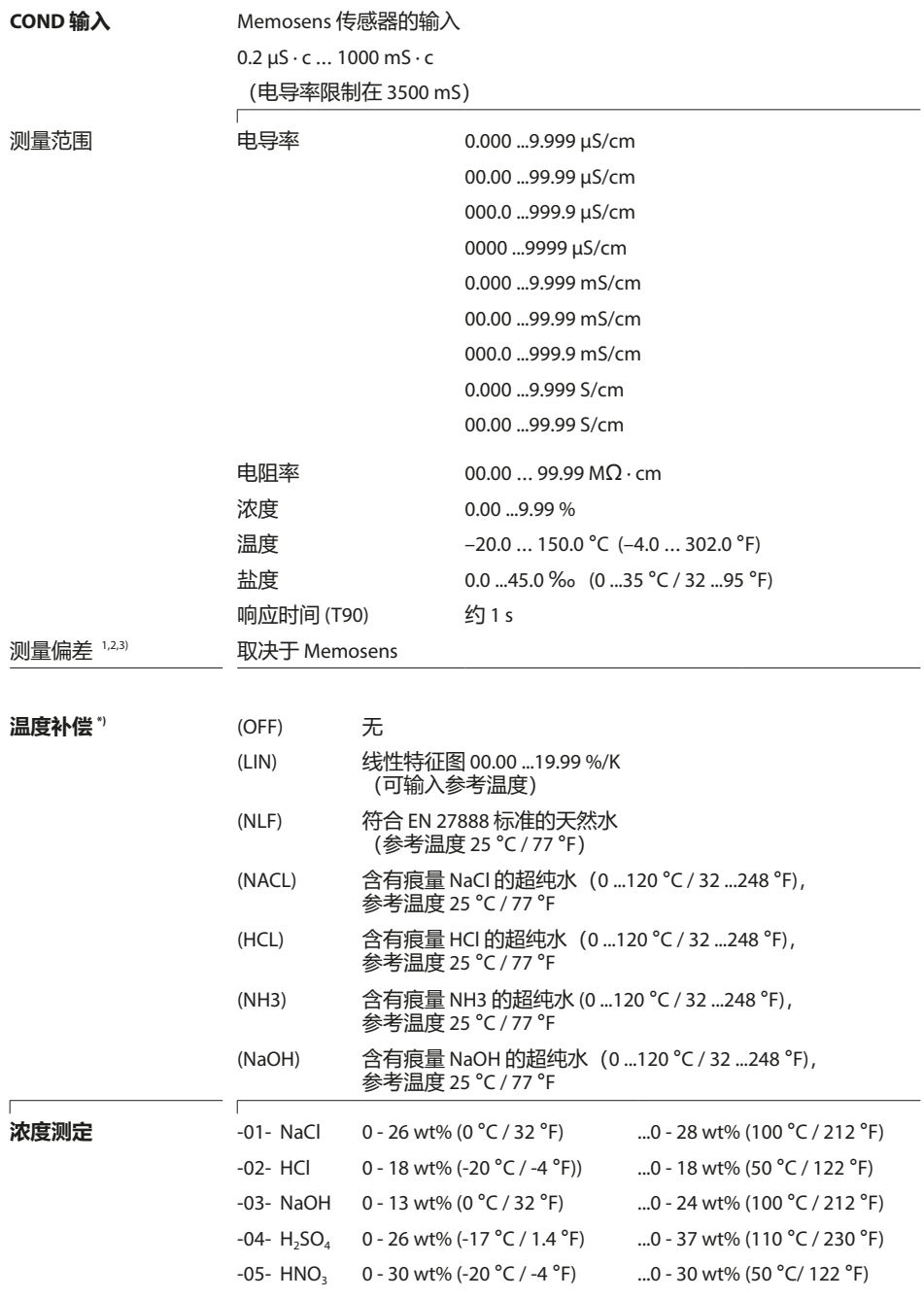

## **技术数据**

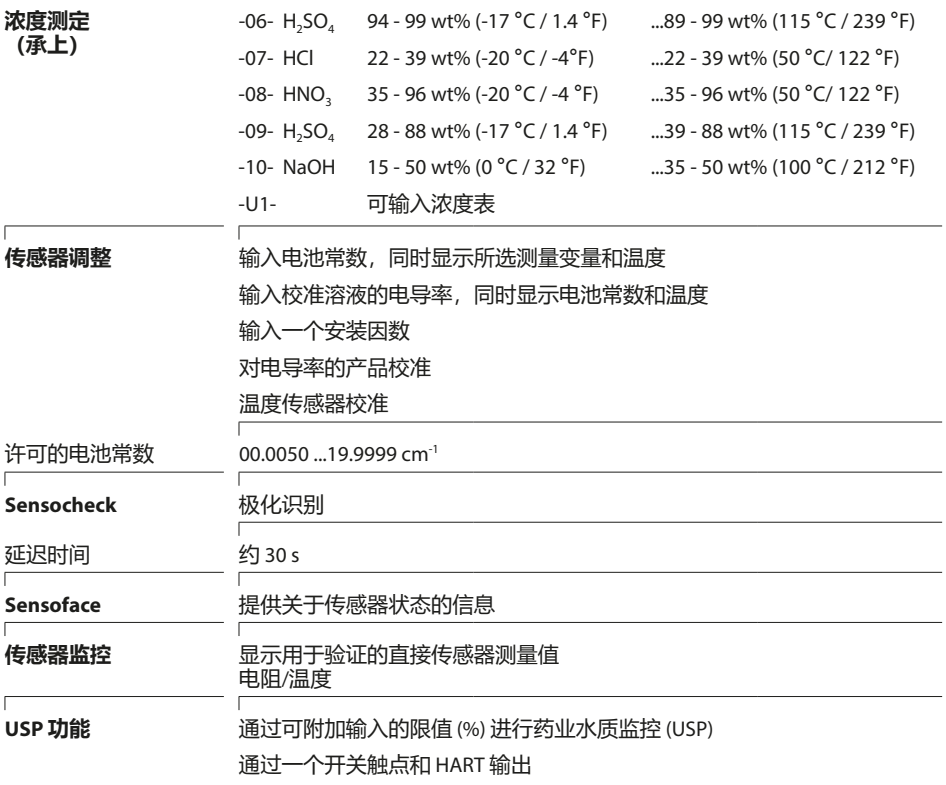
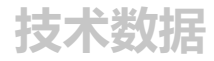

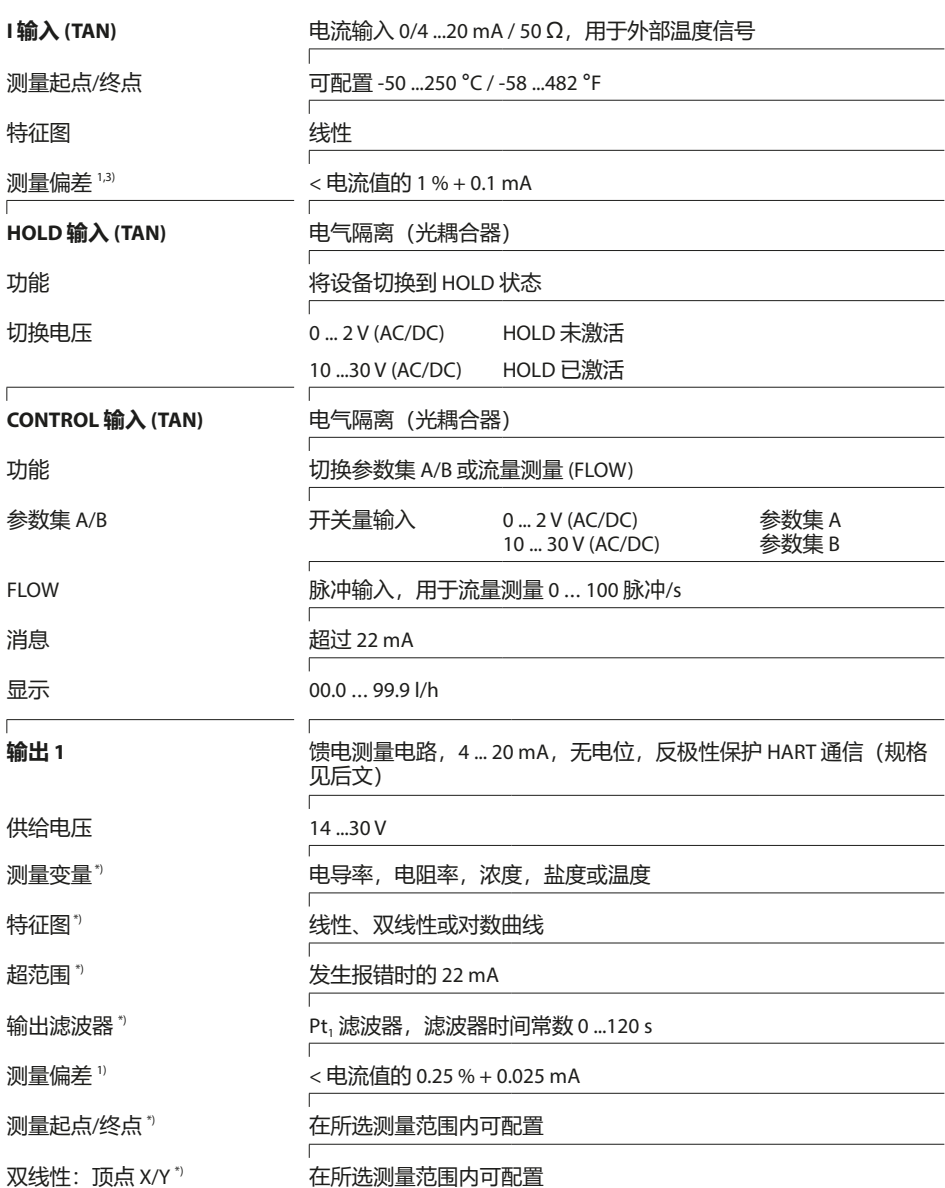

# **技术数据**

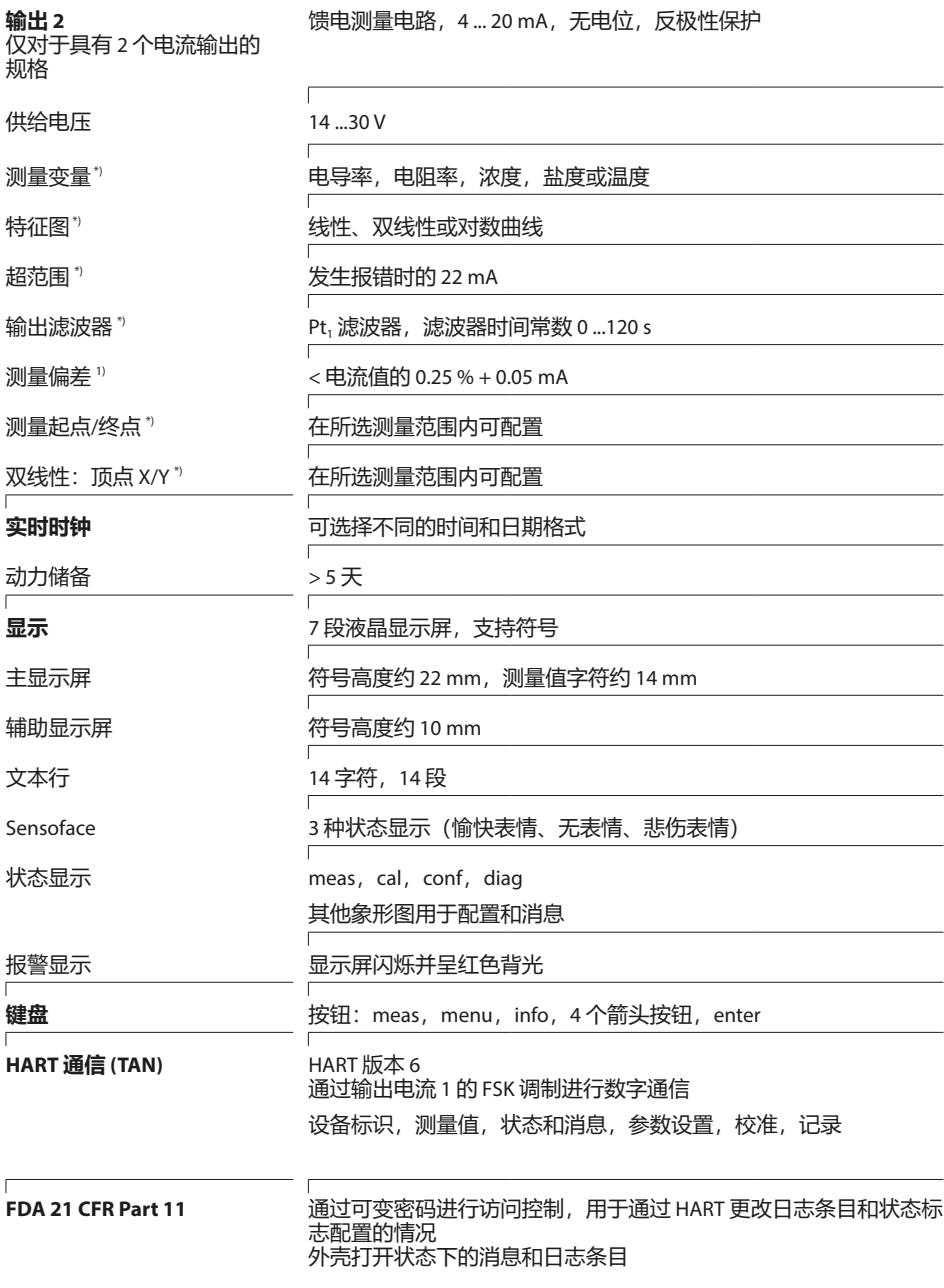

**技术数据**

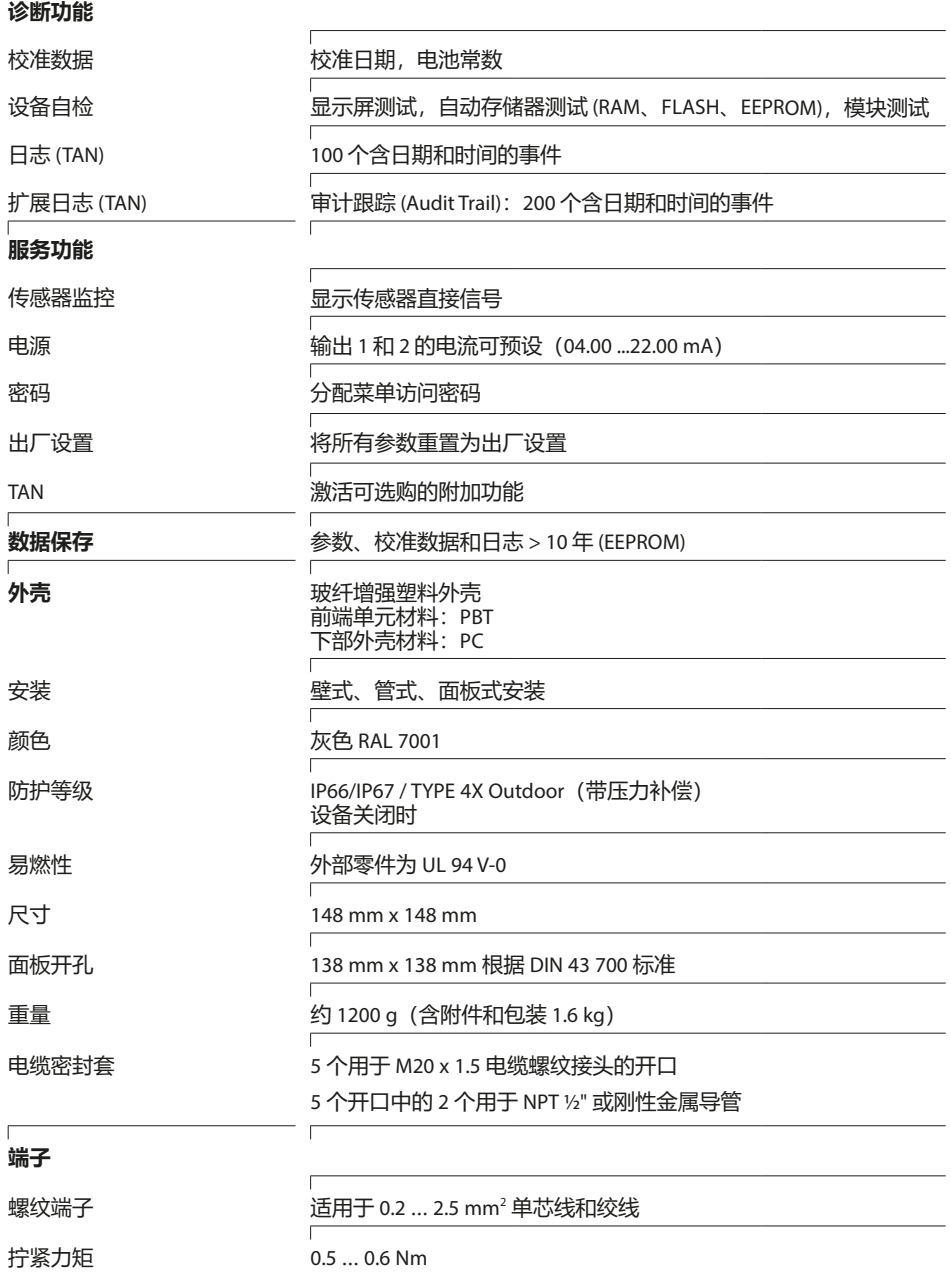

# <span id="page-111-0"></span>**技术数据**

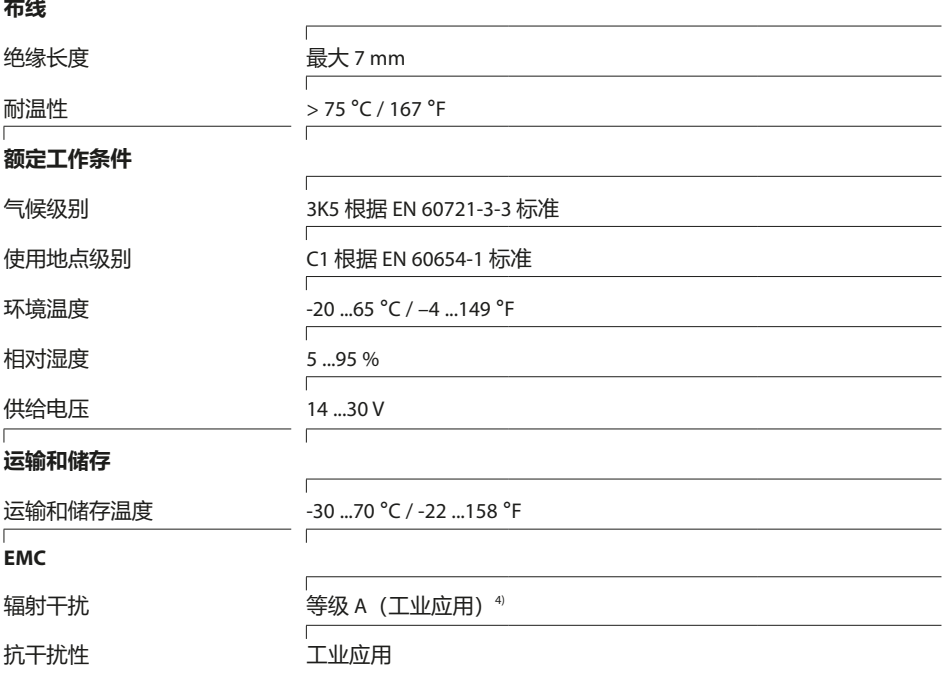

\*) 可参数化 1) 在额定工作条件下

2) ± 1 位数 3) 外加传感器误差

4) 本设备不适用于住宅区域, 无法保证能够在此类区域中对无线感应提供相应的防护。

### <span id="page-112-0"></span>**氯化钾溶液**

**温度**

(电导率单位 mS/cm)

**浓度1**

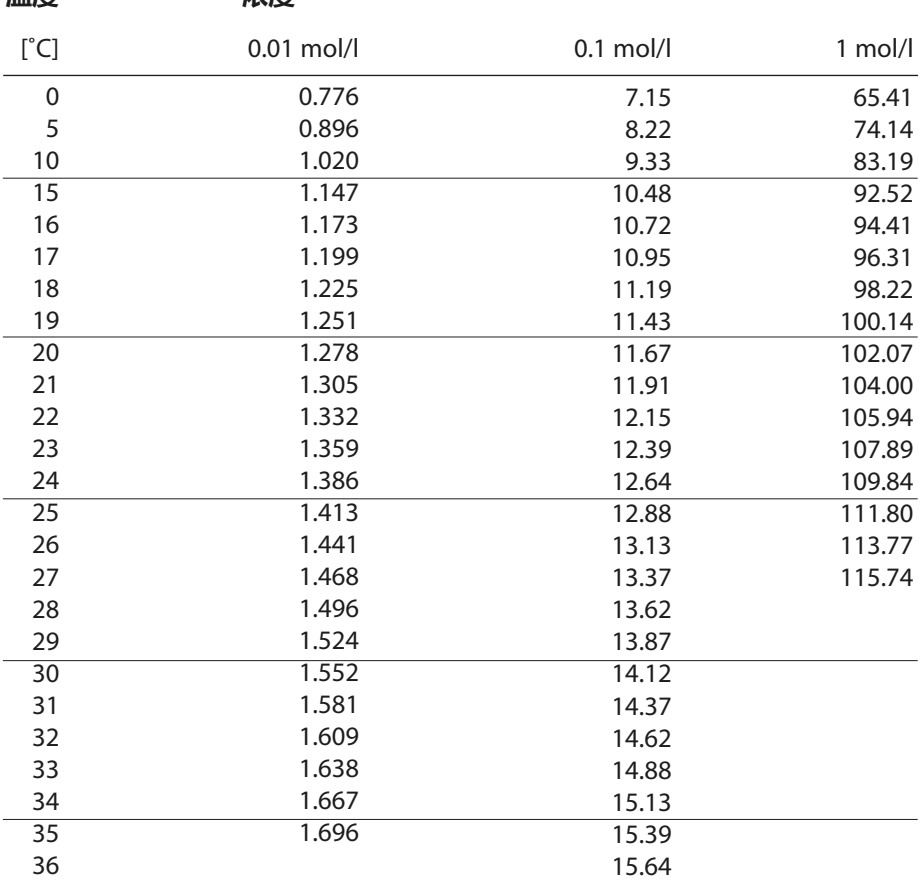

1 数据源: K. H. Hellwege(主编),H. Landolt,R. Börnstein:Zahlenwerte und Funktionen ...,第 2 册,第 6 分册

**校准溶液**

### **氯化钠溶液**

(电导率单位 mS/cm)

#### **温度**

**浓度**

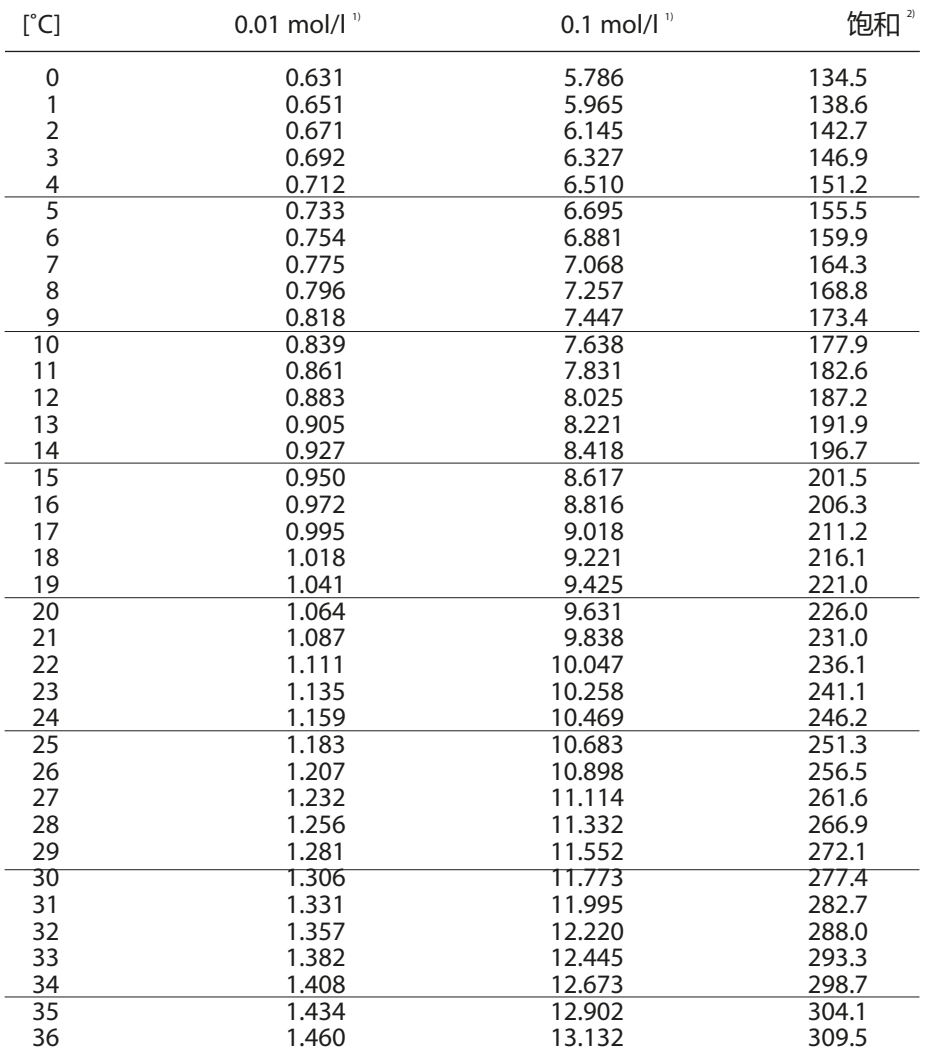

1 数据源:测试溶液按照 DIN IEC 746 第 3 部分要求计算

2 数据源: K. H. Hellwege (主编), H. Landolt, R. Börnstein: Zahlenwerte und Funktionen ..., 第 2 册, 第 6 分册

# <span id="page-114-0"></span>**测量范围**

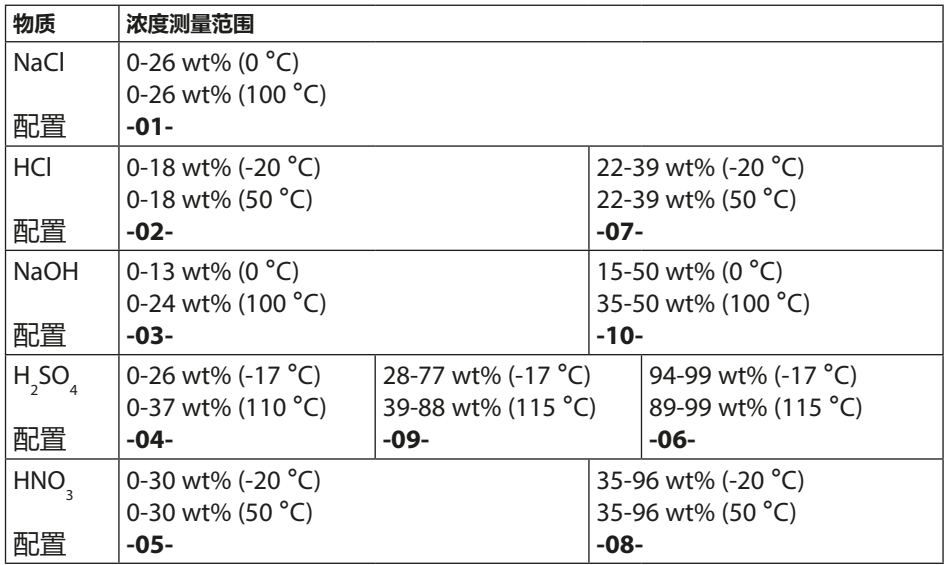

对于以上列出的溶液,设备可以根据测得的电导率和温度值求得 以 wt% 为单位的物质量浓度。测量误差由电导率和温度测量时的 测量误差之和与设备内存储的浓度变化曲线的精确度构成。建议 使用传感器对设备进行校准,例如直接在浓度上运用 CAL\_CELL 方 法。如需获得准确的温度测定值,则必须在适当情况下进行一次 温度传感器调整。在温度快速变化的测量过程中,应单独使用一 个具有快速响应性能的温度探头。

对于例如 CIP 溶液 (Clean-In-Place, 原位清洗) 的稀释或浓缩等工 艺过程,在过程介质测量和 CIP 溶液测量的参数集之间进行转换较 为有效。

用于电导率测量的特殊浓度溶液预设值参见第 [47](#page-46-0) 页。

<span id="page-115-0"></span>**浓度变化曲线**

## **-01- 氯化钠溶液 NaCl**

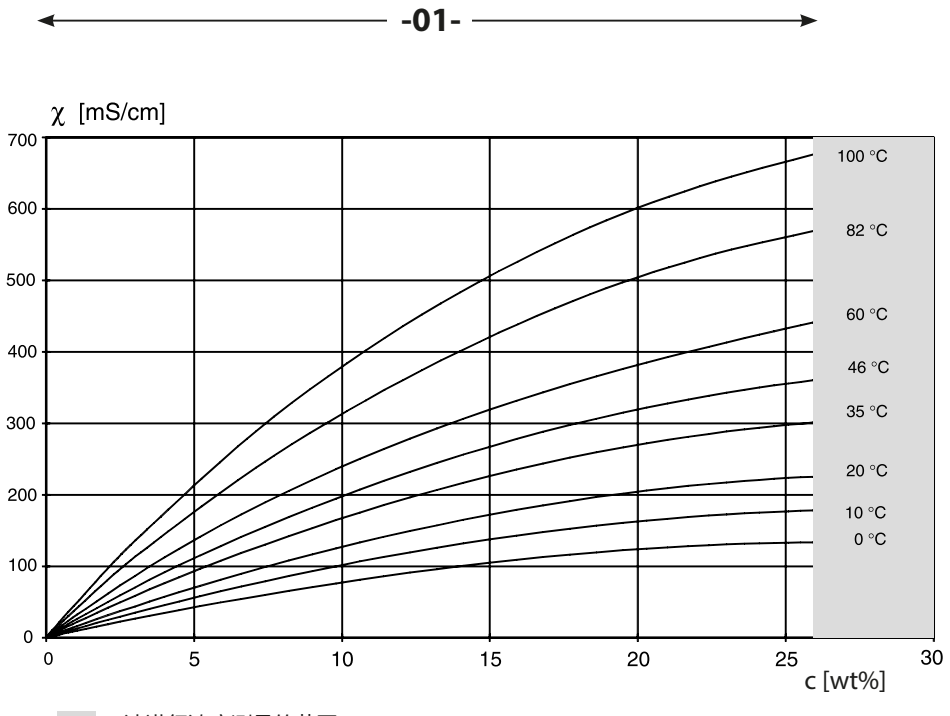

无法进行浓度测量的范围。

电导率取决于氯化钠溶液 (NaCl) 的物质量浓度和介质温度

### <span id="page-116-0"></span>**-02- 盐酸 HCl -07-**

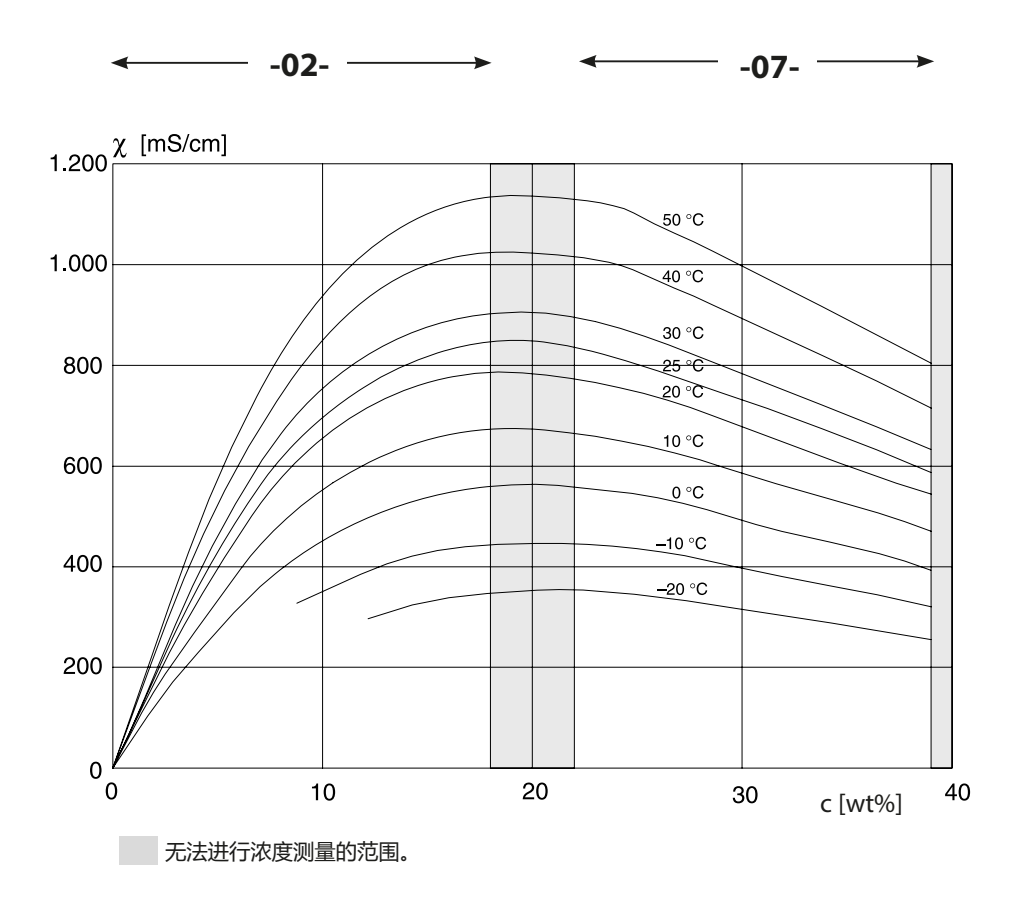

电导率取决于盐酸 (HCl) 的物质量浓度和介质温度 来源: Haase/Sauermann/Dücker; Z. phys. Chem. Neue Folge, 第 47 期 (1965)

### <span id="page-117-0"></span>**-03- 氢氧化钠溶液 NaOH -10-**

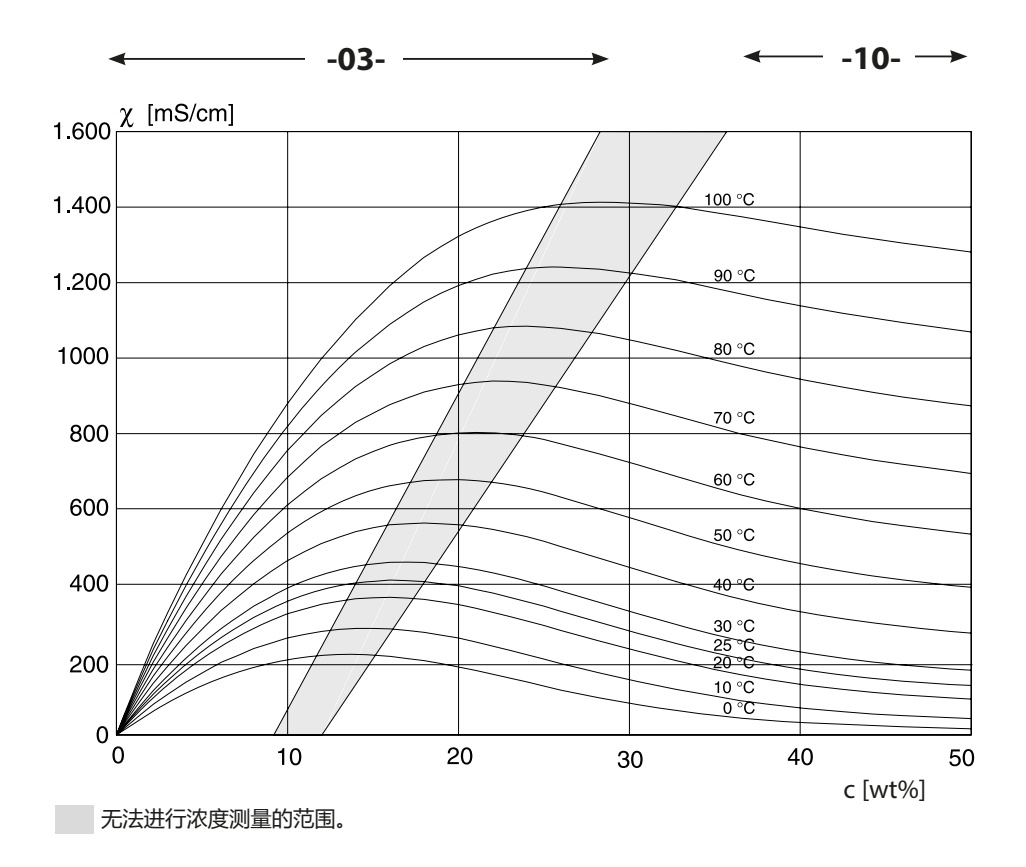

电导率取决于氢氧化钠溶液 (NaOH) 的物质量浓度和介质温度

**浓度变化曲线**

#### <span id="page-118-0"></span> $-04-$  硫酸 H<sub>2</sub>SO<sub>4</sub> **-06- -09-**

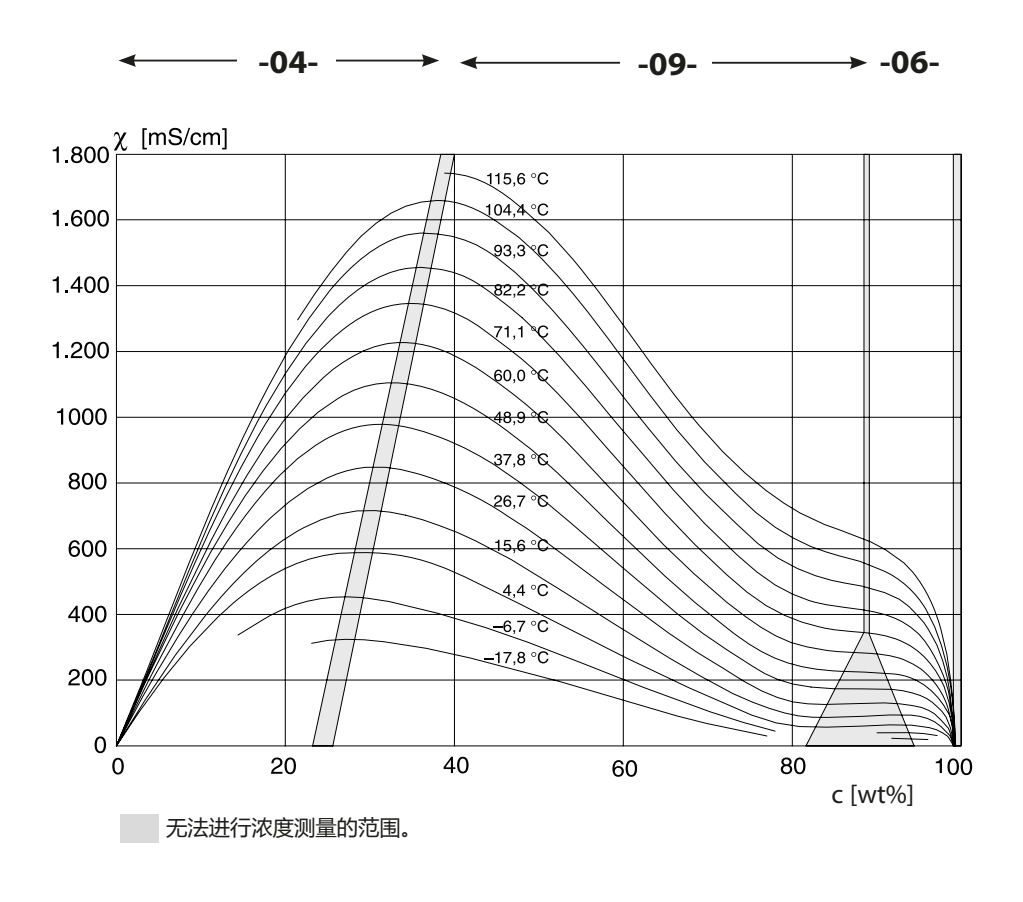

电导率取决于硫酸 (H,SO,) 的物质量浓度和介质温度 来源:Darling;Journal of Chemical and Engineering Data;第 9 卷第 3 期, 1964 年 7 月

### <span id="page-119-0"></span> $-05-$  硝酸 HNO<sub>3</sub> **-08-**

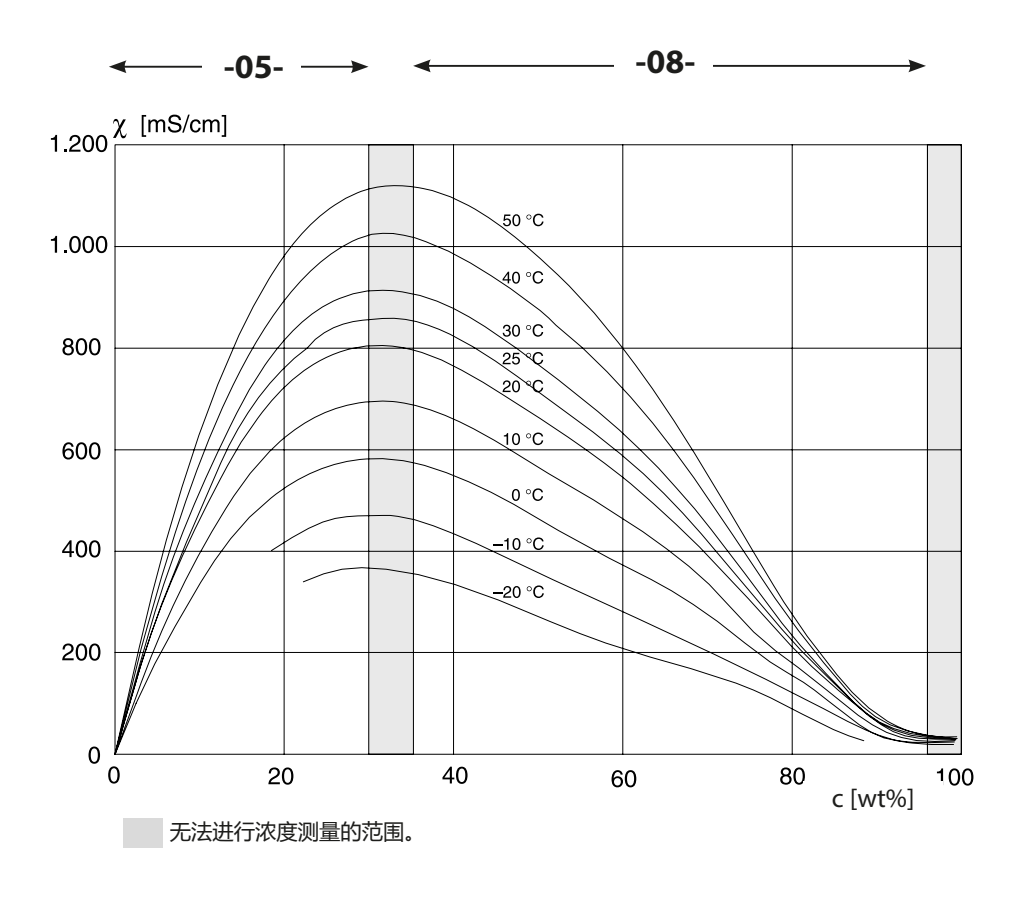

电导率取决于硝酸 (HNO $_3$ ) 的物质量浓度和介质温度 来源:Haase/Sauermann/Dücker;Z. phys. Chem. Neue Folge,第 47 期 (1965)

**错误处理**

# <span id="page-120-0"></span>**错误情况:**

- 显示屏背光变为**红色**
- 显示警报符号 |
- 整个测量值屏幕闪烁
- 菜单栏底部显示"**ERR xxx**"
- 按下 [**info**] 按钮可以查阅简短错误文本:
- 菜单栏底部出现错误文本
- 主显示屏显示"**InFo**"。

# **参数错误:**

在输入时,将会检查例如电流范围、限值等配置数据。 如果低于或高于该值, 则

- "**ERR xxx**"显示 3 秒,
- 显示屏背光短暂闪烁红色,
- 显示屏上显示最大值或最小值,
- 输入数据重复出现

如果错误参数通过接口 (HART) 引入, 则

- 显示一条错误消息:"**ERR 100...199**"
- 按下 [**info**] 按钮可对错误参数进行定位

# **校准错误:**

如果在校准时发生错误:

• 显示一条错误消息

# **Sensoface:**

如果 Sensoface 呈悲伤表情, 则

- 显示屏背光变为品红色
- 可按下 **info** 查阅原因
- 可在诊断中查看校准数据

# <span id="page-121-0"></span>**报错**

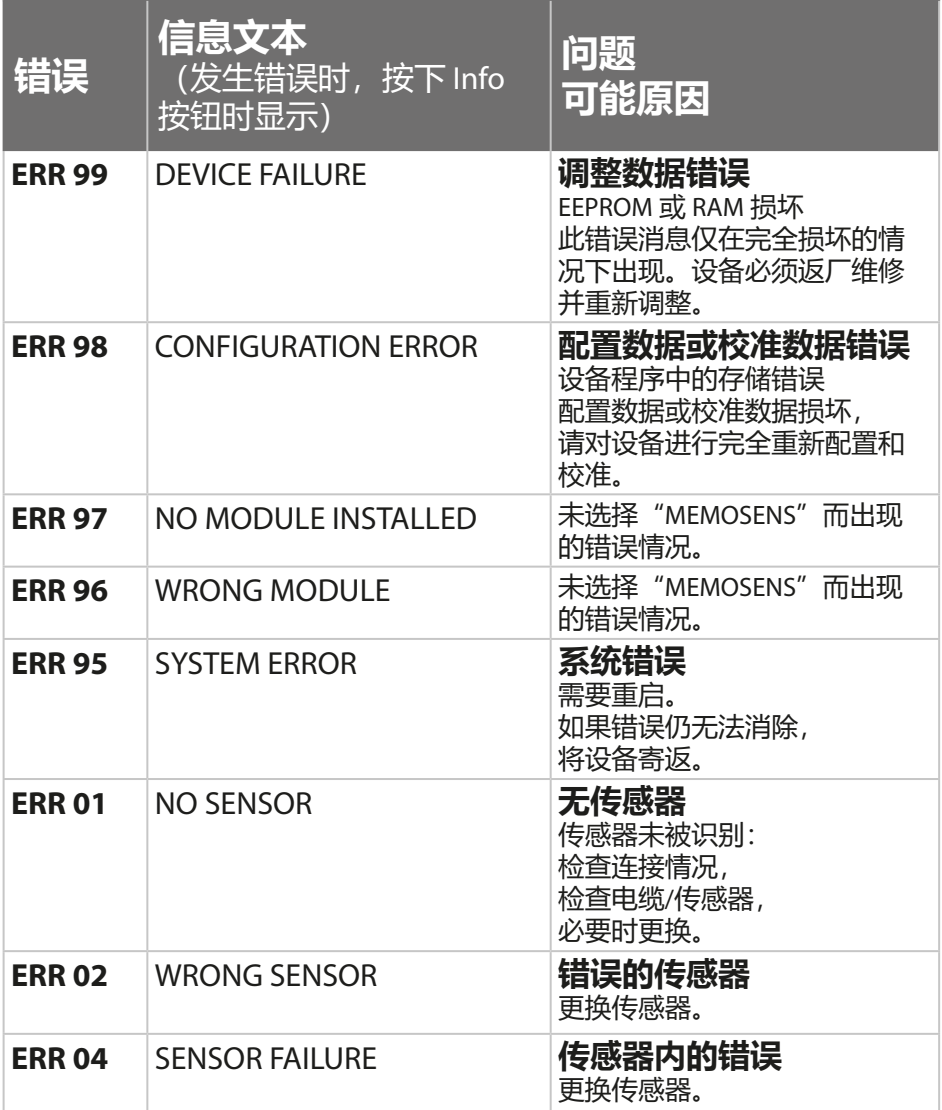

**报错**

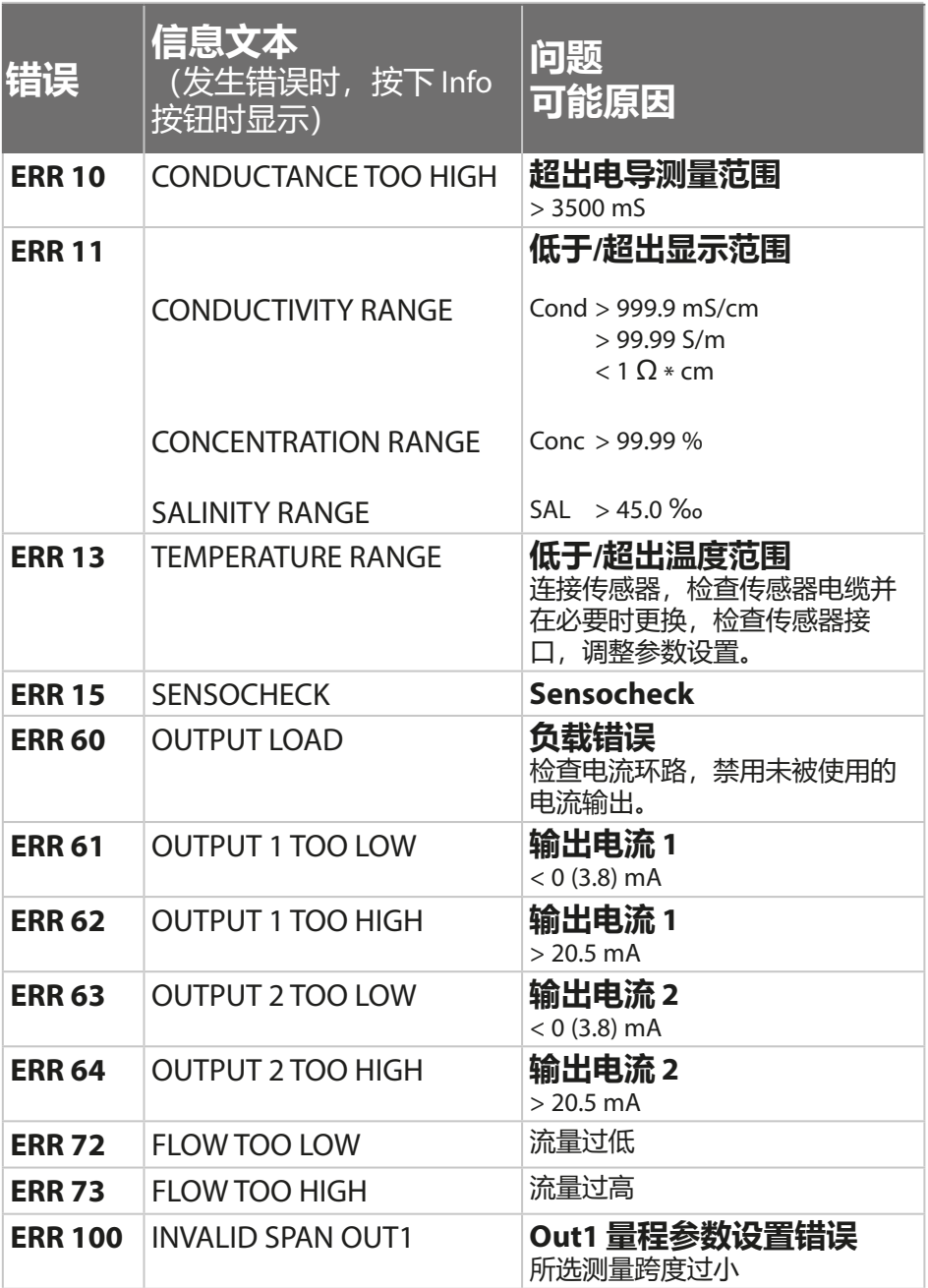

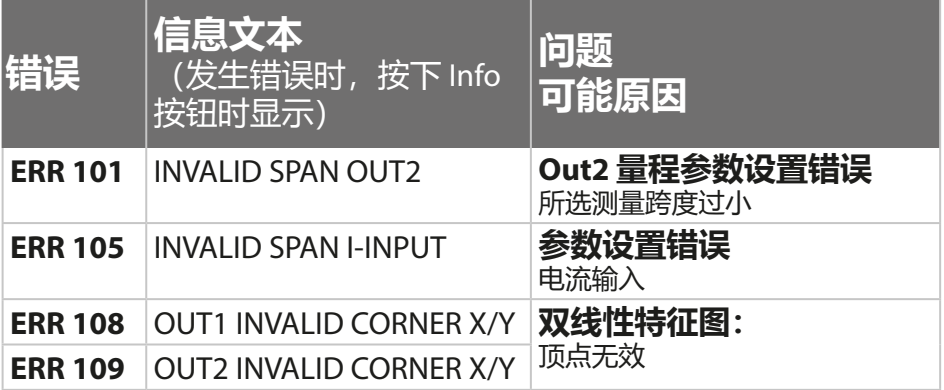

# <span id="page-124-0"></span>**废弃处理**

为确保产品的正确废弃处理,请遵守当地法律法规。

# **退返**

如有必要,可将清洁干净且安全包装的产品寄送至相应的本地代理 处,参见 www.knick.de。

<span id="page-125-0"></span>(Sensocheck 必须在配置中激活)

显示屏上的表情符号 (Sensoface) 用于提示传感器出现的问题 (传感 器缺陷、传感器磨损、电缆缺陷、需要维护)。以下概括总结了允 许的校准范围以及 Sensoface 出现愉快表情、无表情或悲伤表情的 条件。附加显示符号用于指示错误原因。

#### **Sensocheck**

持续监控传感器是否过度极化,以及传感器线路是否存在过大的 电缆电容。达到临界值时, Sensoface 呈现"悲伤表情"且 Sensocheck 符号闪烁:

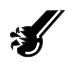

Sensocheck 消息同时作为报错消息 Err 15 输出。显示屏背光变为红 色,输出电流 1 被设定为 22 mA(如已在配置中进行参数设置)。 在配置中可以将 Sensocheck 关闭(Sensoface 也将由此停用)。

### **例外情况:**

校准结束后,将始终显示一个表情符号以示确认。

### **提示:**

Sensoface 标准的劣化将会导致 Sensoface 显示降级(表情符号变 为"悲伤")。仅可通过校准或消除传感器缺陷达到 Sensoface 显 示升级。

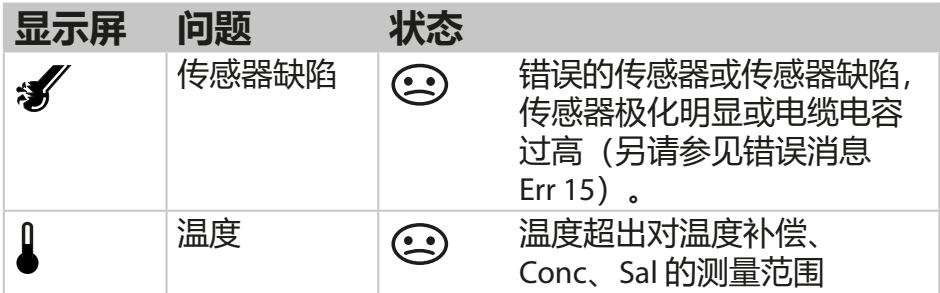

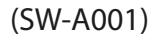

<span id="page-127-0"></span>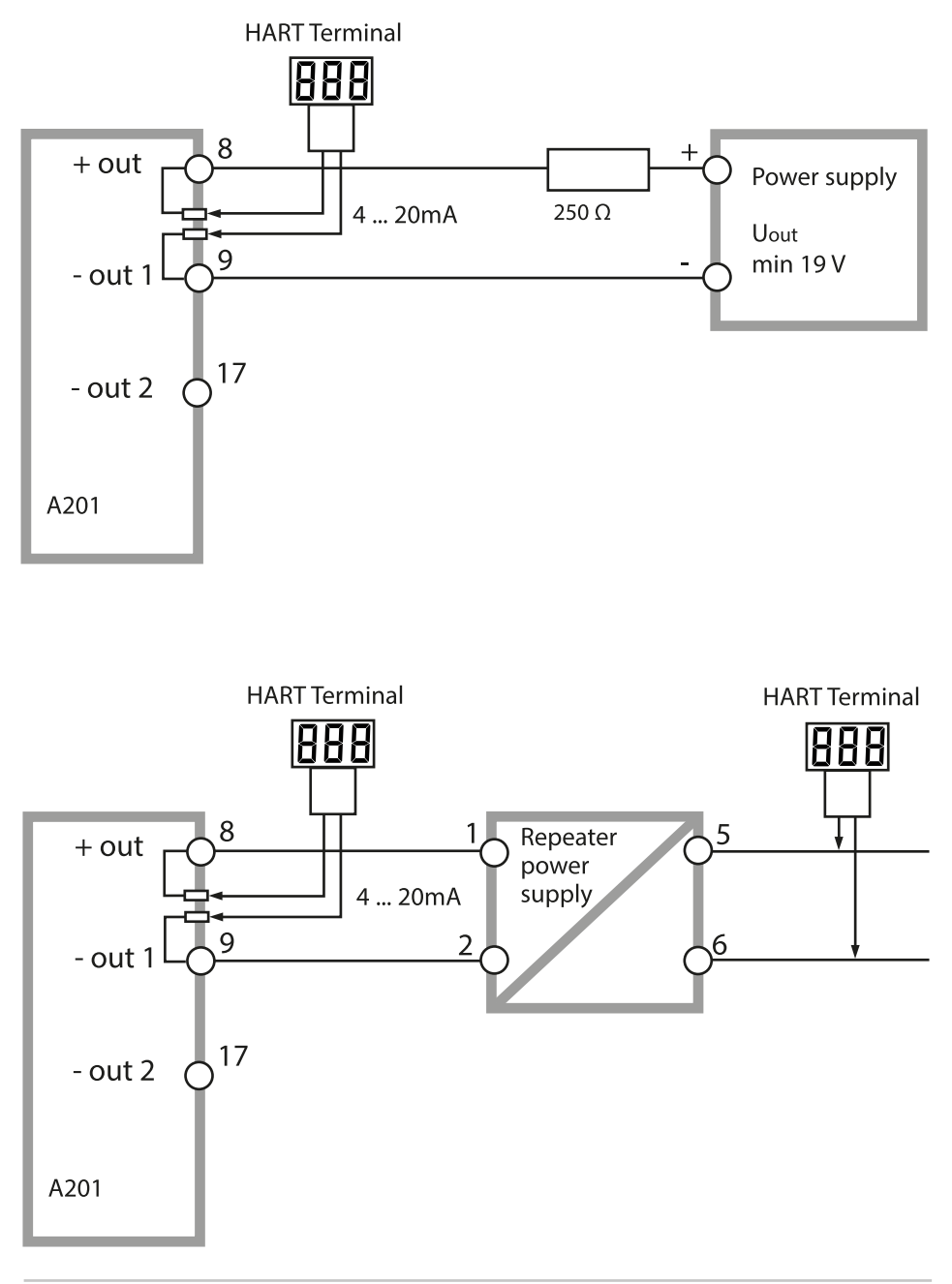

# <span id="page-128-0"></span>**FDA 21 CFR Part 11 符合性**

美国食品药品监督管理局(Food and Drug Administration,简称 FDA) 在 "《联邦规章典集》第 21 篇 (21 CFR Part 11), 电子记录和 电子签名"中,对药物开发和生产范围内的电子文档创建与编辑作 出了规定。对应用于该领域的测量设备要求即来源于此。本产品系 列的测量设备通过以下设备性能满足了 FDA 21 CFR Part 11 提出的要 求:

# **电子签名 – 密码**

对设备功能的访问通过可设置的访问代码–"密码"进行控制和限 制(参见 SERVICE)。因此,能够避免未经授权更改设备设置或操 纵测量结果。对该密码的妥当管理能够使其用作电子签名。

# **审计跟踪 (Audit Trail)**

对设备设置的每次(手动)更改均可被自动记录。为此,每次更改 时均会设置一个 "Configuration Change Flag"标记,可通过 HART 通信对该标记进行查询和记录。经过更改的设备设置/设备参数同样 能够通过 HART 通信进行查询和记录。

### **扩展日志 (TAN SW-A003)**

在审计跟踪时,还将附加记录功能调用(CAL、CONFIG、SERVICE)、 部分 Sensoface 消息(Cal 定时器、磨损、SIP、CIP)和外壳的打开 情况。

# **索引**

工作模式 **[29](#page-28-0)** 切换参数集 **[36](#page-35-0)** 尺寸 **[14](#page-13-0)** 文档: 供货范围 [3](#page-2-0) 方框图 **[12](#page-11-0)** 日志 **[97](#page-96-0)** 日期和时间:用途 **[77](#page-76-0)** 日期, 显示 [93](#page-92-0) 订购代码 **[106](#page-105-0)** 外壳部件 **[13](#page-12-0)** 外部温度测量 **[68](#page-67-0)** 对数曲线特征图 **[58](#page-57-0)** 用户界面 **[23](#page-22-0)** 用途 **[7](#page-6-0)** 电子签名 **[129](#page-128-0)** 电气安装 **[17](#page-16-0)** 电缆密封套 **[17](#page-16-0)** 交易编号 **[101](#page-100-0)** 产品校准 **[90](#page-89-0)** 传感器电缆, 监控 [40](#page-39-0) 传感器电缆监控 **[40](#page-39-0)** 传感器监控(诊断) **[97](#page-96-0)** 传感器监控:服务模式 **[100](#page-99-0)** 传感器接口 **[19](#page-18-0)** 传感器控制 (TAG,GROUP) **[53](#page-52-0)** 安全 **[7](#page-6-0)** 安全指南 **[3](#page-2-0)** 安装方式 **[9](#page-8-0)** 安装因数:校准 **[89](#page-88-0)** 安装图 **[14](#page-13-0)** 安装:提示 **[17](#page-16-0)** 审计跟踪 (Audit Trail):说明 **[129](#page-128-0)** 扩展日志 **[97](#page-96-0)** 扩展日志:说明 **[129](#page-128-0)** 设备自检 **[96](#page-95-0)** 设置密码 **[101](#page-100-0)** 访问代码(电子签名) **[129](#page-128-0)**

**索引**

快速操作指南 **[3](#page-2-0)** 技术数据 **[107](#page-106-0)** 报错 **[122](#page-121-0)** 时间和日期:用途 **[77](#page-76-0)** 时间和日期:配置 **[76](#page-75-0)** 时间, 显示 [93](#page-92-0) 诊断 **[94](#page-93-0)** 传感器监控 **[97](#page-96-0)** 设备自检 **[96](#page-95-0)** 版本 **[98](#page-97-0)** 校准数据 **[95](#page-94-0)** 诊断,通用 **[29](#page-28-0)** 防护顶篷 **[15](#page-14-0)** 供电设备 **[105](#page-104-0)** 供货方案 **[106](#page-105-0)** 供货范围: 文档 **[3](#page-2-0)** 供货范围: 全部 **[13](#page-12-0)** 参数集概览 **[35](#page-34-0)** 参数集 A/B 自有配置数据 **[42](#page-41-0)** 参数集 A/B:手动切换 **[36](#page-35-0)** 参数集 A/B: 外部切换 [36](#page-35-0) 参数集 A/B:导入 **[10](#page-9-0)** 参数集 A/B: 显示 [93](#page-92-0) 参数集 A/B:菜单组概览 **[35](#page-34-0)** 参数错误 **[121](#page-120-0)** 固定方案图,设备组装和尺寸 **[14](#page-13-0)** 废弃处理 **[125](#page-124-0)** 服务:出厂设置 **[101](#page-100-0)** 服务:传感器监控 **[100](#page-99-0)** 服务:预设输出电流值 **[100](#page-99-0)** 服务:密码 **[101](#page-100-0)** 服务密码丢失 **[101](#page-100-0)** 服务,通用 **[29](#page-28-0)** 服务模式 **[99](#page-98-0)** 服务:激活选项 **[101](#page-100-0)** 欧盟符合性声明 **[3](#page-2-0)**

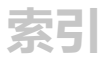

补充提示 **[2](#page-1-0)** 运行状态 **[103](#page-102-0)** 连接供电设备 **[105](#page-104-0)** 附件 **[106](#page-105-0)** 信号输出 **[11](#page-10-0)** 信号颜色 **[24](#page-23-0)**, **[28](#page-27-0)** 信息文本 **[122](#page-121-0)** 室外顶篷 **[15](#page-14-0)** 恢复出厂设置 **[101](#page-100-0)** 显示设备类型 **[98](#page-97-0)** 显示序列号 **[98](#page-97-0)** 显示软件版本 **[98](#page-97-0)** 显示屏 **[24](#page-23-0)** 显示屏测试 **[96](#page-95-0)** 显示屏背光:关闭 **[78](#page-77-0)** 显示屏背光: 说明 [28](#page-27-0) 显示测定值 **[97](#page-96-0)** 显示输出电流 **[93](#page-92-0)** 流量测量 **[70](#page-69-0)** 测试报告 2.2 **[3](#page-2-0)** 测量 **[25](#page-24-0)**, **[93](#page-92-0)** 测量变量 **[55](#page-54-0)** 测量点标记 显示 **[93](#page-92-0)** 配置 **[78](#page-77-0)** 浓度变化曲线 -01- 氯化钠溶液 NaCl **[116](#page-115-0)** -02- 盐酸 HCl **[117](#page-116-0)** -03- 氢氧化钠溶液 NaOH **[118](#page-117-0)** -04- 硫酸 H2SO4 **[119](#page-118-0)** -05- 硝酸 HNO3 **[120](#page-119-0)** 浓度测量 **[115](#page-114-0)** 用户特定浓度溶液 **[47](#page-46-1)** 测量范围 **[115](#page-114-0)** 配置 **[46](#page-45-0)** 面板安装 **[16](#page-15-0)** 校准 **[85](#page-84-0)**

```
家引
```
产品校准 **[90](#page-89-0)** 利用校准溶液进行校准 **[86](#page-85-0)** 通过输入一个安装因数进行校准 **[89](#page-88-0)** 通过输入电池常数进行校准 **[88](#page-87-0)** 校准:校准错误 **[121](#page-120-0)** 校准,通用 **[29](#page-28-0)** 校准数据 **[95](#page-94-0)** 校准溶液 **[113](#page-112-0)** 校准模式 **[85](#page-84-0)** 调试 **[7](#page-6-0)** 退返 **[125](#page-124-0)** 选择工作模式 **[26](#page-25-0)** 选择传感器类型 **[44](#page-43-0)** 选择菜单 **[26](#page-25-0)** 选项订购 **[101](#page-100-0)** 选项订购:前提条件 **[98](#page-97-0)** 选项激活 **[101](#page-100-0)** 选项:TAN 选项概览 **[106](#page-105-0)** 配置 电流输出 1 **[54](#page-53-0)** 电流输出 2 **[64](#page-63-0)** 传感器 **[44](#page-43-0)** 传感器控制 (TAG ,GROUP) **[52](#page-51-0)** 在 Error 和 HOLD 状态下的输出电流 **[62](#page-61-0)** 自有配置数据 **[42](#page-41-0)** 时间和日期 **[76](#page-75-0)** 显示屏背光 **[78](#page-77-0)** 测量点标记 **[78](#page-77-0)** 温度补偿 **[66](#page-65-0)** 概览 **[37](#page-36-0)** 输出滤波器的时间常数 **[60](#page-59-0)** 警报 **[72](#page-71-0)** CONTROL 输入 **[70](#page-69-0)** Sensocheck **[72](#page-71-0)** 配置,通用 **[29](#page-28-0)** 配置:菜单组 **[35](#page-34-0)** 配置:菜单结构 **[34](#page-33-0)**

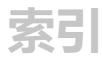

停用 **[125](#page-124-0)** 密码(电子签名) **[129](#page-128-0)** 接线 **[19](#page-18-0)** 接线示例 **[20](#page-19-0)** 接线:供电设备 **[105](#page-104-0)** 接线端子 **[18](#page-17-0)** 接线端子:概览图 **[12](#page-11-0)** 控制图纸 **[3](#page-2-0)** 控制输入 **[11](#page-10-0)** 符合性声明 **[3](#page-2-0)** 维护 **[104](#page-103-0)** 维修 **[104](#page-103-0)** 通过外部信号切换参数集 **[70](#page-69-0)** 通过 CONTROL 输入的消息 **[33](#page-32-0)** 铭牌 **[18](#page-17-0)** 温度传感器校准 **[92](#page-91-0)** 温度补偿 **[66](#page-65-0)** 温度探头,监控 **[73](#page-72-0)** 温度探头监控 **[73](#page-72-0)** 菜单组(配置) **[35](#page-34-0)** 菜单结构 **[30](#page-29-0)** 菜单结构(配置) **[34](#page-33-0)** 装配:面板安装 **[16](#page-15-0)** 装配:管式安装 **[15](#page-14-0)** 装配: 壁式安装 [13](#page-12-0) 数字传感器 **[80](#page-79-0)** 更换传感器 **[82](#page-81-0)** 运行 **[80](#page-79-0)** 连接 **[81](#page-80-0)** 数据记录器: 说明 [10](#page-9-0) 概览: 设备性能 [9](#page-8-0) 概览:端子分配 **[12](#page-11-0)** 输入值 **[26](#page-25-0)** 输出电流范围 输出 1 配置 **[54](#page-53-0)** 输出 2 配置 **[64](#page-63-0)** 输出滤波器 **[60](#page-59-0)** 输出滤波器的时间常数 **[61](#page-60-0)**

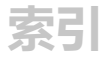

错误处理 **[121](#page-120-0)** 键盘 **[23](#page-22-0)** 端子分配 **[18](#page-17-0)** 管式安装 **[15](#page-14-0)** 额定工作条件 **[112](#page-111-0)** 警报 **[32](#page-31-0)** 警报设置 **[72](#page-71-0)** 警报和 HOLD 消息 **[33](#page-32-0)** 警报: 错误警报 [121](#page-120-0)

# **A**

Ambulance-TAN **[101](#page-100-0)** Autorange **[55](#page-54-0)**

### **C**

CIP / SIP **[51](#page-50-0)** CONTROL **[70](#page-69-0)** CONTROL 输入 **[33](#page-32-0)**

### **E**

EEPROM 测试 **[96](#page-95-0)** Error Codes **[122](#page-121-0)**

### **F**

FDA 21 CFR Part 11:对测量设备的要求 **[129](#page-128-0)** FLASH 测试 **[96](#page-95-0)** FLOW **[71](#page-70-0)**

#### **H**

HART:应用示例 **[128](#page-127-0)** HOLD **[31](#page-30-0)** 手动触发 HOLD **[32](#page-31-0)** 外部触发 HOLD **[32](#page-31-0)** 退出 **[31](#page-30-0)** 配置 **[63](#page-62-0)** 输出信号的表现 **[31](#page-30-0)** HOLD 时的输出信号 **[31](#page-30-0)** HOLD 时的输出信号 **[31](#page-30-0)** 配置 **[63](#page-62-0)**

# **L**

Level **[71](#page-70-0)**

# **M**

Memosens 更换传感器 **[82](#page-81-0)** 运行 **[80](#page-79-0)** 连接 **[81](#page-80-0)** 接线示例 **[20](#page-19-0)** 通过 RS-485 连接 **[21](#page-20-0)**

## **R**

RAM 测试 **[96](#page-95-0)**

# **S**

Sensocheck **[126](#page-125-0)** Sensocheck,配置 **[72](#page-71-0)** Sensoface **[126](#page-125-0)** Sensoface:报错原因 **[121](#page-120-0)**

# **T**

TAN 选项:所需密钥 **[106](#page-105-0)** TAN 选项,激活 **[101](#page-100-0)** TAN 输入 **[101](#page-100-0)** Tempcheck **[72](#page-71-0)**

### **U**

USP 功能 **[102](#page-101-0)** USP 功能配置 **[45](#page-44-0)**

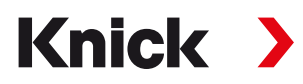

**Knick Elektronische Messgeräte GmbH & Co. KG**

### **总部**

Beuckestraße 22 • 14163 Berlin 德国 电话: +49 30 80191-0 传真: +49 30 80191-200 info@knick.de www.knick.de

# **地区代表**

www.knick-international.com

原版操作说明书译文 Copyright 2022 • 保留更改权利 版本:4 本文件发布于 2022 年 2 月 18 日。 您可以在我们网站的相应产品下方找到最新下载文件。

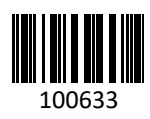

**100633** TA-212.125-MS-KNZH04